# STEFAN SCHUMACHER

**METHODEN** Zur DATENSICHERUNG

# Der Autor

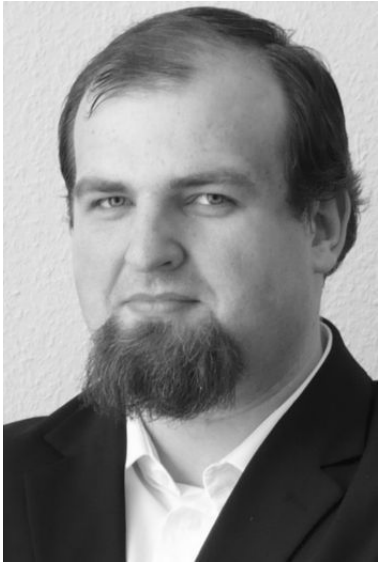

Stefan Schumacher ist geschäftsführender Direktor des Magdeburger Instituts für Sicherheitsforschung und gibt zusammen mit Jan W. Meine das Magdeburger Journal zur Sicherheitsforschung heraus.

Er befasst sich seit über 15 Jahren mit Fragen der Informations- und Unternehmenssicherheit und erforscht Sicherheitsfragen aus pädagogisch/psychologischer Sicht. Seine Forschungsergebnisse stellt er regelmäßig auf internationalen Fachkongressen der Öffentlichkeit vor.

Darüber hinaus berät er Unternehmen bei der Umsetzung von Sicherheitsmaßnahmen und der Etablierung unternehmensweiter IT-Sicherheitsstrategien mit seiner Unternehmensberatung <http://www.kaishakunin.com>.

# STEFAN SCHUMACHER

# **METHODEN** Zur DATENSICHERUNG

Strategien und Techniken für NetBSD Inklusive eines Kapitels zu PostgreSQL

> [www.net-tex.de](http://www.net-tex.de/) [www.cryptomancer.de](http://www.net-tex.de/) [Magdeburg,](http://www.magdeburg.de/) den 15. Mai 2011

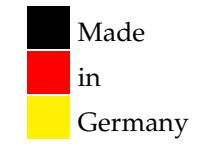

© 2003, 2004, 2005, 2006, 2007 Stefan Schumacher Alle Rechte verbleiben beim Urheber.

»NetBSD« and »pkgsrc« sind eingetragene Warenzeichen der NetBSD Foundation »Solaris« und »OpenSolaris« sind eingetragene Warenzeichen von SUN Microsystems »HP-UX« ist ein eingetragenes Warenzeichen von Hewlett-Packard »BSDi« ist ein eingetragenes Warenzeichen von Berkeley Software Design, Inc. »UNIX« ist ein eingetragenes Warenzeichen von The Open Group/X Open. »CERT« is a registered trademark and service mark of Carnegie Mellon University. »Microsoft Windows« is a registered trademark and service mark of Microsoft. »registered trademark« ist ein eingetragenes Warenzeichen von Registered Trademarking. Alle Rechte verbleiben beim jeweiligen Inhaber, alle Warenzeichen bei ihren Besitzern. Sämtliche Urheberrechte werden in vollem Umfang anerkannt.

2. Auflage 2007 Dies ist Version 1.132 mit [107](#page-106-0) Seiten, kompiliert am 15. Mai 2011 mit pdfl<sup>ATEX</sup> 3.141592-1.21a-2.2 (Web2C 7.5.4).

*Es ist nicht genug, zu wissen, man muß auch anwenden; es ist nicht genug, zu wollen, man muß auch tun.*

*Goethe*

Quellcode- und Befehlsverzeichnis [11](#page-10-0) 1 VORWORT [15](#page-14-0) .1 Danksagung [15](#page-14-1) .2 Vorträge [16](#page-14-2) .3 Warnung [16](#page-15-0) .4 Urheberrechtshinweis [16](#page-15-1) i strategie und organisation [17](#page-16-0) 2 STRATEGIE UND ORGANISATION [19](#page-18-0) .1 Definitionen [19](#page-18-1) .2 Vorbereitung der Strategie [19](#page-18-2) .3 Inventur [20](#page-19-0) .4 Bedrohungsszenarien analysieren [20](#page-19-1) .5 Wichtige Daten finden und organisieren [21](#page-20-0) .6 Sicherung der Sicherungssysteme [22](#page-21-0) 2.7 Organisation der Sicherung [22](#page-21-1) .7.1 Einweisung der Benutzer [22](#page-21-2) .7.2 Cronjob vs. Batchjob [23](#page-21-3) .7.3 Homogene Systeme [23](#page-22-0) .7.4 Dokumentation der Adminstration [23](#page-22-1) .7.5 Shellskripte statt Handarbeit [24](#page-22-2) .7.6 Logdateien erstellen und auswerten [24](#page-23-0) 2.7.7 Verifikation der Daten [24](#page-23-1)<br>2.7.8 Den GAU erwarten 24 Den GAU erwarten [24](#page-23-2) .7.9 Alles sichern [25](#page-24-0) .7.10 Testsysteme und -läufe [25](#page-24-1) .7.11 Verschiedene Sicherungskreise [25](#page-24-2) .7.12 Maximale Archivierungsdauer [25](#page-24-3) .7.13 Wochenenden und Feiertage beachten [25](#page-24-4) .8 Dokumentation [26](#page-25-0) .9 Testen, Testen, Testen [26](#page-25-1) 2.10 Verminderung von Ausfällen und Ausfallzeiten [27](#page-26-0) .11 Datenrettung [28](#page-27-0) 3 sicherungsvarianten [29](#page-28-0) .1 Komplettbackup [29](#page-28-1) .2 Differentielles Backup [29](#page-28-2) .3 Inkrementelles Backup [29](#page-28-3) .4 Dump-Level [29](#page-28-4) .5 Beispielstrategie [29](#page-28-5) .6 Komprimierung und Verschlüsselung [30](#page-29-0) .7 Medien [32](#page-31-0) 3.7.1 Organisation und Lagerung der Medien [34](#page-32-0) .8 Prüfliste zur Strategie [34](#page-33-0) ii sicherung einzelner systeme [37](#page-36-0) 4 programme automatisieren [39](#page-38-0) .1 Zeitgesteuert [39](#page-38-1) 4.2 Ablaufgesteuert [40](#page-39-0) 5 sicherung einzelner systeme [41](#page-40-0) .1 Tägliche Sicherungsmechanismen im Basissystem [41](#page-40-1) 5.2 Das Basissystem sichern [41](#page-40-2) .3 Filesystem-Snapshots [43](#page-41-0) .3.1 Praktischer Einsatz [43](#page-42-0) .3.2 Sicherung eines Snapshots [44](#page-43-0) 5.4 dump $(8)/$ dump\_lfs $(8)$  und restore $(8)$  [44](#page-43-1)

5.4.1 restore [46](#page-45-0) 5.4.2 Dump im Detail [46](#page-45-1) 5.5  $\text{tar}(1)$  [48](#page-47-0) 5.6 star [48](#page-47-1) 5.7 cpio(1) [49](#page-48-0) 5.8 afio(1) [49](#page-48-1) 5.9  $\text{pax}(1)$  [49](#page-48-2) 5.10 Verzeichnisse synchronisieren mit rsync $(1)$  [50](#page-49-0) 5.10.1 MS Windows als Client  $51$ 5.11 rdiff-backup [51](#page-50-1) 5.12  $dd(1)$  [52](#page-51-0) 5.13 Ghost for Unix (g4u) [52](#page-51-1) iii sicherung verteilter systeme [55](#page-54-0) 6 SICHERUNG VERTEILTER SYSTEME IN NETZWERKEN [57](#page-56-0) 6.1 Amanda [57](#page-56-1) 6.1.1 Einrichtung des Servers [58](#page-57-0) 6.1.2 Einrichtung der Clients [59](#page-58-0) 6.1.3 Programme im Amanda-Paket [59](#page-58-1) 6.1.4 Praktischer Einsatz [61](#page-60-0) 6.2 Bacula [62](#page-61-0) 6.2.1 Installation  $63$ 6.2.2 Konfiguration [63](#page-62-1) 6.2.3 Rücksicherung [68](#page-67-0) iv postgresql [71](#page-70-0) 7 sicherung eines postgresql-servers [73](#page-72-0) 7.1 Den Datenbankcluster sichern [73](#page-72-1) 7.2 Point-in-Time-Recovery [73](#page-72-2) 7.3 pg\_dump, pg\_dumpall und pg\_restore [75](#page-74-0) 7.4 Replikation [75](#page-74-1) 7.4.1 Synchrone Replikation mit Pgpool [76](#page-75-0) v SONSTIGE PROGRAMME [79](#page-78-0) 8 SONSTIGE PROGRAMME [81](#page-80-0) 8.1 Magnetbänder ansteuern mit mt(1) [81](#page-80-1) 8.2 Datenströme puffern [81](#page-80-2) 8.3 Dateien mit split(1) zerlegen [82](#page-81-0) 8.4 Dateien mit find(1) finden [82](#page-81-1) 8.5 Das kryptographische Dateisystem CFS [83](#page-82-0) 8.6 Das kryptographische Pseudogerät CGD [83](#page-82-1) 8.7 symmetrische Verschlüsselung mit mcrypt [83](#page-82-2) 8.8 Versionsverwaltung mit CVS [84](#page-83-0) 8.9 Dateisystemintegrität prüfen [85](#page-83-1) 8.10 Prüfsummen einzelner Dateien erstellen [85](#page-84-0) vi der test [87](#page-86-0) 9 DER TEST [89](#page-88-0) 9.1 Problemfelder [89](#page-88-1) 9.1.1 Datumsprobleme [89](#page-88-2) 9.1.2 Dateigrößen [89](#page-88-3) 9.1.3 Verschiedene Dateitypen [89](#page-88-4) 9.1.4 Zeichensätze [89](#page-88-5) 9.1.5 Löcher in Dateien [89](#page-88-6) 9.1.6 lange Pfadnamen [90](#page-88-7) 9.1.7 Zugriffsrechte [90](#page-89-0) 9.1.8 Testgestellung und Testdurchführung [90](#page-89-1)

- 9.2 Testergebnisse [91](#page-90-0)
- 9.3 Auswertung [93](#page-92-0)
	- 9.3.1 dump [93](#page-92-1)

# 9.4 Fazit [93](#page-92-2)

vii anhang [95](#page-94-0) a einen einzelnen rechner sichern [97](#page-96-0) b prüfliste zur strategie [101](#page-100-0) Literaturverzeichnis [103](#page-102-0) Index [105](#page-104-0)

# <span id="page-10-0"></span>QUELLCODE- UND BEFEHLSVERZEICHNIS

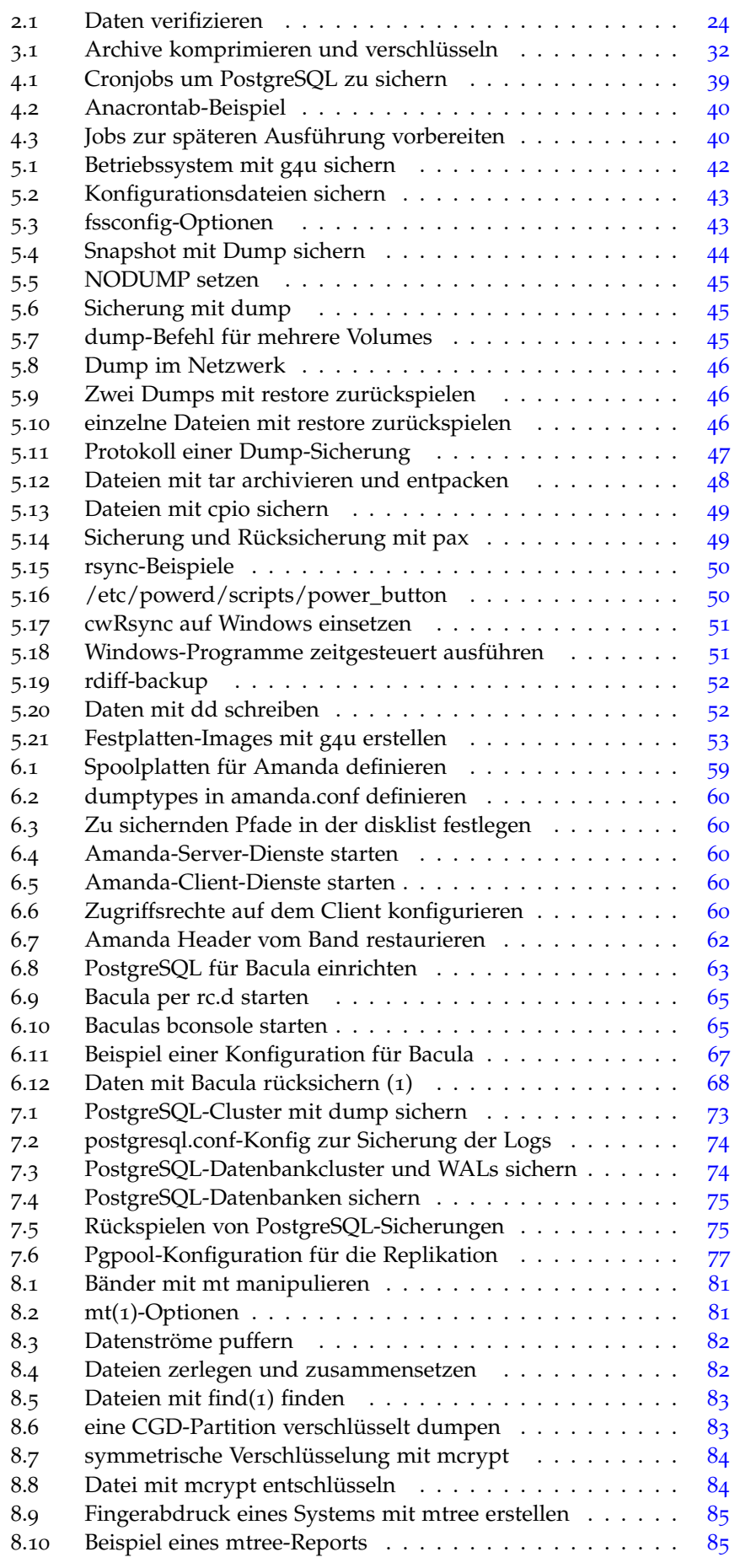

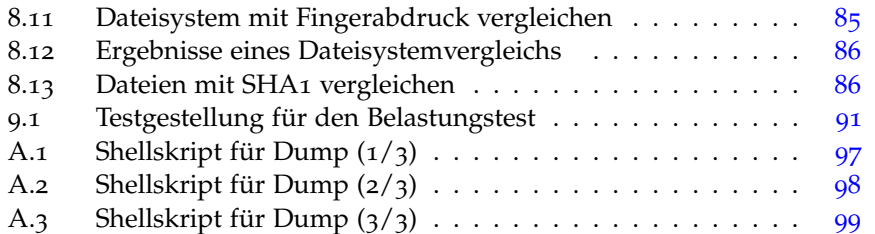

# TABELLENVERZEICHNIS

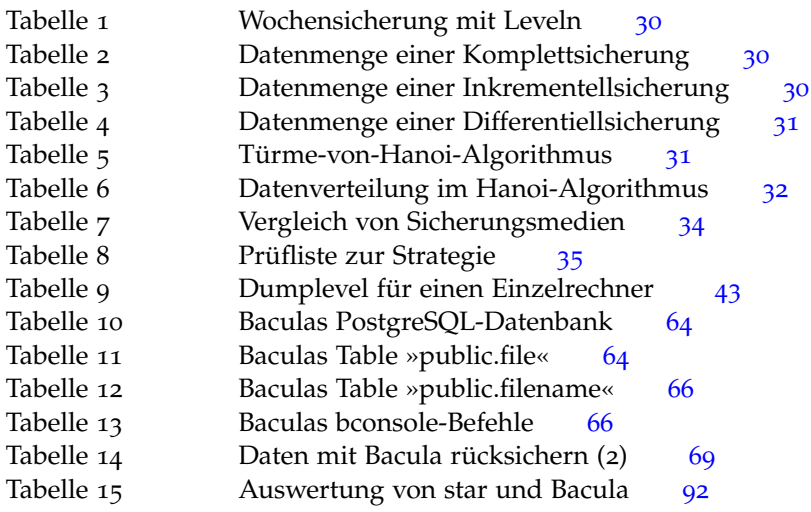

<span id="page-14-0"></span>Dieses Dokument stellt Strategien und Konzepte zur Datensicherung von einzelnen Rechnern und verteilten Systemen vor. Es werden mögliche Sicherungskonzepte eingeführt und diskutiert. Verfügbare Programme im Basissystem und Lösungen von Drittanbietern werden vorgestellt und einige davon mit einem Zuverlässigkeitstest überprüft. Der Einsatz geeigneter Programme wird an Beispielen gezeigt. Weiterhin werden Sicherungsmöglichkeiten und Replikationsmethoden für PostgreSQL vorgestellt.

Im ersten Teil wird die Strategie und Organisation der Datensicherung beleuchtet. Was muss wie organisiert werden, damit meine Datensicherung auch wirklich klappt? Hierbei geht es darum eine Strategie zu erstellen, in dem man Bedrohungsszenarien analysiert, zu sichernde Daten bestimmt und die beste Sicherungsvariante festlegt um die Sicherungsstrategie korrekt zu implementieren.

Der zweite Teil stellt Programme vor, mit denen einzelne Rechner oder auch kleinere Netze bspw. von Kleinen und Mittleren Unternehmen, Arbeitsgruppen oder Privatpersonen, gesichert werden können. Insbesondere die Sicherungsprogramme des Basissystems werden vorgestellt und besonders dump(8) näher untersucht und diskutiert.

Der dritte Teil stellt Programme vor, die speziell für größere Netze entwickelt wurden. Dabei handelt es sich um Amanda und Bacula.

Der vierte Teil behandelt PostgreSQL bezüglich Datensicherung mit den mitgelieferten Werkzeugen zur logischen Datensicherung, den Einsatz der Write-Ahead-Logs für Point-In-Time-Recovery und Replikationsmethoden mit Pgpool um die Ausfallsicherheit eines PostgreSQL-Servers zu erhöhen.

Im fünften Teil werden Programme vorgestellt, die nicht direkt der Datensicherung dienen, aber nützlich sind.

Im sechsten Teil werden die Ergebnisse eines Zuverlässigkeitstest für Sicherungsprogramme vorgestellt und analysiert. Elizabeth D. Zwicky hat bereits 1991 und wiederholt 2003 Sicherungsprogramme auf ihre Zuverlässigkeit und Robustheit getestet. Ich habe diesen Test auf NetBSD mit verschiedenen Programmen aus dem Basissystem und weiteren Anwendungen, die in dieser Anleitung vorgestellt werden, wiederholt. Es wird die Testgestellung und -durchführung beschrieben, die Ergebnisse werden in tabellarischer Form präsentiert und anschließend bewertet.

Im siebenten und letzten Teil befinden sich die Anhänge, wie Skripte, Index und Bibliographie.

#### <span id="page-14-1"></span>1.1 danksagung

Dank für Korrekturen und Anregungen geht an:

- Peter Eisentraut, <PeterE@PostgreSQL.org>
- Hubert Feyrer, <HubertF@NetBSD.org>
- Jürgen Hannken-Illjes, <Hannken@NetBSD.org>
- Matthias Scheler, <Tron@NetBSD.org>
- #netbsd im IRCnet
- <span id="page-14-2"></span>• news://de.comp.os.unix.bsd

#### 1.2 VORTRÄGE

Dieser Artikel ist die Grundlage verschiedener Vorträge und Veröffentlichungen:

- Magdeburger Linux-User-Group, Themenabend am 28.02.2006 in Magdeburg
- Chemnitzer Linux-Tage, 04. und 05. März 2006 in Chemnitz
- Frühjahrsfachgespräch 2006 der German Unix User Group, 23. und 24. März 2006 in Osnabrück. Zu dieser Veranstaltung gibt es einen Tagungsband geben, in dem eine stark gekürzte Fassung dieses Artikel enthalten ist.
- Magdeburger Linux-User-Group, am 20.05.2006 in Magdeburg
- *Sicherung verteilter Systeme mit Bacula*, GUUG UpTimes 04/2006
- *Sicherung verteilter Systeme mit Bacula*, LinuxTag-2007-Konferenz-DVD
- *PostgreSQLs Datenbestände sichern*, GUUG UpTimes 02/2007

#### <span id="page-15-0"></span>1.3 WARNUNG

Ich habe diesen Artikel sorgfältig recherchiert und weiß im Allgemeinen wovon ich rede. Trotzdem gewähre ich diese Informationen nur auf eigene Gefahr, da das Kapitel der Datensicherung sehr komplex ist und ich weder alle Fälle und Besonderheiten kennen noch berücksichtigen kann. Wenn ein professionelles Datensicherungsverfahren notwendig ist, Sie aber nicht wissen wie es fehlerfrei umgesetzt werden kann, besorgen Sie sich professionelle Hilfe. Das ist in der Regel billiger als ein Datenverlust.

Fragen werde ich in der Regel beantworten, es bietet sich aber auch an die NetBSD-Mailinglisten oder das Usenet (de.alt.comp.os.unix.bsd) zu benutzen.

#### <span id="page-15-1"></span>1.4 urheberrechtshinweis

Sämtliche Rechte am Werk verbleiben beim Urheber. Weitergabe des unveränderten Artikels ist gestattet und erwünscht, Wiedergabe in kommerziellen Medien bedarf der Genehmigung des Autors. Zitate gemäß den üblichen Regeln sind erwünscht.

Teil I

<span id="page-16-0"></span>STRATEGIE UND ORGANISATION

<span id="page-18-0"></span>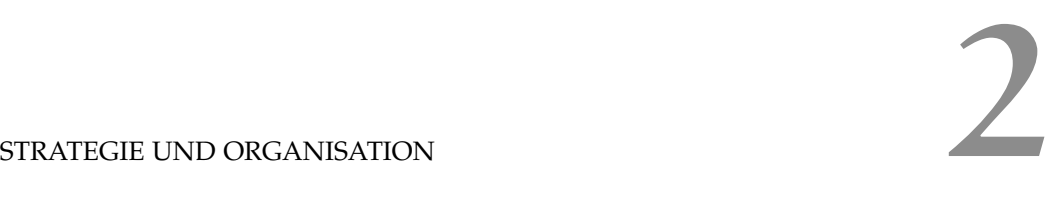

*Niemand will Backup. Alle wollen Restore.*

*[\(Kristian Köhntopp](http://www.iks-jena.de/mitarb/lutz/usenet/Fachbegriffe.der.Informatik.html) zitiert einen Vertriebler)*

#### <span id="page-18-1"></span>2.1 definitionen

Ein Backup ist die Sicherung relevanter Daten um diese vor Verlust oder Beschädigung zu schützen. Es ist ein Sicherungssystem für den Fall des Verlusts der Daten. Im allgemeinen Falle ist eine Datensicherung nicht mit der Archivierung der Daten gleichzusetzen, da in der Regel nur eine Momentaufnahme des Datenbestandes gesichert wird. Ist eine Archivierung des Datenbestandes notwendig<sup>[1](#page-18-3)</sup>, kann dies über spezielle Archivierungsprogramme erfolgen, oder in dem die Datensicherungen selbst archiviert werden. Eine weitere Möglichkeit Daten vor Verlust zu schützen ist die Spiegelung dieser auf andere Systeme.

#### <span id="page-18-2"></span>2.2 vorbereitung der strategie

Da die Organisation einer Sicherungsstrategie äußerst komplex ist, ist es notwendig eine umfassende Anforderungsanalyse vorzunehmen und die gewonnenen Erkenntnisse umzusetzen. Hierzu gilt es einen Notfallplan<sup>[2](#page-18-4)</sup> zu erstellen, der das Fundament für die Sicherungsstrategie bildet.

Die einzelnen Schritte umfassen:

- 1. Inventur
- 2. Bedrohungsszenarien analysieren
- 3. Wichtige Daten finden
- 4. Sicherungssysteme sichern
- 5. Dokumentation
- 6. Testen

Am einfachsten ist es, den Plan so aufzustellen, wie es im Idealfall (also ohne technische Einschränkungen) möglich wäre. Anschließend passt man den Idealplan an die reale Situation an, in dem man bspw. die Sicherungszyklen an die verfügbaren Zeitfenster anpasst. Steht der Plan und seine Implementierung, gilt es ihn zu testen, zu testen, zu testen und zu warten. Denn die zugrundeliegende Umgebung verändert sich und ebenso wie Sicherheitsstrategien, muss der Plan stetig an die neue Situation angepasst werden. Daher empfiehlt es sich, in der Regel alle sechs Monate, den Plan zu überprüfen und gegebenenfalls anzupassen.

Von vornherein sollten Sie sich bewusst sein, das eine Datensicherungsstrategie lebt. Sie müssen regelmäßig ihre Strategie und Taktik überprüfen und gegebenenfalls überarbeiten. Hierzu bietet sich beispielsweise der sogenannte PDCA-Zyklus an.

PDCA steht für:

<span id="page-18-3"></span><sup>1</sup> bspw. §239 Abs. 4 Satz 2 HGB *»Die Handelsbücher und die sonst erforderlichen Aufzeichnungen können auch in der geordneten Ablage von Belegen bestehen oder auf Datenträgern geführt werden, soweit diese Formen der Buchführung einschließlich des dabei angewandten Verfahrens den Grundsätzen ordnungsmäßiger Buchführung entsprechen. Bei der Führung der Handelsbücher und der sonst erforderlichen Aufzeichnungen auf Datenträgern muß insbesondere sichergestellt sein, daß die Daten während der Dauer der Aufbewahrungsfrist verfügbar sind und jederzeit innerhalb angemessener Frist lesbar gemacht werden können. Absätze 1 bis 3 gelten sinngemäß.«*

<span id="page-18-4"></span><sup>2</sup> Neudeutsch auch gerne als *»Disaster Recovery Plan«* bezeichnet.

- plan Planen Sie den gesamten Prozess der Datensicherung von vornherein.
- do Setzen Sie die Datensicherungsstrategie gemäß Plan um.
- check Überprüfen Sie die umgesetzte, reale, Datensicherung mit den geplanten, idealen, Werten. Durch diesen Soll/Ist-Abgleich können Sie Schwachstellen und Probleme aufdecken.
- act Korrigieren Sie die erkannten Schwachstellen und Probleme aus dem *Check*-Schritt. Führen Sie dazu wieder den *Plan*-Schritt aus und arbeiten sie den kompletten Zyklus erneut ab.

Wichtig ist hierbei, dass Sie ihre Datensicherungsstrategie über den gesamten Lebenszyklus hinweg überwachen und verbessern. Der PDCA-Zyklus muss dazu zyklisch durchgeführt werden – deswegen heißt er auch Zyklus. Überprüfen Sie ihr System regelmäßig auf Fehler oder Probleme. Tun Sie dies insbesondere vor Veränderungen, wenn Sie beispielsweise Hardware oder Software ersetzen, austauschen oder erweitern.

#### <span id="page-19-0"></span>2.3 inventur

Ziel der Inventur ist es, einen Überblick über die eingesetzten Systeme zu bekommen. Dabei ist es notwendig zu katalogisieren, welche Hardware, Betriebssysteme, Anwendungsprogramme und Dienste auf welchen Maschinen laufen. Anhand dieser Inventur können Anforderungen an die Sicherungssoftware festegelegt werden.

Existiert schon ein Inventar, idealerweise in einer Datenbank oder einem speziellen Inventurprogramm, kann dieses um die Informationen bezgl. der Sicherung erweitert werden. Falls noch kein Inventar besteht, sollte beim Erstellen eines Neuen auf die Erfassung der notwendigen Daten zur Organisation der Sicherung geachtet werden.

#### <span id="page-19-1"></span>2.4 bedrohungsszenarien analysieren

»Wodurch werden meine Daten bedroht?« und »Wie kann ich mich vor diesen Bedrohungen schützen?« lauten die Fragestellungen zu den Bedrohungen.

In der Regel gibt es bestimmte Fehlertypen/Bedrohungen, die jeweils eine eigene Sicherungsstragie erfordern:

1. Benutzerfehler

Der Benutzer löscht oder verfälscht Dateien. Hier muss die letzte vorhandene Version zurückgespielt werden. Dieser häufige Fehler erfordert eine Archivierung der Daten oder Sicherungsbänder.

2. Administratorenfehler

Ist in der Regel eher selten, wenn er aber vorkommt, dann richtig. Schließlich kann sich root nicht nur einfach ins Knie schießen, sondern beide Beine wegblasen. Hier hilft meist nur die Rücksicherung des kompletten Systems, daher sollte man das *gesamte* System bspw. mit Snapshots sichern.

- 3. Systemfehler
	- a) Festplatte defekt

Leider auch recht häufig, reißt dies meist alle Daten (und oft das gesamte System) in den Tod. Hier helfen Sicherungen auf Wechselmedien, andere Rechner oder RAID-Systeme.

b) Dateisystemkorruption

Hier helfen nur *archivierte* Sicherungen, da sich ein Fehler auf die Spiegel bzw. Sicherungen fortpflanzt.

- 4. elektronischer Einbruch/Vandalismus/Diebstahl Einbruch auf elektronischem Wege und daraus resultierende Vernich-tung der Daten<sup>[3](#page-20-1)</sup> erfordert eine Rücksicherung der Daten. Im Falle schleichender Korruption<sup>[4](#page-20-2)</sup> sind auch hier wieder Archive notwendig.
- 5. herkömmlicher Einbruch/Vandalismus/Diebstahl Was ist wenn jemand einbricht und alle Rechner klaut? Hier hilft die letzte Datensicherung weiter, aber wurde die auch gestohlen oder vernichtet?

## 6. Naturkatastrophen/Höhere Gewalt

Glücklicherweise wird Deutschland nicht von Wirbelstürmen oder Erdbeben[5](#page-20-3) heimgesucht, aber Fluten sind an gewissen Standorten schon eine Gefahr. Weiterhin können auch andere Gefahren lauern, wie Flugzeugabstürze/-einschläge, Erdrutsche, Großbrände oder Unglücke in benachbarten Unternehmungen (Chemiewerk, E-Werk, Raffinierie).

Was passiert also wenn Gebäude/Stadtteil/Stadt ausradiert werden und das Unternehmen die Daten noch benötigt? Existieren Sicherungen an anderen Orten? Hier sollte entsprechend dem Gefahrenpotential Sicherungsbänder ausgelagert werden, bspw. in andere Filialen. Ebenso möglich ist eine Spiegelung/Replikation der Datenbestände auf entfernte Systeme.

### <span id="page-20-0"></span>2.5 wichtige daten finden und organisieren

Als erster Schritt ist es notwendig, alle zu sichernden Daten zu finden. Dies sind in der Regel alle Daten, deren Verlust nicht akzeptabel ist.

Dies hat drei Gründe:

• nicht wiederherstellbare Daten

Die Daten sind bei Verlust nicht wiederherstellbar, da sie bspw. an einen bestimmten Zeitpunkt gebunden sind<sup>[6](#page-20-4)</sup> oder die beteiligten Programme / Bearbeiter nicht mehr verfügbar sind

# • wirtschaftlicher Totalschaden

Die Daten sind zwar rekonstruierbar, der Aufwand dafür, oder die Nichtverfügbarkeit, übersteigt monetär den Aufwand der Datensicherung.

• Systemdaten

Auf einem System liegen nicht nur einfach Daten vor, sondern es existiert mindestens ein Betriebssystem und in der Regel auch noch weitere Programme bzw. Dienste. Es empfiehlt sich auch diese Daten zu sichern. Moderne Sicherungsmedien stellen genügend Platz für Betriebssystemdateien zur Verfügung. Kann, oder möchte, man Betriebssystem und Anwendungen nicht sichern, sollte man zumindest deren Konfigurationsdateien sichern.

Eine finanzielle Bewertung der Daten hilft auch festzustellen, ob der Aufwand für die Datensicherung den Wert der Daten übersteigt.

Im Allgemeinen bietet es sich an Datenbestände aus Anwendungsprogrammen zu sichern, bspw. Datenbanken oder CAD-Systemen. Desweiteren sollten die Homeverzeichnisse der Benutzer regelmäßig gesichert werden. Konfigurationsdateien oder modifizierte Programme sollten einmalig bzw. nach Veränderungen gesichert werden.

<span id="page-20-1"></span><sup>3</sup> Die Daten müssen nicht unbedingt gelöscht worden sein, aber sind sie noch integer?

<span id="page-20-2"></span><sup>4</sup> Wurden Daten manipuliert? Wenn ja, wann?

<span id="page-20-3"></span><sup>5</sup> Manchmal ist aber auch die Krisenreaktion der Behörden gefährlicher als das eigentlich Unglück.

<span id="page-20-4"></span><sup>6</sup> z. B. Patientendaten, Logdateien, Versuchsprotokolle

Um die Datensicherung zu erleichtern, sollten die erzeugten bzw. verwendeten Dateien systematisch abgelegt werden und in Mehrbenutzerumgebungen/Netzwerken die Benutzer in die Struktur der Verzeichnisse (Was wird gesichert?) eingewiesen werden.

Bei der Organisation der Daten sollte man auch deren Sicherung im Blick haben. Hat man Daten, die nicht oft verändert werden, sollte man diese so in Verzeichnissen ablegen, daß die Sicherung vereinfacht wird. Meist umfasst dies Bilder, Fotos, Audiodateien oder Filme, die lediglich ein- oder zweimal auf CD oder DVD gebrannt werden müssen und nicht im regelmäßigen Sicherungszyklus erfasst werden müssen.

Einige Programme legen Daten in Systempfaden und/oder im Homeverzeichnis des Benutzers ab. Werden nur die Homeverzeichnisse gesichert, sollte man Änderungen oder neue Dateien nur im Homeverzeichnis ablegen. Ein Beispiel dafür ist LATEX, das standardmäßig die Pakete unter /usr/ pkg/share/texmf ablegt. Zusätzlich kann man auch für jeden Benutzer ein eigenes Verzeichnis unter \textasciitilde/texmf anlegen. Werden die Homeverzeichnisse regelmäßig gesichert, bietet es sich an die eigenen TEX-Pakete im Homeverzeichnis abzulegen.

Weiterhin ist es nicht notwendig Dateien zu sichern, die sich aus anderen Dateien erzeugen lassen. Dies umfasst beispielsweise PDF-Dateien, die mit LAT<sub>E</sub>X erzeugt werden. Es genügt die T<sub>E</sub>X-Dateien zu sichern. Oder Binaries, deren Quellcode gesichert wird, Fotos die für eine Webseite verkleinert und aufbereitet wurden etc. pp.

# <span id="page-21-0"></span>2.6 sicherung der sicherungssysteme

Einige Sicherungssysteme, insbesondere solche für Netzwerksysteme wie Amanda oder Bacula, verwenden einen Index. In diesem Index[7](#page-21-4) werden alle Metadaten zur Sicherung abgelegt. Also Daten zu »wann wurde welche Datei von welchem Client in welcher Version auf welches Band gesichert«. Dieser Index ist also wichtig wenn man eine Rücksicherung einer bestimmten Version durchführen muss. Ohne den Index kann man zwar in der Regel noch die Bänder von Hand zurückspielen, dies ist aber bei einer größen Anzahl von Bändern recht mühselig. Daher sollte zwingend auch das Sicherungssystem selbst gegen Ausfälle und Verlust gesichert werden. Welche Daten hierbei zu sichern sind, hängt vom verwendeten Softwarepaket ab. Verwendet man eigene Skripte, die bspw. einen Katalog der gesicherten Dateien erstellen, sollte dieser ebenfalls gesichert werden.

#### <span id="page-21-1"></span>2.7 organisation der sicherung

Hat man ein Netzwerk aus heterogenen Rechnern zu sichern, sollte man bereits bei der Einrichtung bzw. der Administration einige Punkte beachten.

#### <span id="page-21-2"></span>2.7.1 *Einweisung der Benutzer*

Insbesondere in Netzwerken, in denen nur Teile der Clients gesichert werden, ist es wichtig die Benutzer der Systeme über die Strategie zu unterrichten. Dabei ist darauf zu achten daß Anwenderdaten von den Benutzern in Verzeichnissen abgespeichert werden, die auch gesichert werden. Gegebenenfalls muss man hier mit sozialen Maßnahmen (Richtlinien, Abmahnungen, LARTs etc.) nachhelfen.

Dürfen die Benutzer auf den Clients selbständig Programme installieren, muss bereits im Vorfeld dafür gesorgt werden, daß deren Anwendungsdaten ebenfalls mitgesichert werden. Ist dies nicht möglich, muss ein Prozedere installiert werden, daß in solchem Falle die Sicherungsmechanismen anpasst.

<span id="page-21-4"></span><span id="page-21-3"></span><sup>7</sup> Logdateien bei Amanda, eine Datenbank bei Bacula

## 2.7.2 *Cronjob vs. Batchjob*

Wenn man einzelne Systeme sichern möchte, kann man dies bspw. nachts per Cron erledigen. Dabei sollte man aber beachten, daß die entsprechenden Skripte robust sind und Toleranzen einplanen. Kommt es nämlich dazu, das sich die Laufzeit der Skripte verschiebt, kann unter Umständen der gesamte Sicherungsalgorithmus fehlschlagen.

#### Ein Beispiel aus der Praxis:

In einem Unternehmen sollten vier kleinere Arbeitsgruppenserver mit verschiedenen Unixvarianten gesichert werden. Dazu stand ein älterer Rechner mit Spoolingplatte und Streamer zur Verfügung. Nächtlich sollten die vier Server ihre Daten per dump und SSH-Tunnel auf den Spoolserver schieben, der diese danach auf ein Streamerband schreibt. Da alle Rechner im selben Raum standen, wurden sie über einen einfachen Switch extra für die Sicherung mit TBase100 verkabelt. Ein Cronjob auf den vier Servern startete mit einer Stunde Abstand den Dump-Lauf und auf dem Spoolingserver die endgültige Sicherung auf Band. Da das Backupnetzwerk eben nur für das Backup genutzt wurde, bemerkte niemand in der Firma daß ein Port am Switch massive Hardwareprobleme entwickelte und daher die Sicherung über das Netzwerk extrem langsam wurde. Zu dem Zeitpunkt als der Spoolingserver per Cron begann die Daten auf Band zu schreiben, lieferte der dritte Server seine Sicherung immer noch auf die Spoolingplatte ein. Der Spoolingserver verwendete zwar dump um das Band zu schreiben, so daß die anderen Sicherungen fehlerfrei waren, das Archiv vom dritten Server war aber defekt. Das ganze fiel erst auf, als ein Admin früher als gewöhnlich in der Firma auftauchte und bemerkte daß der Sicherungsprozess noch läuft.

Nachdem der Netzwerkfehler behoben war, wurde das Skript abgeändert. Und zwar so, daß nächtlich per Cron auf dem Spoolingserver ein Shellskript anlief, das nacheinander die Sicherungsläufe auf den Servern anwarf und erst nach erfolgreichem Abschluss dieser Sicherungen die Archive auf Band schrieb. Abschließend wurden die Logdateien aller Dump-Läufe per Mail an die Administratoren weitergeleitet – und von diesen auch gelesen.

#### <span id="page-22-0"></span>2.7.3 *Homogene Systeme*

Meist ist es zwar nicht möglich alle Systeme homogen aufzusetzen, man sollte sich aber bemühen uniforme Systeme einzurichten und zu benutzen. Dazu gehört auch, daß man bspw. die Systemdienste gleich einrichtet, Benutzerdaten möglichst zentral verwaltet und gleiche Hardware einsetzt.

<span id="page-22-1"></span>Dies vereinfacht die Administration des Netzes und damit auch die Sicherung bzw. Rücksicherung im Falle eines Falles.

#### 2.7.4 *Dokumentation der Adminstration*

<span id="page-22-2"></span>Die normalen administrativen Aufgaben sollten ebenso dokumentiert werden wie das Sicherungssystem selbst. Es ist nützlich den Arbeitsablauf zu dokumentieren, da man so auch später noch nachvollziehen kann, was wann warum wie gemacht wurde. Aber besonders nach einem Systemausfall und der Systemrestaurierung ist es nützlich, Aufzeichnungen über das System zu haben, da man bestimmt das ein oder andere Detail vergessen und die Daten dazu nicht gesichert hat. Dies ist insbesondere dann wichtig, wenn mehrere Administratoren in der EDV arbeiten. Man kann beispielsweise Blog-Systeme oder Wikis verwenden, um die Arbeit in Gruppen aufzuzeichnen. Dann darf man aber nicht vergessen, den Datenserver zu sichern :-)

#### 2.7.5 *Shellskripte statt Handarbeit*

Meist kommt es vor, daß man einzelne Handgriffe wirklich manuell erledigt – sei es bspw. das Anlegen neuer Benutzer oder das Warten des Datenbankservers. Meist kann man die Befehle dazu auswändig und gibt sie von Hand ein. Praktischer ist es aber, diese Befehle in ein Shellskript zu gießen und ggf. per Cron ausführen zu lassen. Dies hat den Vorteil, daß die Skripte mitgesichert werden, also nach einem Systemausfall wiederhergestellt werden können. Außerdem kann man ein Skript leicht kommentieren und somit dokumentieren. Im Zweifelsfalle wissen also auch die Kollegen was auf den Maschinen abläuft.

#### <span id="page-23-0"></span>2.7.6 *Logdateien erstellen und auswerten*

Für gewöhnlich können die meisten Sicherungsprogramme Logdateien erstellen. Dies sollte man auch aktivieren – und die erzeugten Protokolle unbedingt lesen. Denn nur so ist sichergestellt, daß alle Sicherungsläufe auch wie erwartet funktionieren.

### <span id="page-23-1"></span>2.7.7 *Verifikation der Daten*

Wann immer Daten übertragen oder bearbeitet werden, kann dabei etwas schief gehen. Daher sollte jedes Programm, das Daten verifizieren kann, dies auch tun.

Die Kompressionsprogramme Bzip2 und Gzip unterstützen mit der Option -t die Verifikation der komprimierten Daten.

Ansonsten kann man Daten mit Prüfsummen wie MD5 oder SHA1 (siehe Kap. 8.[10](#page-84-0)) nach der Übertragung testen. Komplette Dateisysteme lassen sich mit mtree(8) (Siehe Kap. [8](#page-83-1).9) überprüfen und vergleichen.

```
$ gzip netbsd.gz
2 $ root@balmung {48} gzip -t netbsd.gz ; echo $?
\Omega4 $ root@balmung {49} date >> netbsd.gz
5 $ root@balmung {50} gzip -t netbsd.gz ; echo $?
6 gzip: input not gziped (MAGIC0)
gzip: netbsd.gz: uncompress failed
<sup>1</sup>
9 $
$ m d5 dump.0 > MD511 $ scp dump.0 stefan@backup:/home/backup/
12 $ ssh stefan@backup md5 /home/backup/dump.0 > MD5.1
13 $ diff MD5 MD5.1
```
Listing 2.1: Daten verifizieren

#### <span id="page-23-3"></span><span id="page-23-2"></span>2.7.8 *Den GAU erwarten*

Es wird der Tag kommen, an dem Mond und Sonne verschlungen werden, Ragnarøk beginnt und das Schicksal der Götter besiegelt ist. Alle Rechner werden in Flammen stehen und ihre Daten verlieren – und nur ein kleiner, unbedeutender Systemadminstrator mit einem Schrank voll Sicherungsbänder wird das Schicksal wenden können.

Und wehe Ihm, hat er nicht alle benötigten Werkzeuge und seine rote Helden-Strumpfhose™ bereitliegen.

#### 2.7.9. Alles sichern

Die Frage ist nicht, ob ein GAU eintreten wird, sondern nur wann er eintritt. Wichtig ist es die Konfiguration aller Rechner und deren Software zu kennen. Am besten nicht (nur) als Datei, sondern auch als Ausdruck.

Dann benötigt man alle Installationsmedien für das Betriebssystem und eine Live-CD oder eine Festplatte mit einem eingerichteten NetBSD.

Eine Live-CD kann man mit pkgsrc/sysutils/mklivecd selbst erstellen, man sollte dazu einen Kernel verwenden, der alle benötigten Geräte (Laufwerke, Netzwerkkarten, CGD, RAID, LVM, etc. pp.) unterstützt und alle benötigten Pakete (z. B. mcrypt, Amanda) bereitstellen. Alternativ kann man auch eine kleinere Festplatte mit NetBSD einrichten und alle benötigten Programme einbinden.

#### <span id="page-24-0"></span>2.7.9 *Alles sichern*

Das Sicherungssystem muss nach dem Prinzip »Erstmal alles sichern und den Rest ausschließen« angelegt sein. In der Praxis heißt dies bspw. daß alle Platten, die nach /home gemountet werden, gesichert werden sollen. Dies ist besonders praktisch, wenn bspw. ein Kollege eine weitere Platte für eine Arbeitsgruppe als /home/ag einbindet, dann aber vergisst diese Platte im Backupskript nachzutragen. Sichert das Skript allerdings alle Partitionen die in der /etc/fstab nach /home gemountet werden, wird diese neue Partition automatisch mitgesichert.

### <span id="page-24-1"></span>2.7.10 *Testsysteme und -läufe*

Es ist allgemein bekannt, das man nicht am Produktivsystem herumschrauben sollte, wenn sich dies vermeiden lässt. Ähnlich wie bei wichtigen Servern sollte auch für die Sicherungsanlage ein Testsystem bereitgestellt werden, an dem Testläufe und Versuche durchgeführt werden können.

Außerdem sollte regelmäßig eine Inventur der Medienbestände durchgeführt werden, in der neben deren Vollständigkeit auch die Funktionsfähig-keit<sup>[8](#page-24-5)</sup> der Laufwerke und Medien getestet wird.

# <span id="page-24-2"></span>2.7.11 *Verschiedene Sicherungskreise*

Aus Datenschutz- oder rechtlichen Gründen oder technischen Gegebenheiten kann es notwenig werden das Netzwerk in verschiedene Sicherungskreise zu unterteilen, die entsprechend behandelt werden.

# <span id="page-24-3"></span>2.7.12 *Maximale Archivierungsdauer*

So wie der Gesetzgeber für einige Daten eine Mindestarchivierung vorschreibt, legt er auch bestimmte Obergrenzen fest. So sind beispielsweise Eintragungen in der Personalakte über Disziplinarmaßnahmen nach Eintritt des Verwertungsverbots<sup>[9](#page-24-6)</sup> von Amts wegen zu entfernen und zu vernichten. Das heißt auch, das in dieser Frist angelegte Sicherungskopien der Akte zu vernichten sind. Daher kann es sinnvoll sein bspw. die Personalabteilung in einen eigenen Sicherungskreis zu gliedern und auch entsprechend zu archivieren, da man sonst erfolgreich juristisch belangt werden kann.

# <span id="page-24-4"></span>2.7.13 *Wochenenden und Feiertage beachten*

In Unternehmen, in denen nicht rund um die Uhr, oder zumindest jeden Tag, gearbeitet wird, wird oftmals nur an den regulären Werktagen gesichert. Dies kann problematisch werden, wenn doch einmal an einem Feiertag oder

<span id="page-24-5"></span><sup>8</sup> Bänder sollten bspw. mindestens einmal pro Jahr durchgespult werden.

<span id="page-24-6"></span><sup>9</sup> Meist zwei Jahre.

Wochenende gearbeitet wird. Denn wie es Murphy's Law will, wird es dann garantiert zu einem Datenverlust kommen.

Sind die entsprechenden Rechner auch außerhalb der Werkszeiten an, können sie über das Netzwerk gesichert werden. Falls nicht, sollte in den Netzwerkrichtlinien und Benutzerordnungen auf die fehlende Sicherung hingewiesen werden. Ergreifen Sie Maßnahmen, die den Benutzern eine Sicherung der Daten ermöglicht. Dies kann bspw. über CD-Brenner, ZIP-Disketten oder USB-Sticks erfolgen. Falls Wechseldatenträger verboten sind, kann man bspw. einen Fileserver bereitstellen, auf den die Mitarbeiter Kopien der zu sichernden Dateien ablegen können.

#### <span id="page-25-0"></span>2.8 dokumentation

Es muss sichergestellt werden, daß das gesamte Prozedere auch von anderen Administratoren als dem Implementierenden ausgeführt werden kann. Daher ist es lebenswichtig, eine funktionierende Dokumentation des gesamten Systems zu erstellen. Idealerweise sollte hier der gesamte Entwurf und die gesamte Implementierung des Systems formal dargelegt werden – zusätzlich aber auch eine einfache und leicht verständliche Schritt-für-Schritt-Anleitung zur Rücksicherung von Daten.

Anhand der Dokumentation sollte ein Administrator, der bisher noch nicht mit dem Sicherungssystem gearbeitet hat, in der Lage sein eine Rücksicherung durchzuführen. Es ist unerlässlich mehr als eine Person im Sicherungssystem zu unterweisen, denn schließlich kann diese nicht rund um die Uhr verfügbar<sup>[10](#page-25-2)</sup> sein.

Nützlich ist es, die Einweisung in das Sicherungssystem mit der Dokumenation als Testlauf anzusetzen. Hierbei sollten weitere Administratoren anhand der Dokumentation eine Rücksicherung auf ein Testsystem durchführen, wobei der Entwickler des Systems lediglich beobachtet und nicht eingreift. So kann bequem die Qualität der Dokumentation (Versteht man was dort beschrieben wurde? Fehlen Teile?) und die Funtionstüchtigkeit des Sicherungssystems (Gelingt die Rücksicherung?) überprüfen. Nach Abschluss der Rücksicherung wird eine Manöverkritik durchgeführt, in der gemeinsam Schwächen und Fehler des Systems und der Dokumentation durchgesprochen und abgestellt werden.

Wie hoffentlich schon ersichtlich wurde, ist es wichtig nicht nur einen Administrator in das Sicherungssystem einzuweisen, sondern auch hier mehrere Personen auszubilden. Insbesondere in kleinen bis mittleren Unternehmungen, die keine eigentliche EDV-Abteilung sondern nur einen »Teilzeit-Admin« haben, ist dies oftmals ein Problem. Lösungen lassen sich dann evtl. über externe Berater finden, die im System eingewiesen und vertraglich entsprechend in den Ablauf eingebunden werden.

#### <span id="page-25-1"></span>2.9 testen, testen, testen

Ein Sicherungssystem, das nicht unter realen Bedingungen getestet wurde, kann und darf nicht als funktionierend betrachtet werden. Dies hat mehrere Gründe:

• Der Administrator muss in der Lage sein die Rücksicherung durchzuführen. In der Regel erzeugt ein Systemausfall mit Datenverlust Stress. Wenn dann zusätzlich der Chef das Problem am besten gestern gelöst sehen will, wird der Administrator zusätzlich unter Druck gesetzt. In solch einer Situation muss man aber einen kühlen Kopf bewahren um die Situation nicht weiter eskalieren zu lassen. Daher ist es unerlässlich, derartige Situationen und Verfahren in Ruhe durchzuspielen, um Sicherheit im Ablauf zu bekommen. Ist man an den Ablauf der

<span id="page-25-2"></span><sup>10</sup> Freigang auf dem Hof, Fütterungszeiten u. Ä.

Prozedur gewöhnt, verringert dies den auftretenden Stress und somit Fehlerquellen

- Es ist nicht sichergestellt, daß die Sicherungsstrategie auch wirklich funktioniert. Man kann zwar versuchen im Entwurfsprozess der Strategie Fehlerquellen zu minimieren, kann dies aber, wie in jedem Entwurfsprozess überhaupt, nicht ausschließen. Nur durch Testläufe lässt sich sicherstellen, das die Prozedur funktioniert und auch wirklich die gewünschten Daten gesichert werden. Daher sollte man verschiedene Testläufe durchführen, in denen mögliche Fehler/Situationen betrachtet werden:
	- **–** Rücksicherung von n einzelnen Dateien
	- **–** Rücksicherung von n Versionen verschiedener Dateien
	- **–** Rücksicherung eines kompletten Dateisystems (eines Clients) und Vergleich der Rücksicherung mit dem echten System
	- **–** ein komplettes System (Betriebssystem mit Konfiguration plus Anwendungssoftware und Daten) wieder aufsetzen
	- **–** Rücksicherung einer Archivversion zu einem bestimmten Zeitpunkt in der Vergangenheit (*Point-in-Time-Recovery*)
	- **–** Rücksicherung eines Systems obwohl der Backup-Server ausgefallen ist

Eine sehr gute Anleitung zum Thema Datensicherung finden Sie in [\(Pre](#page-102-1)[ston,](#page-102-1) [1999](#page-102-1)).

## <span id="page-26-0"></span>2.10 verminderung von ausfällen und ausfallzeiten

Neben der eigentlichen Datensicherung ist es erstrebenswert Ausfälle erst gar nicht auftreten zu lassen. Hierzu existieren ebenfalls verschiedene Strategien, wie bspw. »hochverfügbare Systeme« (*HV* oder engl. *HA*) oder Replikation. Wünscht man hochverfügbare Systeme, muss man in entsprechende Technik investieren. Dies setzt unter anderem redundante Bauteile (Netzteile, Laufwerke), zuverlässige Hardware, RAID-Systeme, entsprechende Stromversorgung und im Betrieb austauschbare Hardware voraus. Auch wenn man so unter Einsatz entsprechender finanzieller Mittel ein hochverfügbares System installiert, ist immer noch eine Datensicherung erforderlich.

Selbst wenn eine Verfügbarkeit von 99, 99999% (das heißt maximal 5,3 Minuten Ausfallzeit pro Jahr) erreicht werden kann, ist das System nicht vor Benutzer- und Bedienfehlern oder höherer Gewalt sicher.

Bei einer Spiegelung werden Daten idealerweise sofort (also direkt beim Schreiben) auf ein anderes System übertragen. Dies ist bspw. bei RAID-5 Systemen der Fall, wo Daten auf mindestens drei Festplatten verteilt werden und so bei Ausfall einer Platte die Daten integer bleiben.

Abzuraten ist hierbei dringendst von RAID-0, dem sogenannten »Striping«. Hierbei werden zur Geschwindigkeitssteigerung mindestens zwei Festplatten zu einer Logischen zusammengefasst. Bei diesem System multipliziert sich auch die Verfügbarkeit<sup>[11](#page-26-1)</sup> beider Fesplatten. Da die Verfügbarkeit immer kleiner Eins ist, wird die Gesamtverfügbarkeit mit jeder weiteren Platte kleiner. Ein System mit 2 Platten, die eine Verfügbarkeit von 99% haben, hat eine Gesamtverfügbarkeit von 0,99\*0,99=0,98.

Eine ideale Form der Spiegelung ist die Replikation eines laufenden Systems auf ein identisches, bereitstehendes Ersatzsystem (»hot standby«) das bei Ausfall des Originals sofort einspringen kann. Diese Variante kostet mehr als das Doppelte eines Einzelsystems, außerdem ist sie nur sinnvoll wenn der Nutzen den Aufwand rechtfertigt, man also auf entsprechende Hochverfügbarkeit angewiesen ist. Wichtig ist hierbei vor allem auch eine räumliche Trennung (mindestens eine Brandschutzschleuse) der Systeme. Da

<span id="page-26-1"></span> $11$  Verfügbarkeit  $=\frac{$  meantime between failure  $*$  meantime to repair

#### 2.11. Datenrettung

beide Systeme in der Regel rund um die Uhr laufen sind sie den üblichen elektrischen Gefährdungen (Stromausfall, Blitzschlag, Kurzschluss) ausgesetzt und müssen dagegen gesichert werden. Diese Variante hat den Vorteil, das bei ausreichendem Schutz des Ersatzsystems dieses das ausgefallene System mit minimalem Zeitaufwand ersetzen kann. Nachteilig sind hierbei die Kosten.

Besonders im Datenbankenbereich sind schon seit Jahren erfolgreich Replikationsmechanismen etabliert. Für PostgreSQL existieren mehrere Programme, die synchrone oder asynchrone Replikation ermöglichen. Mit einem synchronen Replikationssystem, wie beispielsweise Pgpool (siehe Kap. [7](#page-75-0).4.1, Seite [76](#page-75-0)), werden alle SQL-Anforderungen auf mehrere verteilte Systeme repliziert, so daß der Datenbestand auf mehreren unabhängigen Rechnern vorliegt. Da diese Rechner räumlich getrennt aufgestellt werden können, lassen sich die Daten vor einem Totalverlust schützen.

#### <span id="page-27-0"></span>2.11 DATENRETTUNG

Ist es notwendig Daten nach einem Headcrash oder einem Brand wiederherzustellen, muss man die Daten von den beschädigten Festplatten retten. Hierzu sollte man unbedingt, insbesondere im professionellen Bereich, spezialisierte Datenrettungsunternehmen beauftragen. Diese verfügen über die notwendige Erfahrung und Technologien um beschädigte Medien wiederherzustellen.

Sind Daten versehentlich gelöscht wurden (rm(1), Partitionierung/Formatierung) können diese u.U. mit Datenrettungsprogrammen (bspw. pkgsrc/ sysutils/gpart) wiederhergestellt werden. Dabei sollte man grundsätzlich nicht auf dem betroffenen Medium arbeiten, insbesondere Schreibzugriffe sind zu verhindern. Alle Datenrettungsversuche dürfen nur auf einer 1:1-Kopie (siehe Kap. 5.[12](#page-51-0), S. [52](#page-51-0)) des Mediums erfolgen.

Sollen die Daten (trotz der recht hohen Kosten) von einem Datenrettungsunternehmen wiederhergestellt werden, sollte man jeglichen Zugriff auf die Medien unterlassen und die Profis arbeiten lassen.

<span id="page-28-0"></span>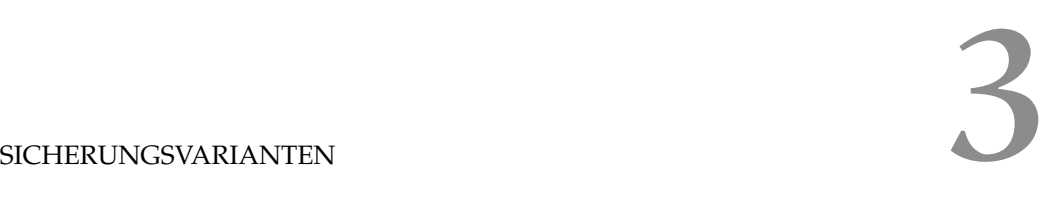

*Profis verhalten sich vorhersagbar. Die Amateure sind es, die gefährlich sind.*

#### <span id="page-28-1"></span>3.1 KOMPLETTBACKUP

Ein Komplettbackup sichert alle relevanten Daten. Dies ist in der Regel sehr einfach zu bewerkstelligen, außerdem ist das Zurückspielen der Daten ebenfalls recht einfach. Nachteile sind dabei vor allem die Dauer der Sicherung und der benötigte Platz, da auch Daten gesichert werden, die seit dem letzten Backup nicht verändert wurden.

#### <span id="page-28-2"></span>3.2 differentielles backup

In Anlehnung an das mathematische δ auch Delta-Methode genannt. Um Platz und Zeit zu sparen werden hierbei nur Daten gesichert, die seit dem letzten Komplettbackup geändert wurden. Bei der Rücksicherung muss allerdings die Reihenfolge der Bänder beachtet werden, im allgemeinen benötigt man hierzu die letzte Komplettsicherung<sup>[1](#page-28-6)</sup> und das letzte Tagesband.

### <span id="page-28-3"></span>3.3 inkrementelles backup

Hier werden nur die Dateien gesichert, die sich seit dem letzten Inkrementalbackup geändert haben. Bei der Rücksicherung muss ebenfalls die Reihenfolge beachtet werden, dafür ist bei der Sicherung noch weniger Platz und Zeit als beim Differentialbackup erforderlich.

# <span id="page-28-4"></span>3.4 dump-level

Für gewöhnlich unterstützen ordentliche™ Sicherungsprogramme den Einsatz sogenannter Level, die mittels einer Zahl die zu sichernden Dateien angeben. Auf dem Level n werden alle Dateien gesichert, die seit der Sicherung mit n − 1 verändert wurden.

Vorteil ist hierbei die Zeit- und Platzersparnis, Nachteil ist die aufwändigere Rücksicherung.

Man kann hierbei aber auch die Methoden mischen, so ist es beispielsweise praktikabel montags eine Komplettsicherung mit Level 0 durchzuführen und werktags, also dienstags – freitags, mit Level 1 die Arbeitsdaten der Woche zu sichern. Da es auch am Wochenende zu Arbeitseinsätzen kommmen kann<sup>[2](#page-28-7)</sup>, können am Sonnabend und Sonntag mit Level 2 die Tagesdaten gesichert werden.

# <span id="page-28-5"></span>3.5 beispielstrategie

Eine einfache Beispielstrategie für einen einzelnen Rechner mit Leveln:

- Am Montag existiert 1 GB an Daten
- es werden jeden Tag 100 MB Daten erzeugt
- am Sonntag liegen 1,6 GB Daten vor

<span id="page-28-6"></span><sup>1</sup> meist montags oder freitags erstellt

<span id="page-28-7"></span><sup>2</sup> Vorausgesetzt das Wochenende ist kein normaler Arbeitstag.

- Sicherungen erfolgen in der Nacht, vor Arbeitsbeginn
- Sonntag Mittag sei eine Rücksicherung vom Band notwendig

Tabelle [1](#page-29-1) zeigt die verwendeten Dumplevel, die Tabellen [2](#page-29-2), [3](#page-29-3) und [4](#page-30-0) zeigen die anfallende und gesicherte Datenmenge.

|               | Mo |  | Di Mi Do Fr Sa So |                |  |
|---------------|----|--|-------------------|----------------|--|
| Komplett      |    |  |                   | $\overline{O}$ |  |
| Differentiell |    |  |                   |                |  |
| Inkrementell  |    |  | $\overline{3}$    |                |  |

<span id="page-29-1"></span>Tabelle 1.: Wochensicherung mit Leveln

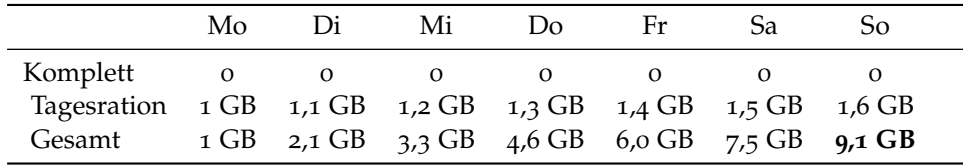

<span id="page-29-2"></span>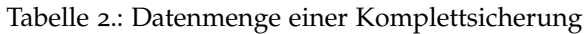

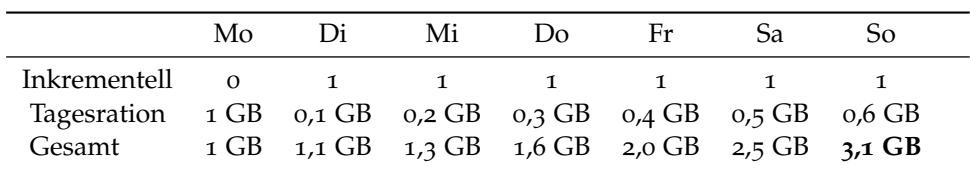

<span id="page-29-3"></span>Tabelle 3.: Datenmenge einer Inkrementellsicherung

Die Komplettsicherung sichert jeden Tag alle Daten. Die Rücksicherung erfolgt vom letzten Band, also dem Sonntagsband.

Differentiell sichert man jeden Montag alle Daten und dienstags bis freitags auf Level 1. Die Rücksicherung erfolgt erst mit dem letzten Montagsband und anschließend dem letzten Tagesband.

In der inkrementellen Sicherung sichert man jeden Montag alle Daten und wochentags inkrementell, also nur Veränderungen zum Vortag. Die Rücksicherung erfolgt hier in der Reihenfolge aller Bänder von Montag bis Sonntag. Nachteil der Strategie ist, daß Dateien in der Regel nur auf einem einzigen Band gesichert sind, was bei Verlust des Bandes dem Verlust aller Daten des Tages und der darauffolgenden Tage gleichkommt.

Daher gibt es noch eine andere, platzsparende Strategie, die an die »Türme von Hanoi« angelehnt ist.

Diese Strategie (siehe Tab. [5](#page-30-1)) verteilt einzelne Dateien auf mehrere Bänder, wobei bei diesem Algorithmus aber am wenigsten Platz verschwendet wird. Für einen gesamten Monat, lässt sich der Algorithmus mit Level-1 Sicherungen an den folgenden Montagen erweitern. Vorteil der Strategie ist hierbei die Sicherung der Dateien auf mehr als ein Medium, ohne jedesmal alles sichern zu müssen.

<span id="page-29-0"></span>Die Verteilung der Dateien auf die Bänder wird in Tabelle [6](#page-31-2) illustriert:

3.6 komprimierung und verschlüsselung

Oftmals ist es nützlich ein Archiv zu komprimieren um Platz zu sparen. Jedoch sei hierzu angemerkt, daß bei Archivfehlern ein Dekomprimieren der

|                                                                              |  | Mo Di Mi Do | – Fr | Sa l | So. |  |
|------------------------------------------------------------------------------|--|-------------|------|------|-----|--|
| Differentiell $\begin{array}{ccccccccc}\n0 & 1 & 2 & 3 & 4 & 5\n\end{array}$ |  |             |      |      |     |  |
| Tagesration 1 GB 0,1 GB 0,1 GB 0,1 GB 0,1 GB 0,1 GB 0,1 GB                   |  |             |      |      |     |  |
| Gesamt 1 GB 1,1 GB 1,2 GB 1,3 GB 1,4 GB 1,5 GB 1,6 GB                        |  |             |      |      |     |  |

Tabelle 4.: Datenmenge einer Differentiellsicherung

<span id="page-30-1"></span><span id="page-30-0"></span>

| Mo |   |   | Di Mi Do Fr | Sa | So |
|----|---|---|-------------|----|----|
| О  | В | 2 | 5           |    |    |
| 1  | З | 2 | 5           |    | 6  |
| 1  | З | 2 | 5           | 7  | 6  |
| 1  | 3 | 2 | 5           |    |    |

Tabelle 5.: Türme-von-Hanoi-Algorithmus

gepackten Archive oftmals nicht mehr möglich ist. Daher sollte man die Kosten und Nutzen abwägen und die gesicherten Archive jedesmal verifizieren lassen. Ebenso ist es sinnvoll nur gängige Komprimierungsprogramme zu verwenden, um später wieder an die Daten heranzukommen.

Aktuelle Bandlaufwerke unterstützen in der Regel Hardwarekomprimierung. Das heißt daß das Laufwerk vor dem eigentlichen Schreiben der Daten diese in einem eigenen Chip komprimiert. Dieses Verfahren hat den Vorteil die sichernde Maschine nicht weiter zu belasten.

Ob man Komprimierungsverfahren einsetzen sollte, hängt von der entstehenden Last bzw. Einsparung (Netzwerk ./. CPU ./. Bandbedarf) und von der Zusammensetzung der Daten ab. Sind die Daten in der Mehrzahl (natürlichsprachige) Texte (Logdateien, Textverarbeitung, Datenbanken mit Texten) ist eine recht große Kompressionsrate gegeben. Bereits komprimierte (z. B. JPEG, MP3, AVI) oder verschlüsselte Datentypen hingegen lassen sich nicht weiter komprimieren.

Es ist sinnlos ein verschlüsselndes Dateisystem einzusetzen und unverschlüsselte Backups im Schrank liegen zu haben, daher sollten auch Backups verschlüsselt werden. Dies gilt insbesondere dann, wenn die Sicherungsbänder ausgelagert werden sollen.

Zur Komprimierung eignen sich die Standardprogramme gzip und bzip2<sup>[3](#page-30-2)</sup>, da diese relativ weit verbreitet sind und bisher zuverlässig arbeiten.

Verschlüsseln kann man die Archive sicher mit OpenSSL, GnuPG oder dem symmetrischen Verschlüsselungprogramm mcrypt, welches verschiedene Algorithmen wie Rijndael, 3DES oder Panama unterstützt.

Werden die Archive nicht mittels einer Pipe direkt verschlüsselt auf Datenträger geschrieben, müssen die unverschlüsselten Dateien sicher gelöscht ( »gewipet«) werden. Dazu gibt es die Option -P für rm, die Dateien vor dem Löschen dreimal überschreibt. Diese Option genügt aber nicht den allgemein anerkannten Regeln der Technik. Daher sollte hierfür dringend ein Programm verwendet werden, das zumindest den US DoD 5220.22-M ECE oder Peter Gutmanns Standard implementiert. In pkgsrc befindet sich dazu pkgsrc/security/destroy oder pkgsrc/sysutils/wipe. Empfehlenswert ist es allerdings, die unverschlüsselten Archive in eine mit CGD verschlüsselte Partition zu schreiben und danach ebenfalls zu wipen. Hierzu kann man auf einzelnen Rechnern eine hinreichend große /tmp-Partition erstellen, die mit CGD verschlüsselt ist.

Verwendet man GnuPG zum Verschlüsseln der Archive, sollte man auf asymmetrische Verschlüsselung verzichten und Symmetrische einsetzen.

<span id="page-30-2"></span><sup>3</sup> bzip2 erzeugt zwar im Allgemeinen eine bessere Komprimierungsrate, erzeugt dabei aber auch höhere Systemlast und Laufzeiten

<span id="page-31-2"></span>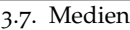

| Wochentag  | Daten auf dem Tagesband         |
|------------|---------------------------------|
| Montag     | Montag                          |
| Dienstag   | Montag & Dienstag               |
| Mittwoch   | Montag & Dienstag & Mittwoch    |
| Donnerstag | Mittwoch & Donnerstag           |
| Freitag    | Mittwoch & Donnerstag & Freitag |
| Sonnabend  | Freitag & Sonnabend             |
| Sonntag    | Freitag & Sonnabend & Sonntag   |
| Montag     | 1. Montag - 2. Montag           |
| Dienstag   | 2. Montag & 2. Dienstag         |
|            |                                 |

Tabelle 6.: Datenverteilung im Hanoi-Algorithmus

Denn für die Entschlüsselung benötigt man sonst wieder den GnuPG-Schlüssel – was das Archiv unbrauchbar macht, wenn der nicht mehr existiert.

```
1 # dump -0a -f - /etc/ | bzip2 > dump.bz2
2 # gpg -a -c dump.bz2 && destroy -f -s 7 t dump.bz2
# dump -0a -f - /etc/ | bzip2 | openssl aes-256-ecb \
       -out dump.bz2.enc -e -salt
# openssl aes-256-ecb -in dump.bz2.enc -d -salt |\ \ \rangle6 bunzip2 - | restore -r -f -
```
Listing 3.1: Archive komprimieren und verschlüsseln

<span id="page-31-1"></span>Listing [3](#page-31-1).1 erzeugt einen Dump, der sofort per bzip2 komprimiert wird. Anschließend wird der dump mit GnuPG symmetrisch verschlüsselt und mit destroy sicher gelöscht. Zeile drei erzeugt einen Dump der sofort per Pipe an bzip2 zum komprimieren und OpenSSL zum Verschlüsseln geschickt wird. Die vierte Zeile ist des Gegenstück zur Dritten, denn hier wird der verschlüsselte und komprimierte Dump entschlüsselt, dekomprimiert und an restore geschickt.

<span id="page-31-0"></span>3.7 medien

Als Medium eignet sich prinzipiell alles was am Markt erhältlich ist, jedoch sollte man einige Vorüberlegungen treffen.

1. Verlässlichkeit

Die Medien müssen zuverlässig sein und auch längere Archivierungsperioden problemlos überstehen. Außerdem müssen Lesegeräte noch verfügbar sein, um die Sicherungsmedien einlesen zu können. Dies ist besonders wichtig, wenn Medien über mehrere Jahre archiviert werden müssen. Hier sollte man regelmäßig (bspw. alle sechs Monate) zusammen mit der Inventur prüfen ob die ältesten Medien noch lesbar sind und ggf. die Medien auswechseln. Im allgemeinen muss man bei der Archivierung spätestens alle Acht bis Zehn Jahre eine komplette Migration der Medien durchführen, da die Medien und Lesegeräte veraltet sind.

2. Geschwindigkeit

Das Sicherungssystem muss so schnell wie möglich sein. Dabei sollte man aber auch die Kapazitäten des Netzwerks und des Sicherungsservers beachten, denn es ist übertrieben, einen 50-MBit-Streamer einzusetzen, wenn die Sicherung in einem 10-MBit-Netz erfolgt.

Ein weiterer Faktor, der die Geschwindigkeit des Sicherungslaufwerks beeinflusst, ist ein Bandwechsel. Wenn ein Sicherungslauf auf mehrere Bänder verteilt werden muss, senkt die Wartezeit auf das neue Band den Gesamtdurchsatz des Systems.

3. Dauer der Rücksicherung (sog. *Time to Data*)

»Wie lange benötige ich um bei einer Rücksicherung an bestimmte Daten zu kommen?«

Hierbei spielen verschiedene Faktoren eine Rolle, wie Zugriffszeit der Medien aber auch die Organisation der Archivierung selbst.

Mehr als 90% aller Rücksicherungen betreffen nur einzelne Dateien, die in älteren Versionen restauriert werden müssen. Der gesamte Zeitaufwand der Operation besteht daraus, die richtigen Medien mit der gewünschten Version zu finden, einzulegen und die Dateien zurückzuspielen. Verwendet man hierzu ein automatisiertes System (Index, Bandwechsler) geht dies wesentlich schneller als wenn man die Daten von Hand zurückspielen muss.

Ist man auf besonders schnelle Zugriffszeiten angewiesen, sollte man zur Sicherung hierarchische Speichersysteme<sup>[4](#page-32-1)</sup> verwenden.

4. Kapazität

Die anfallenden Datenmengen müssen auf möglichst wenige Medien verteilt werden. Verwendet man einen einfachen Streamer, ist es besonders wichtig daß alle Daten auf ein Band passen, denn niemand möchte nachts um drei neben dem Streamer Wache schieben.

Beachten sollte man auch, dass eine steigende Kapazität die Zeit zur Rücksicherung anhebt, denn ein 10GB Band lässt sich schneller durchspulen als ein 100GB Band.

Aus betriebswirtschaftlicher Sicht ist eine Betrachtung der Kosten unerlässlich, denn es ist unnötig einen 100GB-Streamer mit entsprechend großen und teuren Medien anzuschaffen, wenn täglich nur 5GB Daten anfallen. Andererseits sollte man auch nicht zu kurz planen, da die Hardware wenigstens die vier Jahre bis zur Abschreibung im Einsatz bleiben sollte.

5. Kosten

Dabei darf das System üblicherweise nichts Kosten. Denn wozu braucht man schon ein Backupsystem, wenn doch alles prima läuft?[5](#page-32-2)

Disketten, ZIP-Medien, CD/DVD und Festplatten sind weit verbreitet, billig und von daher gut zur Rücksicherung geeignet. Nachteilig wirkt sich hierbei allerdings die relativ geringe Integrität und die kurze Lebensdauer der Datenträger aus. Relativ kostspielig und langsam, aber dennoch hervorragend geeignet aufgrund hoher Kapazitäten und exzellenter Integrität und Lebensdauer sind Magnetbänder.

Es bietet sich auch hier an verschiedene Medien zu nutzen und zu mischen, z. B. ZIP-Disketten oder CDRW/DVDRW für tägliche Sicherungen.

Festplatten können aufgrund der hohen Kapazität und Geschwindigkeit auch zur Datensicherung eingesetzt werden, sollten dann aber als Wechselplatte ausgeführt sein und außerhalb der Sicherungsläufe offline gelagert werden.

<span id="page-32-1"></span><span id="page-32-0"></span><sup>4</sup> Hierbei werden verschiedene Medientypen mit unterschiedlichen Zugriffzeiten eingesetzt. Häufig benötigte Dateien werden auf schnellen Medien gesichert (Festplatte, Magneto-Optische Medien), während ältere bzw. seltener benötigte Daten auf entsprechend langsameren aber größeren Medien (Magnetbänder) gesichert werden. Diese Methode war früher, als Festplatten noch in Megabyte vermessen wurden, sehr beliebt und wird heute noch in einigen sehr datenintensiven Umgebungen (Grafik-/Videobearbeitung) eingesetzt.

<span id="page-32-2"></span> $^5$ man Zynismus

| Medien           |         | Verfügbarkeit Geschwindigkeit Haltbarkeit |         | $\epsilon$ /GB |
|------------------|---------|-------------------------------------------|---------|----------------|
| $DVD+RW$         | $^{++}$ | $\, +$                                    |         | 0,36           |
| $DVD+RAM$        | $++$    |                                           | $++$    | $1\hat{E}$     |
| <b>USB-Stick</b> | $^{++}$ |                                           | $^{+}$  | 15,00          |
| ZIP250           | $\circ$ |                                           | $\circ$ | $32,00$ €      |
| Platten          | $^{++}$ | $^{++}$                                   |         | 0.76           |
| Bänder           |         | $\circ$                                   | $^{++}$ | $1 - 5,00$ €   |

<span id="page-33-1"></span>3.8. Prüfliste zur Strategie

Tabelle 7.: Vergleich von Sicherungsmedien

# 3.7.1 *Organisation und Lagerung der Medien*

Bei großen Datenmengen und niedrigen Migrationszyklen, sowie der Archivierung der Medien, ist eine ausgefeilte Organisation der Lagerung notwendig.

Zuerst ist die Lagerung der Medien ihren physikalischen Bedürfnissen anzupassen. Für gewöhnlich befinden sich in deren Spezifikation Angaben zur besten Luftfeuchtigkeit, Umgebungstemperatur, Luftdruck und so weiter und sofort. Insbesondere magnetische Datenträger sollten vor starken Temperaturschwankungen geschützt werden. Bänder müssen aufrecht stehend gelagert werden, da sich sonst das Magnetband lockern kann – und niemand will Bandsalat bei einer Rücksicherung erleben.

Physikalische Sicherungen (gegen Einbruch) und Brandschutzeinrichtungen sind ebenso obligatorisch wie eine restriktive Zugangspolitik.

Da die Anzahl der Medien mit der Zeit wächst und die Archivierung komplexer wird, bietet sich ein datenbankengestützes Inventarisierungssystem an. Hierzu sollten mindestens folgende Attribute aufgenommen werden:

- Primärschlüssel
- Name
- Zweck
- Medientyp
- gesicherte Dateien inkl. Datum/Version, Eigentümer, Attribute
- Lagerort

Der Primärschlüssel dient der Identifikation des Mediums und kann bspw. eine laufende Nummer sein, sinnvoller ist es aber in ihm Informationen zu codieren (bspw. Datum, gesicherte Daten, IP-Adresse, Level oder ähnliches). Der Primärschlüssel muss mindestens auf jedem Medium und der entsprechenden Hülle angebracht werden. »Name« kann ggf. verwendet werden, wenn man die Medien nicht über den Primärschlüssel ansprechen möchte. Zusätzlich muss ebenfalls der Zweck, Medientyp und der Lagerort der Medien katalogisiert werden.

In der Datenbank werden auch die Metadaten der gesicherten Dateien erfasst. Dies ist notwendig, um im Falle einer Rücksicherung das passende Sicherungsband zu finden.

Für große Datenmengen existieren auch automatische Bandwechseleinheiten, die die Medien und Hüllen mit einem Strichcode etikettieren können. In Verbindung mit einem einfachen Handscanner ist dies ideal um größere Medienbestände zu inventarisieren und zu verwalten.

<span id="page-33-0"></span>3.8 prüfliste zur strategie

- **\* Wer** ist verantwortlich?
- **\* Wie** wird gesichert?
- **\* Wann** wird gesichert?
- **\* Was** wird gesichert?
- **\* Welche** Medien und Geräte werden verwendet?
- **\* Wo** werden die Medien gelagert?
- **\* Wie** lange werden die Medien gelagert? .
- **\* Wie/Wann** wird die Integrität der Sicherung geprüft?
- **\* Welche** Backupstrategie? (Wann welche Level?)
- <span id="page-34-0"></span>**\* Wo** ist die Dokumentation zur Backupstrategie?

Tabelle 8.: Prüfliste zur Strategie

.8. Prüfliste zur Strategie
Teil II

SICHERUNG EINZELNER SYSTEME

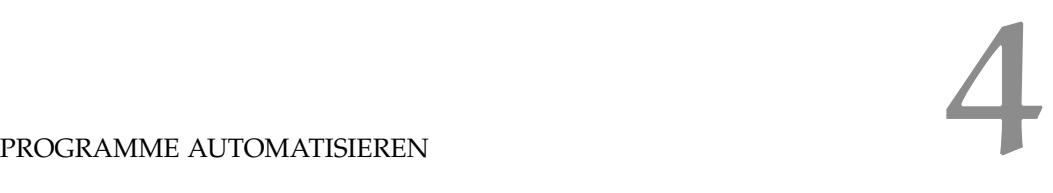

*A computer program does what you tell it to do, not what you want it to do.*

*(Greer's Third Law)*

## 4.1 zeitgesteuert

NetBSD verfügt, wie jedes anständige Unix, über eine Cron-Implementierung. Cron fungiert sozusagen als Zeitschaltuhr und ermöglicht dem System Programme zeitgesteuert auszuführen. Jeder Benutzer verfügt über einen eigenen crontab(5), in dem die Programm und Startzeitpunkte konfiguriert werden können. um den crontab mit vi zu editieren genügt crontab -e.

cron erwartet die Einträge in einem einfachen Tabellenformat mit 6 Einträgen:

- 1. Minute (0-59)
- 2. Stunde (0-23)
- 3. Tag (1-31)
- 4. Monat (1-2)
- 5. Wochentag  $(0-7)^1$  $(0-7)^1$
- 6. Programm

Zahlenwerte können als Liste (0, 3, 5), Intervall (1 – 9) oder gemischt (0 – 9, 11, 13, 17 – 31) angegeben werden.

```
0,15,30,45 * * * * /usr/pkg/bin/vacuumdb
                   -Uoperator -f -z woerterbuch
3
  4 20 0 * * * /usr/pkg/bin/pg_dump -Fc -Uoperator
                woerterbuch > /home/pg/wb'date +%y%m%d'
6
  7 30 0 * * 1 /sbin/dump -0 -au /home/
  8 30 0 * * 2-5 /sbin/dump -1 -au /home/
```
Listing 4.1: Cronjobs um PostgreSQL zu sichern

<span id="page-38-1"></span>Der erste Eintrag in Listing [4](#page-38-1).1 reinigt die PostgreSQL-Datenbank alle Viertelstunde, der Zweite sichert die Datenbank jeden Tag um 00:20 in eine Datei. Eintrag drei und vier sichern /home/ mittels dump(8) auf das Magnetband, wobei montags Level 0 und dienstags bis freitags Level 1 verwendet wird.

Problematisch ist bei cron, das absolute Zeitwerte angegeben werden müssen, der Rechner zu dem Zeitpunkt also laufen muss. Abhilfe schafft hier das Programm Anacron, welches aus pkgsrc/time/anacron installiert werden kann.

Anacron verwendet anders als cron(8) keine absoluten Zeitangaben sondern Frequenzen. Man bestimmt also nicht wann genau ein Programm laufen soll, sondern an welchen Tagen und nach wieviel Minuten Laufzeit des Systems es gestartet wird.

<span id="page-38-0"></span> $1$  0 und 7 sind Sonntag, 1 Montag ... 6 Sonnabend

Konfiguriert wird es nach der Installation über /usr/pkg/etc/anacrontab in folgender Weise:

- 1. Frequenz in Tagen
- 2. Verzögerung in Minuten
- 3. ID des Eintrags, ist Primärschlüssel für *alle* Einträge
- 4. auszuführendes Programm

```
SHEL = /bin / sh2 PATH=/bin:/sbin:/usr/bin:/usr/sbin
  3 HOME=/var/log
4
  5 #days delay id command
  6 1 5 daily /bin/sh /etc/daily
  7 7 15 weekly /bin/sh /etc/weekly
  8 30 30 monthly /bin/sh /etc/monthly
q
```
# Listing 4.2: Anacrontab-Beispiel

Die ersten drei Zeilen definieren einige Variablen, die letzten drei die auszuführenden Programme. Der Eintrag »daily« wird hier täglich ausgeführt, es wird aber fünf Minuten nach Start des Rechners gewartet. Die anderen beiden Einträge werden alle sieben bzw. 30 Tage, also wöchentlich bzw. monatlich ausgeführt.

# 4.2 ablaufgesteuert

Programme lassen sich nicht nur zeit- sondern auch ablaufgesteuert aufrufen. Eine einfache Möglichkeit ist es /etc/rc.local dazu zu verwenden, Programme beim Systemstart aufzurufen. Dazu ist es lediglich notwendig die Befehle an /etc/rc.local anzufügen, oder für elaboriertere Shellskripte den /etc/rc.d/-Mechanismus zu verwenden.

Ebenfalls möglich ist es, beim Herunterfahren des Systems ein Skript ausführen zu lassen. Hierzu muss lediglich »KEYWORD: shutdown« im betreffenden Skript gesetzt sein.

Um Jobs später ausführen zu lassen, kann man die Programme at(1) oder batch(1) verwenden. Soll ein Programm zu einer bestimmten Zeit ausgeführt werden, verwendet man at und übergibt einen Zeitstempel sowie die auszuführenden Programme. Soll das Programm in Abhängigkeit von der Systemlast gegebenenfalls verschoben werden, kann man batch einsetzen. Es erwartet genau wie at einen Zeitstempel und die auszuführenden Programm, führt diese aber erst aus, wenn die Systemlast unter 1,5 [2](#page-39-0) gesunken ist.

```
$ at 10am Jul 31
  tar cf /root/etc.tar /etc
  Job 1 will be executed using /bin/sh
  4 $ batch 1pm tomorrow
  5 dump 0a -f /root/etc.dump /etc
6 Job 2 will be executed using /bin/sh
  7 $
```
Listing 4.3: Jobs zur späteren Ausführung vorbereiten

<span id="page-39-0"></span><sup>2</sup> Oder ein anderer Wert, der an atrun(8) übergeben wurde.

# SICHERUNG EINZELNER SYSTEME

*Unix ist was für Leute, denen es gefällt, auf einen Bildschirm zu starren, auf dem es aussieht, als hätte sich gerade ein Gürteltier auf der Tastatur gewälzt.*

# 5.1 tägliche sicherungsmechanismen im basissystem

NetBSD verfügt mit /etc/daily und /etc/security über zwei Shellskripte, die nächtlich von cron gestartet werden. Sie führen verschiedene Wartungsaufgaben aus und prüfen sicherheitsrelevante Systemeinstellungen. Konfiguriert werden die Skripte über /etc/daily.conf bzw. /etc/security.conf. Es empfiehlt sich diese Skripte ausführen zu lassen und über die Option run\_security in /etc/daily.conf auch /etc/security aufzurufen.

In /etc/security.conf finden sich einige Optionen, die der Sicherheit des Systems dienen. Unter anderem sorgt check\_disklabels dafür, das die Ausgaben von disklabel und fdisk<sup>[1](#page-40-0)</sup> nach /var/backups/work kopiert werden. check\_pkgs sichert eine Liste der installierten Pakete nach /var/backups/ work/pkgs, check\_changelist vergleicht die in /etc/changelist definierte Liste an Dateien mit ihren jeweiligen Sicherungskopien in /var/backups. Empfehlenswert ist es ebenfalls, die Option backup\_uses\_rcs zu setzen, da die Sicherungskopien somit im RCS vorgehalten werden und damit jede Version verfügbar ist.

Zusätzlich hält /etc/security in /var/backups/etc ein RCS-Repository verschiedener Konfigurationsdateien aus /etc vor, die somit bei Verlust oder Beschädigung ersetzt werden können.

## 5.2 das basissystem sichern

Um einen einzelnen Rechner, bspw. einen Heimrechner, zu sichern, kann man einem einfachen Schema folgen:

- 1. NetBSD installieren
- 2. NetBSD konfigurieren
- 3. pkgsrc einrichten und Pakete installieren
- <span id="page-40-1"></span>4. Sicherung des Systems mit dd(1) oder Ghost 4 Unix (Siehe Listing  $5.1$  $5.1$ )
- 5. Systemkonfiguration sichern (Siehe Listing [5](#page-42-0).2)
- 6. Regelmäßige Sicherung der Daten und Konfigurationsdateien
- 7. erneute Sicherung des Systems nach System- oder Paketaktualisierungen (Wie Punkt [4](#page-40-1))

Ob man das System erst sichert, nachdem alle Pakete installiert wurden, liegt im Ermessen des Administrators und den verfügbaren Ressourcen. Passt das Festplattenimage nicht mehr auf des Sicherungsmedium, sollte das System gesichert werden, bevor alle Pakete installiert sind.

Ob man die Pakete sichern muss, entscheidet sich in der Administration des Systems. Setzt man bspw. nur Stable-Releases für PCs ein, sind in der Regel Binärpakete auf ftp.netbsd.org verfügbar. Daher kann man hier auf die Sicherung der Pakete verzichten, da sie eben auf den NetBSD-Servern und

<span id="page-40-0"></span><sup>1</sup> Sofern auf der Plattform verfügbar

5.2. Das Basissystem sichern

Spiegeln verfügbar sind. Ebenso kann man eigene Binärpakete erstellen und diese getrennt vom Basissystem auf eigene Medien sichern. Diese Vorgehensweise bietet sich an, wenn man Current-Releases und/oder Current-Pkgsrc einsetzt. Man installiert mit make package die gewünschten Pakete und lässt sie danach als Binärpaket standardmäßig unter pkgsrc/packages/All ablegen. Dieses Verzeichnis kann man bspw. per NFS importieren oder die gesammelten Pakete auf DVD brennen, um sie nach der Restauration schnell wieder einpsielen zu können.

Um nach der Einrichtung des Systems die Systemplatte mit dem Betriebssystem zu sichern, verwendet man dd(1) oder g4u, siehe Kapitel 5.[13](#page-51-0) bzw. Listing [5](#page-41-0).1.

<span id="page-41-0"></span><sup>1</sup> g4u# uploaddisk benutzer@ftp.server.local Image-wd0.gz wd0

# Listing 5.1: Betriebssystem mit g4u sichern

Ist das System inklusive aller Pakete eingerichtet, muss die Sicherung der Anwenderdaten und der Konfigurationsdateien betrachtet werden. Im Allgemeinen kommt es vor, daß sich Konfigurationsdateien im System ändern. Es ist nun nicht notwendig, das gesamte System zu sichern, sondern es reicht meist die Konfigurationsdateien zu sichern. Da diese in der Regel nicht besonders groß sind, kann man sie mit den Anwendungsdaten zusammen sichern, indem man bspw. vor dem dump der Homeverzeichnisse eine Tarball mit allen wichtigen Systemverzeichnissen anlegt. Die Verzeichnisse umfasssen:

- /etc
- /usr/pkg/etc
- /var/cron
- /var/log
- /var/backups
- /var/db
- /var/yp
- /root

Außerdem sollte man noch folgende Informationen über das System sammeln (und idealerweise ausdrucken):

- dmesg
- fdisk für alle Platten
- disklabel für alle Platten
- ggf. Kernel-Konfiguration
- pkg\_info | sort > pkgs-list

Die Befehle in Listing [5](#page-42-0).2 packt man am einfachsten in ein Shellskript, das man vor jedem Dumplauf ausführen lässt.

Für die Sicherung der Daten verwendet man dump(8) mit einem Wochenschema (siehe Tab. [9](#page-42-1)) auf mindestens zwei Medienzyklen. Man kann diese bspw. in gerade und ungerade Kalenderwoche unterteilen, besser wären aber drei oder sogar vier Medienzyklen. Ist die Datenmenge nicht zu groß um ein Medium zu sprengen, was bei Heimrechnern oft der Fall ist, kann man auch auf verschiedene Dumplevel verzichten und täglich ein Level 0 Dump erzeugen. Dies vereinfacht die Rücksicherung und erhöht die Zuverlässigkeit der Sicherung, da nur ein Medium notwendig ist.

<span id="page-41-1"></span>Im Anhang [\(A.](#page-96-0)1, [A.](#page-97-0)2 und [A.](#page-98-0)3) findet sich ein Shellskript, das ich einsetze um einen einzelnen Rechner zu dumpen.

```
$ dmesg > /home/back/system/dmesg
   $ pkg_info | sort > /home/back/system/pkgs-list
   $ for i in wd0 w1 wd2 wd3 sd0 sd1 sd2 sd3 sd4
  > do disklabel $i >> /home/back/system/disks
  > fdisk $i >> /home/back/system/disks
  > done
   $ config -x /netbsd > /home/back/system/MYKERNEL
s # tar cpf - /etc /usr/pkg/etc /var/cron /var/log /var/backups \
             /var/db /var/yp /root/ | gzip > konf.'date +%y%m%d'.tgz
  # gzip -t konf.'date +%y%m%d'.tgz
10<sup>10</sup>
```
<span id="page-42-0"></span>Listing 5.2: Konfigurationsdateien sichern

| Woche   Mo Di Mi Do Fr Sa So                                 |                                              |  |  |  |
|--------------------------------------------------------------|----------------------------------------------|--|--|--|
| 1. $\begin{vmatrix} 0 & 1 & 1 & 1 & 1 & 2 & 2 \end{vmatrix}$ |                                              |  |  |  |
| $\overline{2}$ .                                             | $\begin{matrix}0&1&1&1&1&1&2&2 \end{matrix}$ |  |  |  |

Tabelle 9.: Dumplevel für einen Einzelrechner

#### <span id="page-42-1"></span>5.3 FILESYSTEM-SNAPSHOTS

Ein Snapshot erzeugt ein Abbild eines Dateisystems zu einem gegebenen Zeitpunkt. Dieses Abbild kann bspw. mit dump gesichert werden, während das eigentliche Dateisystem wieder im Produktiveinsatz ist. Somit werden Ausfallzeiten von Dateisystemen minimiert. Die Erstellung eines Snapshots dauert nicht einmal eine Sekunde, dabei werden alle datenverändernden Prozesse gestoppt, die Blöcke synchronisiert und der Snapshot erstellt. Anschließend werden die gestoppten Prozesse fortgesetzt. Das Dateisystem ist somit zur Erstellung des Snapshots so konsistent wie nach einem gewöhnlichen umount.

## 5.3.1 Praktischer Einsatz

Ab NetBSD 2.0 sind Snapshots im GENERIC-Kernel verfügbar.

Um einen Snapshot zu verwenden, muss mit fssconfig(8) das entsprechende Pseudogerät zum Dateisystem konfiguriert werden. Dies geschieht mit: fssconfig - c fss0 /home home0.fss wobei folgende Optionen gelten:

- \* FSSO ist das zu verwendende Pseudogerät
- \* / HOME ist das Quellverzeichnis
- \* HOMEO.FSS ist eine Datei, in die alle Änderungen am Quellverzeichnis nach dem Snapshot geschrieben werden.

#### Listing 5.3: fssconfig-Optionen

Das Quellsystem ist nun ab dem Zeitpunkt des Snapshots als /dev/fss0 wie ein normales, schreibgeschütztes Dateisystem verfügbar, kann also bspw. gemounted werden. Wird das Quellverzeichnis verändert, bspw. eine Datei hineinkopiert, wird diese Änderung nicht nach /dev/fss0 durchgeschleift, sondern nach home0.fss geschrieben. Sollen die Änderungen nicht mitgeschrieben werden (was z. B. beim Einsatz zur Datensicherung der Fall wäre), wird die Option - x übergeben.

fssconfig -vl zeigt alle Pseudogeräte und ihre Konfiguration an. fssconfig -u fss0 deaktiviert das Pseudogerät, wobei die Datei für die Änderungen zurückbleibt.

Ist /dev/fss0 konfiguriert, kann es ganz normal (nur lesbar) eingebunden werden.

#### 5.3.2 *Sicherung eines Snapshots*

Snapshots sind ein ideales Werkzeug um Dateisysteme mit dump zu sichern. Die Arbeitsschritte sind wie folgt:

- 1. Snapshot erstellen
- 2. Snapshot sichern
- 3. Snapshot abschalten

```
1 # fssconfig -x -c fss0 /home /usr/fss0.log
```
- # dump -0au -X /dev/fss0
- # fssconfig -u fss0

#### Listing 5.4: Snapshot mit Dump sichern

Möchte man andere Sicherungsprogramme, bspw. Amanda mit gtar verwenden, kann man stattdessen an zweiter Stelle den Snapshot mounten (mount -r /dev/fss0 /mnt && tar -c -f foo.tar /mnt) und als normales Dateisystem sichern.

#### 5.4 DUMP $(8)/$ DUMP\_LFS $(8)$  UND RESTORE $(8)$

Dump und Restore sind historisch gewachsen die bedeutendsten Backupprogramme unter Unix. Sie arbeiten hierbei auf Blockebene, also unterhalb der Dateischicht. Dies heisst das Dump einen Verzeichnisbaum oder ein Dateisystem<sup>[2](#page-43-0)</sup> komplett mit allen Eigenschaften sichert und nicht auf Dateiebene Dateien kopiert. So ist es quasi möglich eine Partition zu spiegeln und zurückzusichern oder auch auf andere Rechner zu übertragen.

Da Dump speziell an das Dateisystem angepasst ist, kann dump(8) nur FFS sichern, für LFS gibt es dump\_lfs(8). Die beiden Programme unterscheiden sich aber in der Bedienung nicht. Restore entpackt einen dump aber dateisystemunabhängig, kann also auch bspw. auf einem NFS-Verzeichnis arbeiten.

Dump unterstützt inkrementelle Backups durch die Verwendung sogenannter Dumplevels, dabei werden bei jedem Backup in der Datei /etc/ dumpdates die entprechenden Daten eingetragen und können so später ausgelesen und aufbereitet werden. Ein Dump mit Dumplevel 0 erzeugt ein Komplettbackup, während ein Level größer 0 die Änderungen seit dem letzten Backup inkrementell sichert. Level 2 sichert also alle Daten, die seit dem letzten Dump mit Level 1 erzeugt oder geändert wurden. Die Daten dazu werden in einem menschenlesbaren Format in /etc/dumpdates abgelegt, wenn man die Option -u übergibt und Dump auf eine Partition ansetzt, nicht aber auf einzelne Dateien oder Verzeichnisse.

Da Dump für gewöhnlich dazu eingesetzt wird, komplette Partitionen zu sichern, verfügt es über keine Ein-/Ausschlusslisten, wie dies einige andere Programm benutzen. Stattdessen prüft Dump, ob das Fileflag NODUMP gesetzt ist. Mit diesem Flag kann man einzelne Dateien oder Verzeichnisse vom Dump ausschließen. Allerdings muss man hierbei beachten, daß Dump mit Level 0 generell Fileflags ignoriert. Möchte man trotzdem markierte Dateien nicht sichern, muss man -h0 übergeben.

Dump lässt sich auf Dateisysteme und Partitionen ansetzen, dies geschieht am einfachsten mit Listing [5](#page-44-0).6, die Option -a veranlasst dabei die Grösse des Archivs selbst festzulegen, anstatt nur Dateien voreingestellter Größe zu schreiben.

<span id="page-43-0"></span><sup>2</sup> allerdings bleibt dump dabei in der angegebenen Partition, folgt also Mountpoints nicht.

```
$ chflags nodump .fetchmailrc .signature mail/ .gnupg/
$ 1s -1o .signature
-rw-r--r-- 1 stefan stefan nodump 369 Feb 18 21:09 .signature
$ chflags dump mail/
```
Listing 5.5: NODUMP setzen

```
# dump -0u -f dump-02-31-12 -a /home
# dump -0u -f dump-02-31-12 -a /dev/wd0e
```
Listing 5.6: Sicherung mit dump

Dump kann mit der Option -W auch eine Übersicht der bisher erstellten Dumps aus /etc/dumpdates erstellen und mit -w die noch zu sichernden Partitionen angeben. Möchte man Archive bestimmter Größe erzeugen (bspw. für Streamer oder um sie auf CD/DVD zu brennen), verfügt dump(8) über einige, teils historische, Optionen. Von Interesse dürfte heute aber nur noch -B sein, das die Größe der zu sichernden Archive in Kilobyte erwartet. Dazu muss aber zwingend der Name eines jeden zu erzeugenden Archivs übergeben werden, da dump(8) sonst automatisch nacheinander in die zuletzt<sup>3</sup> angegebene Datei schreibt.

```
\#!/bin/shDATUM=4 \text{ date } +\frac{1}{2} \text{ y}\% \text{ m}\% \text{ d}4QUELLE = / home /# Mediengröße in kB, 102000=>99MB,
   # 715000=>698MB, 2097152000=>2000MB
   MEDIUM=102000
   #Größe des Verzeichnis in kB
\overline{10}MEDIEN='du -sk $QUELLE | awk '{print $1}''
11.
12# Medienzahl kalkulieren, Nachkomma wird abgeschnitten!
13
   MEDIEN=$(($MEDIEN/$MEDIUM))
1415# Medienzahl aufrunden
16
   MEDIEN=\$((\$MEDIEN+1))17
\ddot{z}# Dateinamen iterieren
19
   DATA = ${DATAi=1\overline{21}while [ $i -1t $MEDIEN ]
\overline{\phantom{0}}do
23i='expr $i + 1'
^{24}DATEIEN=${DATUM}_$i
25
        DAT=${DAT}, ${DATEIEN}
26done
2728echo "dump -0 -B $MEDIUM -f $DAT $QUELLE"
```
Listing 5.7: dump-Befehl für mehrere Volumes

<span id="page-44-1"></span><sup>3</sup> werden drei Dateinamen angegeben, aber fünf Dateien erzeugt, werden die dritte, vierte und fünfte in die dritte Datei geschrieben, man hat dann also drei Dateien mit der ersten, zweiten und fünften Sicherung vorliegen

```
5.4. dump(8)/dump_lfs(8) und restore(8)
```
selber hat keine Möglichkeit Archive zu komprimieren, dies kann aber mittels Pipe an Bzip2 oder Gzip bzw. einem kleinen Shellskript gelöst werden. Möglich ist ebenfalls der Einsatz im Netzwerk mittels rdump(8) und rrestore(8), dies ist aber aufgrund mangelnder Sicherheit bzw. fehlender Verschlüsselung nur in gesicherten Netzwerken möglich, so das ein SSH-Tunnel mit der Umgebungsvariable RCMD\_CMD aufgerufen werden sollte. Besser ist hier eine Pipe an ssh, der die Ausgabe auf einen Rechner im Netzwerk schreibt, wie in Listing [5](#page-45-0).8 illustriert.

<span id="page-45-0"></span># dump -0a -f - home | ssh operator@192.168.1.1 \ dd of=/usr/backup/dump.0

Listing 5.8: Dump im Netzwerk

#### 5.4.1 *restore*

Restore kann ein komplettes Archiv mit der Option -r zurückspielen (siehe Listing [5](#page-45-1).9). Dabei erzeugt es eine Datei namens »restoresymtable«, in der die Metainformationen zur Rücksicherung (Inodes, welche Bänder, etc.) abgelegt werden. Diese Datei kann nach der Rücksicherung *aller* Bänder entfernt werden.

```
1 # restore -r -f 02-11-01 && restore -r -f 02-11-08
# rm restoresymtable
```
Listing 5.9: Zwei Dumps mit restore zurückspielen

Möchte man nur bestimmte Pfade oder Dateien zurückspielen, kann man Teile des Verzeichnisses mit der Option -x übergeben. Leider unterstützt restore keine RegExes, aber man kann sich hierbei mit ein paar Backticks behelfen. Um zu prüfen ob ein Archiv erfolgreich geschrieben wurde, reicht es zu Testzwecken die allerletzte Datei zu restaurieren. Da dump alle vorigen Einträge zumindest traversieren muss, werden Fehler im Archiv erkannt und gemeldet. In der Dateiliste (-t) werden die Inodes und die korrespondierende Dateiname angegeben, man kann also den letzten Eintrag zurücksichern.

```
$ restore -x stefan/ WW$ restore -t > dateiliste
3 $ restore -x `grep -i 'bz2$' dateiliste | awk '{print $2}'`
$ restore -x 'tail -n 1 dateiliste | awk '{print $2}''
```
Listing 5.10: einzelne Dateien mit restore zurückspielen

Sucht man eine bestimmte Datei im gesicherten Verzeichnisbaum, kann man restore -i verwenden. Hier wird eine Shell aufgerufen, in der man mit ls und cd den Verzeichnisbaum traversieren kann. Hat mann die gewünschten Dateien gefunden, kann man sie mit add zur Liste der zurückzusichernden Dateien hinzufügen. Mit extract werden die in der Liste spezifierten Dateien im aktuellen Verzeichnis entpackt.

Um einen unterbrochenen Lauf fortzusetzen, kann man die Option -R verwenden.

# 5.4.2 *Dump im Detail*

Da das wichtigste Sicherungsprogramm ist, werde ich es näher untersuchen:

Das exemplarisch abgedruckte Log eines Sicherungslaufes gibt wertvolle Informationen wieder:

#### 5.4.2. Dump im Detail

root@# dump -1au -h0 -f - /home  $|$ gzip > home.1 DUMP: Found /dev/rwd1a on /home in /etc/fstab <sup>3</sup> DUMP: Date of this level 1 dump: Sat Dec 24 12:17:56 2005 <sup>4</sup> DUMP: Date of last level 0 dump: Sun Dec 18 23:20:19 2005 <sup>5</sup> DUMP: Dumping /dev/rwd1a (/home) to standard output <sup>6</sup> DUMP: Label: none <sup>7</sup> DUMP: mapping (Pass I) [regular files] <sup>8</sup> DUMP: mapping (Pass II) [directories] DUMP: mapping (Pass II) [directories] 10 DUMP: estimated 41438 tape blocks. <sup>11</sup> DUMP: Volume 1 started at: Sat Dec 24 12:18:18 2005 12 DUMP: dumping (Pass III) [directories] 13 DUMP: dumping (Pass IV) [regular files] 14 DUMP: 40541 tape blocks <sup>15</sup> DUMP: Volume 1 completed at: Sat Dec 24 12:18:40 2005 <sup>16</sup> DUMP: Volume 1 took 0:00:22 <sup>17</sup> DUMP: Volume 1 transfer rate: 1842 KB/s <sup>18</sup> DUMP: Date of this level 1 dump: Sat Dec 24 12:17:56 2005 <sup>19</sup> DUMP: Date this dump completed: Sat Dec 24 12:18:40 2005 <sup>20</sup> DUMP: Average transfer rate: 1842 KB/s <sup>21</sup> DUMP: level 1 dump on Sat Dec 24 12:17:56 2005 22 DUMP: DUMP IS DONE <sup>23</sup> root@#

## Listing 5.11: Protokoll einer Dump-Sicherung

- das zu sichernde Verzeichnis /home ist als eigene Slice /dev/rwd1a in /etc/fstab aufgeführt
- Dieser Sicherungslauf (Level 1) beginnt 12:17 am 24.12.2005
- Der letzte Sicherungslauf im Level 0 fand am 18.12. statt
- Der dump wird durchgeführt und erfolgreich beendet, dazu wird eine Statistik (Dauer, Platz, Übertragungsrate) ausgegeben.

Interessant sind hierbei insbesondere die einzelnen Durchläufe (*Pass I - IV*):

- 1. aus dem aktuellen Datum, dem angegebenen Level (hier: 1) und den letzten relevanten Durchläufen aufgezeichnet in /etc/dumpdates berechnet dump die Variable DUMP\_SINCE. Alle Inodes im Dateisystem werden traversiert und deren *modification time (mtime)* wird mit DUMP\_SINCE bezgl. Größe verglichen. Ist die *mtime* einer Datei größer oder gleich DUMP\_SINCE, wird der Inode in die Liste zu sichernder Dateien übernommen. Nichtzugeordnete Inodes werden ignoriert, so das dump am Ende des ersten Durchlaufes drei Listen erzeugt hat:
	- a) Inodes der Dateien, die gesichert werden sollen
	- b) Inodes aller Verzeichnisse
	- c) Zugeordnete Inodes
- 2. Durchlauf II läuft in mehreren Stufen ab:
	- a) Die in Durchlauf 1 erstellte Liste der Verzeichnisse wird erneut traversiert und geprüft ob zu sichernde Dateien im Verzeichnis existieren. Wenn nicht, wird der entsprechende Inode aus der Liste zu sichernder Verzeichnisse entfernt.
	- b) Die Verzeichnisse werden erneut überprüft, in dem der Verzeichnisbaum von den Blättern zur Wurzel traversiert wird. Dabei

sollen evtl. im letzten Durchlauf freigewordene Verzeichnisse gefunden werden.

Es wurden in diesem Lauf keine weiteren Verzeichnisse freigemacht, da sonst ein weiterer *Pass II* stattgefunden hätte.

3. Vorbereitung von Pass III:

Bevor dump mit dem Schreiben der Daten beginnt, werden deren Metainformationen abgelegt. Hierzu wird ein *Header* geschrieben, der die nachfolgenden Daten beschreibt. Zusätzlich werden zwei Inode-Tabellen geschrieben, eine im nativen Format und eine, aus Kompatibilitätsgründen, im normalisierten alten BSD-Format.

- 4. Ein Header, der den Inode des Verzeichnisses enthält, und die Datenblöcke für jedes Verzeichnis in der zu-sichernde-Verzeichnisse-Liste werden geschrieben.
- 5. Ein Header, der den Inode der Datei enthält, und die Datenblöcke für jede Datei in der zu-sichernde-Dateien-Liste werden geschrieben.
- 6. Nachbereitung von Pass IV : Der abschließende Header wird aufs Band geschrieben.

Inkonsistenzen in der Sicherung können nur auftreten, wenn das Quelllaufwerk während der Sicherung beschrieben wird. Dabei ist es möglich, das einzelne Dateien nicht, oder nur falsch, gesichert werden. Eine Korrumpierung der *gesamten* Sicherung ist dabei aber äußerst unwahrscheinlich. Unmöglich werden diese Fehler, wenn das Dateisystem umounted ist oder man Snapshots (siehe Kap. [5](#page-41-1).3) verwendet.

5.5  $TAR(1)$ 

Tar(1) ist das wohl bekannteste Sicherungsprogramm und vielseitig einsetzbar. Allerdings gibt es verschiedene Versionen und Implementierungen von tar, so das man darauf achten sollte nur entsprechend kompatible Versionen einzusetzen bzw. bzw kompatible Archive zu erzeugen.

Tar steht für Tape Archiver, es wurde also dazu entwickelt Bandarchive zu beschreiben. Es erzeugt dazu eine Datei, die alle zu sichernden Dateien enthält und schreibt diese auf ein Band – oder in eine einfache Datei.

<sup>1</sup> \$ tar cpfz operator@backup:/home/backup/backup.tgz /home/

\$ tar xpfz backup.tgz

Listing 5.12: Dateien mit tar archivieren und entpacken

Die Option -f erzeugt eine Datei, standardmäßig schreibt das Archiv sonst auf das erste Bandlaufwerk /dev/nrst0.

Zurückspielen kann man ein Backup mit x, die Option p sorgt dafür, daß die Dateirechte beibehalten werden.

Tar schreibt relativ zum jetzigen Pfad, d. h. das gesicherte /home-Verzeichnis wird an aktueller Stelle entpackt. Tar kann mit der Option -z gzip- bzw. mit -j bzip2-komprimierte Archive erzeugen. Entpackt werden Archive mit -x.

Es sei hierbei nicht verschwiegen das Tar grosse Probleme mit defekten Archiven hat, da bei einem Archiv ein Header erzeugt wird der Infomationen über das gesamte Archiv beinhaltet. Taucht jetzt an einer Stelle ein Fehler auf, entpackt Tar das Archiv nur bis zu dieser Fehlerstelle.

## 5.6 star

Star ist eine von Jörg Schilling seit 1982 entwickelte Tar-Implementierung. Es ist die weltweit schnellste Tar-Variante und weist einige sehr nützliche

Erweiterungen gegenüber Tar auf. Es unterstützt unter anderem Reguläre Ausdrücke, Levels a la Dump, keine Begrenzung der Pfadlänge, automatische Erkennung der Endianess oder die Möglichkeit ein Dateisystem mit einem Tarball zu vergleichen. In der Standardvariante kann Star Tar-Archive lesen und umgekehrt.

Star lässt sich aus pkgsrc/archivers/star installieren und sollte im Allgemeinen dem normalen Tar vorgezogen werden. Star unterstützt verschiedene Tar-Formate, die mit der Option -H= bestimmt werden können. Am leistungsfähigsten ist EXUSTAR.

5.7  $CPIO(1)$ 

Cpio (copy in/out) ist von der Syntax her etwas eigen, da es als erste Option die Übergabe einer zu sichernden Datei erwartet und diese auf STDOUT schreibt. Dieses »Problem« erweist sich allerdings mithilfe der Pipe als Vorteil, da so mit find(1) oder ls(1) die Dateiliste übergeben und die Ausgabe mit > bestimmt werden kann.

```
1 $ ls *.jpg | cpio -0 > /home/Bilder.cpio
$ find /home -mtime 7 | cpio -o > /dev/nrst0
3 $ cpio -i < /dev/nrst0
```
Listing 5.13: Dateien mit cpio sichern

<span id="page-48-0"></span>Listing 5.[13](#page-48-0) zeigt wie man alle JPEGs im aktuellen Verzeichnis in die Datei ./Bilder.cpio sichert. Die Ausgabe kann stattdessen auch auf das Bandlaufwerk /dev/nrst0 umgeleitet werden. Um Unterverzeichnisse zu sichern oder inkrementelle Backups zu erzeugen nutzt man find(1). Der zweite Befehl sichert alle Dateien die in den letzten sieben Tagen geändert wurden auf das erste Bandlaufwerk. Zurückspielen kann man die Sicherung mit dem dritten Befehl.

Leider unterstützt Cpio keine Überprüfung der Archive, so daß man dies auf Wunsch manuell machen muss, indem man das Archiv wieder entpackt und die Dateien mit diff(1) oder mtree(8) vergleicht.

5.8 afio(1)

Afio ist eine Neuauflage von Cpio und behebt einige Probleme, z. B. Probleme mit leeren Dateien oder auf 0 gesetzte Rechte. afio verwendet dabei die selbe Syntax wie Cpio afio ist via pkgsrc/archivers/afio installierbar und sollte Cpio vorgezogen werden.

5.9 pax(1)

Pax ist ein Standardisierungsversuch der IETF, da es zu viele Implementierungen von Tar und Cpio gibt. Pax ist in der Lage verschiedene Archivformate wie Cpio und Tar zu schreiben und zu lesen und kann so gerade in heterogenen Umgebungen nützlich sein. pax wird unter anderem auch auf den Installationsmedien von NetBSD verwendet.

```
1 # pax -w -f /dev/nrst0 /home
2 # pax -v -f /dev/nrst0
\frac{1}{3} $ pax -r -s ', \frac{1}{2} + usr/* \frac{1}{2} -f a.pax
```
Listing 5.14: Sicherung und Rücksicherung mit pax

Befehl Nummer eins in Listing 5.[14](#page-48-1) schreibt das /home-Verzeichnis auf Band und zweitens gibt ein Inhaltsverzeichnis der Sicherung aus. Der letzte Befehl extrahiert alle Dateien in /usr im Archiv ./a.pax

5.10 verzeichnisse synchronisieren mit rsync(1)

Rsync ist aus pkgsrc/net/rsync installierbar und ermöglicht es Dateihierarchien auf lokalen Platten oder im Netz zu synchronisieren. Dabei verwendet es den rsync-Algorithmus, der nur Daten überträgt, die nicht gleich sind. Dabei ist es schnell und effizient, setzt aber, bei Verwendung im Netzwerk, auf beiden Maschinen ein installiertes rsync voraus.

Rsync kann verschiedenste Optionen übernehmen, unter anderem auch Exclude/Include-Anweisungen oder Optionen, ob es nicht mehr existierende Dateien auf dem Empfänger löschen soll.

```
1 1$ rsync -azc -e ssh --exclude-from=/home/rsync.excl \
          --delete-excluded --delete-after /home/ \
                           3 stefan@192.168.2.2:/home/
2$ rsync -azc -e ssh --exclude-from=/home/rsync.excl \setminus--delete-excluded --delete-after \
                                 /home/* /usr/home/
```
4

# Listing 5.15: rsync-Beispiele

Der erste Befehl synchronisiert das lokale /home mit /home auf 192.168.2.2. Es verwendet dazu ssh(1) als Tunnel, schließt die Pfade, die in /home/rsync. exc1 definiert sind, aus. -delete-excluded und -delete-after löscht Dateien die nicht synchronisiert werden sollen auf dem Empfänger, dies soll allerdings erst nach dem Transfer geschehen. Die Optionen -azc starten den Durchlauf rekursiv, als Archivierung, mit Komprimierung und Prüfsummenvergleich der Dateien. Der zweite Befehl führt genau das selbe durch, synchronisiert aber mit der lokalen Platte.

Rsync lässt sich einfach verwenden um Datenbestände auf verschiedenen Medien (Wechselplatten, tragbare Wechselmedien, ZIP-Disketten, NFS) oder verschiedenen Systemen (Dateiserver, Laptop) zu synchronisieren. Durch den rsync-Algorithmus ist rsync insbesondere bei vielen kleinen Dateien (z. B. CVS-Repository) sehr schnell.

Rsync lässt sich sehr gut verwenden um Daten auf eine andere Platte zu spiegeln. Das folgende Skript synchronisiert bei jedem Herunterfahren des Rechners per ACPI-Schalter ein CVS-Repository mit einer zweiten Platte. Dazu muss lediglich ein NetBSD-Kernel mit ACPI verwendet werden, powerd=yes in der /etc/rc.local gesetzt und /etc/powerd/scripts/ power\\_button wie in Listing 5.[16](#page-49-0) angepasst werden.

```
case "\{2}" in
    pressed)
    \sqrt{usr/pkg/bin/pg_dumpall -Upgsql} > 0/usr/home/back/pgdump.'date +%y%m%d'
    5 /usr/pkg/bin/pg_ctl stop -D /usr/pkg/pgsql/
    /usr/pkg/bin/rsync -a /home/cvs/ /usr/home/back/
    echo "System wird heruntergefahren."
    /sbin/shutdown -p now "power button pressed"
    exit 0
   ;;_{11} *)
```
<span id="page-49-0"></span>Listing 5.16: /etc/powerd/scripts/power\_button

Zuerst wird ein pg\_dump erzeugt und PostgreSQL heruntergefahren. Anschließend wird mit Rsync das lokale CVS-Repository (/home/daten/ cvs/) mit der zweiten Platte synchronisiert.

Rsync unterstützt mit der Option -c die Prüfung übertragener Dateien mit einer MD4-Prüfsumme. Anders als cp(1) kann es so verifizieren, ob die übertragenen Dateien korrekt sind. Daher sollte man Rsync mit Prüfsummenvergleich verwenden, wenn man sicherstellen will, daß Daten korrekt übertragen wurden.

## 5.10.1 *MS Windows als Client*

Möchte man einen Windowsclient mit einem NetBSD-Server synchronisieren, bietet sich cwRsync[4](#page-50-0) an.

Es ermöglicht den kompletten Betrieb als Rsync-Client und/oder Server, da es alle benötigten Komponenten (SSH, Cygwin) integriert.

Nach der Installation kann man eine Batchdatei erstellen, die bspw. bei jedem Systemstart oder Login aufgerufen wird und bestimmte Verzeichnisse mit dem Server synchronisiert.

```
c:\CWRSYNC\rsync -e C:\CWRSYNC\ssh -av --delete
--delete-excluded
--exclude "[Tt]emp*" --exclude "privat"
 --exclude 'Temporary Internet Files'
"Eigene Dateien", "Lokale Daten"
6 uni@192.168.2.1:/home/uni
```
# Listing 5.17: cwRsync auf Windows einsetzen

Am einfachsten konfiguriert man SSH für die Benutzer per Schlüssellogin, indem man die Schlüsseldateien nach c:\Eigene Dateien\ssh kopiert. Aus Sicherheitsgründen sollte man auf dem NetBSD-Server einen eigenen sshd auf einem anderen Port als 22 starten und den Zugriff darauf per sshd.conf und ipf begrenzen.

Die Batchdatei kann nun explizit, oder über schtasks, der Windows XP Variante von cron, aufgerufen werden:

- schtasks / create / SC BEI ANMELDUNG / TN taeglbackup
- /TR c:\CWRSYNC\backup.bat /SD 14/12/2004

Listing 5.18: Windows-Programme zeitgesteuert ausführen

#### 5.11 rdiff-backup

Synchronisationsmechanismen haben ein Problem - auch Fehler werden synchronisiert. Stürzt bspw. eine Anwendung ab und vernichtet dabei den Inhalt einer Datei, wird diese fehlerhafte Datei bei der Synchronisation übertragen. Um dieses Problem zu umgehen, ist eine Archivierung der synchronisierten Daten erforderlich. Dies kann mit einer nächtlichen Sicherung des Spiegels geschehen - oder aber vom Sicherungsprogramm selbst erledigt werden.

Basierend auf der Rsync-Bibliothek wurde Rdiff-backup entwickelt. Es erstellt wieder eine Spiegelung der Daten, hält aber zusätzlich eine Reihe an Metadaten und Diffs der Dateien vor. Somit wird ab Beginn der Sicherung jede Version der Sicherung vorgehalten und kann wiederhergestellt werden.

Werden Dateien in der Quelle geändert und Rdiff-backup erneut aufgerufen, legt es im Zielverzeichnis rdiff-backup-data/increments an, in dem

<span id="page-50-0"></span><sup>4</sup> [http://sourceforge.net/project/showfiles.php?group\\_id=](http://sourceforge.net/project/showfiles.php?group_id=69227&package_id=68081)69227&package\_id=68081

die verschiedenen Diffs der Versionen abgelegt sind. Man kann jede dieser Versionen durch Angabe des Zeitpunkts wiederherstellen lassen.

```
1$ rdiff-backup /etc/ /usr/back/etc/
2$ rdiff-backup -1 /usr/back/etc/
Found 6 increments:
  4 increments.2006-01-01T12:35:24+01:00.dir Sun Jan 1 12:35:24 2006
  5 increments.2006-01-04T12:35:37+01:00.dir Wed Jan 4 12:35:37 2006
  6 increments.2006-01-28T12:35:31+01:00.dir Sat Jan 28 12:35:31 2006
  7 increments.2006-02-03T12:35:28+01:00.dir Fri Feb 3 12:35:28 2006
  8 increments.2006-02-04T12:35:50+01:00.dir Sat Feb 4 12:35:50 2006
  9 increments.2006-02-06T12:35:27+01:00.dir Mon Feb 6 12:35:27 2006
10 Current mirror: Sun Feb 26 12:35:29 2006
11 3$ rdiff-backup -r 2B --force /usr/back/etc/ /etc/
```
# Listing 5.19: rdiff-backup

Der erste Befehl sichert alle Dateien aus /etc nach /usr/back/etc. Der zweite Befehl zeigt die inkrementellen Sicherung und deren Daten an.

Der dritte Befehl stellt die Sicherung wieder her, und zwar mit -r 2B den Zustand der zweitletzten inkrementellen Sicherung. - force erlaubt dabei das Dateien im Zielverzeichnis überschrieben werden dürfen.

<span id="page-51-3"></span>5.12  $DD(1)$ 

Dd(1) ist kein eigentliches Sicherungsprogramm, sondern es dient dazu Dateien zu konvertieren. Dd kann jedoch auch auf Raw Devices schreiben und von ihnen lesen, dies ermöglicht es, echte 1:1-Kopien von Geräten zu erstellen und zu schreiben, so kann man z. B. mit den Befehlen in Listing 5.[20](#page-51-1) ein Image einer Floppydiskette erstellen, die Partition /dev/wd1a\path 1:1 auf /dev/wd2a kopieren oder den MBR der ersten Platte sichern. Somit eignet es sich hervorragend um an Rohdaten, bspw. von Magnetbändern, heranzukommen oder komplette Systemplatten zu sichern. Da dd die gesamten Blöcke einer Partition einliest, wird das erzeugte Image genau so groß wie die Partition werden. Möchte man das Image komprimieren, sollte man vorher im laufenden System den leeren Festplattenplatz mit Nullen überschreiben.

Dd ist ebenfalls in der Lage Dateien zu konvertieren, so kann man mit der Option conv=swab die Byte-Order vertauschen lassen.

```
# dd if=/dev/zero of=/nullen && rm /nullen
```

```
# dd if=/dev/fd0a of=floppy.iso
```

```
# dd if=/dev/wd1a of=/dev/wd2a bs=2m | split -b 695M
```

```
4 # dd if=/dev/wd0d of=mbr.dd count=1
```
Listing 5.20: Daten mit dd schreiben

## <span id="page-51-0"></span>5.13 ghost for unix (g4u)

Ghost for Unix<sup>[5](#page-51-2)</sup> (g<sub>4</sub>u) ist eine NetBSD-Diskettenvariante, die von Hubert Feyrer entwickelt wurde um Festplatten zu spiegeln und im Netz via FTP zu verteilen. Es verwendet dd (siehe Kap. 5.[12](#page-51-3)) um auf Platten zuzugreifen und kann daher jedes Datei-/Betriebssystem spiegeln. Es verwendet zum Betrieb einige Shellskripte, so das es auch ein ungeübter NetBSD-Anwender einfach anwenden kann. Es eignet sich insbesondere hervorragend um mehrere gleich aufgebaute Systeme zu verteilen, so dass man bspw. in Laboren,

<span id="page-51-2"></span><sup>5</sup> [http://www.feyrer.de/g](http://www.feyrer.de/g4u/)4u/

Klassenräumen oder Clustern (siehe Regensburger Marathon-Cluster<sup>[6](#page-52-0)</sup>) ein System nur einmal aufsetzt und dieses dann auf mehrere Rechner verteilt.

Es wird lediglich das Disketten- oder CD-Image benötigt um ein bootbares Medium zu erstellen. Davon wird g4u gebootet und anschließend können Festplatten und/oder Partitionen gesichert und restauriert werden.

# uploaddisk benutzer@ftp.server.local Imagename.gz wd1

# slurpdisk benutzer@ftp.server.local Imagename.gz wd0

<span id="page-52-1"></span># copydisk sd0 sd1

Listing 5.21: Festplatten-Images mit g4u erstellen

In Listing 5.[21](#page-52-1) wird die zweite IDE-Platte (wd1) als backup.los./Imagename.gz| auf ftp.server.local gesichert. Der zweite Befehl installiert das Image auf der ersten IDE-Platte, der dritte Befehl kopiert lokal die erste SCSI auf die zweite SCSI-Platte.

G4u ist ein ausgezeichnetes System um komplette Platten zu sichern und zu verteilen. Für Datenbackups eignet es sich nur bedingt, da immer komplette Platten oder Partitionen mit dd gesichert werden.

Auf der Homepage des Systems findet sich eine ausführliche Anleitung.

<span id="page-52-0"></span><sup>6</sup> <http://www.feyrer.de/marathon-cluster/>

5.13. Ghost for Unix (g4u)

—

Teil III

SICHERUNG VERTEILTER SYSTEME

*Stay the patient course Of little worth is your wire The network is down*

#### 6.1 amanda

[Amanda](http://www.amanda.org/) steht für »Advanced Maryland Network Disk Archiver« und eignet sich, wie der Name schon sagt, hervorragend zur Sicherung in Netzen. Es ver-wendet dazu ein Client-/Server-Modell um Unix-Clients und SMB-Shares<sup>[1](#page-56-0)</sup> auf Bandlaufwerk zu sichern. Inzwischen verfügt es auch über die Fähigkeit die Sicherung auf Platten abzulegen oder Platten als Spoollaufwerk einzusetzen. Zur Sicherung eines Unixclients kann es GNU Tar oder das native dump des Clients verwenden. Um Daten von MS-Windows Rechnern zu sichern, müssen diese als Freigabe ins Netzwerk exportiert werden, um dann vom Server aus mit smbtar kopiert werden zu können. Für Unixclients kann Amanda auf den Clients selbst die Daten vor der Übertragung komprimieren oder diese nach der Übertragung auf dem Server komprimieren. Je nachdem ob die Auslastung der Clients oder die des Netzes wichtiger ist, kann man eine passende Strategie wählen. Da Amanda ein eigenes Netzprotokoll zur Übertragung der Daten verwendet, kann es an verschiedenen Punkten Daten abgreifen oder verändern (bspw. komprimieren, verschlüsseln oder auf Viren prüfen).

Die Zyklen der Sicherungsstrategie (also wann welches Level eingesetzt wird) berechnet Amanda selbständig aus den Statistiken der vorangegangenen Läufe, so das ein Optimum an Platzersparnis und Sicherungsaufwand errechnet wird. Bei manuellen Sicherungen lautete die Devise im allgemeinen »Freitags ein Komplettbackup, das archiviert wird.«. Mit Amandas automatischer Strategieberechnung lautet diese Devise: »Gib mir ein Komplettbackup in 7 Tagen.«. Durch diese Definition des *dumpcycle* verteilt Amanda die Sicherungen selbständig auf die Bänder – was dazu führt das den Logdateien erhebliche Bedeutung zukommt. Die Berechnung der Sicherungsstrategie erfolgt aus mehreren Daten, zum einen dem Dumpcycle, also wieviel Tage für einen Zyklus verwendet werden sollen. Ist ein Dumpcycle sieben Tage lang, werden pro Tag ein Siebentel der Daten gesichert. Zusätzlich sichert Amanda aber noch jene Daten inkrementell, die seit der ersten Sicherung verändert wurden.

Wie schon bereits im Kapitel [3](#page-31-0).7 erwähnt, sind Festplatten heutzutage in der Regel hinreichend groß und auch sehr billig, so das der Einsatz einer Spoolingplatte als Zwischenspeicher wärmstens empfohlen werden kann. Sichert Amanda direkt auf Band und die Daten kommen nicht schnell genug heran, fängt ein Streamer an »Schuhe zu putzen«, also immer wieder vorund zurückzuspulen. Das tut der Mechanik und dem Band nicht wirklich gut und vermindert den weiteren Durchsatz dramatisch. Amanda unterstützt eine Vielzahl an Bandlaufwerken und Wechseleinheiten, die über Skripte angesteuert werden können.

Seit geraumer Zeit verfügt Amanda über RAIT - dem Redundant Array of Inexpensives Tapes. Ähnlich dem RAID für Festplatten werden hier einfach mehrere Bänder eingesetzt und die Kapazität und Ausfallsicherheit zu erhöhen, indem man bsp. einfach fünf Bänder verwendet – vier für Daten und eines für eine XOR-Prüfsumme. So kann man Partitionen sichern, die viermal so groß sind wie ein einzelnes Band und zusätzlich noch die Integrität der Sicherung erhöhen. Da ein RAIT nicht einfach nacheinander die Sicherungen

<span id="page-56-0"></span><sup>&</sup>lt;sup>1</sup> Windows-Freigaben

auf Bänder schreibt, sondern parallel, benötigt es in diesem Falle auch fünf Bandlaufwerke. Wenn das Sicherungssystem entsprechende Durchsatzraten erzeugt, erhöht dieses Verfahren auch den Datendurchsatz.

Allerdings kann Amanda einen dump-Lauf nicht auf mehrere Bänder verteilen. Ist der dump einer Partition größer als das Band, kann dump zum sichern dieser Partition nicht verwendet werden. Stattdessen kann man GNU Tar verwenden und mittels Include/Exclude-Liste<sup>[2](#page-57-0)</sup> die Partition »stücken« und so auf mehrere Bänder verteilen.

# 6.1.1 *Einrichtung des Servers*

Amanda wird komplett per Konsole bzw. per Dotconf-Dateien konfiguriert. Nach der Installation aus pkgsrc/misc/amanda werden in /usr/pkg/etc/ amanda die Standard-Konfigurationsdateien angelegt. Amanda erwartet nun für jeden Konfigurationssatz ein eigenes Verzeichnis der Art /usr/pkg/etc/ amanda/\emph{konfigname}.

In jeder Konfiguration erwartet Amanda einige Dateien:

.amandahosts Konfiguriert den Netzwerkzugriff ähnlich /etc/hosts

amanda.conf Allgemeine Konfiguration, Geräte, Zyklus etc.

disklist zu sichernde Platten/Verzeichnisse (DLE = Disk List Entry)

tapelist Liste der Bänder, von Amanda selbst verwaltet

 $/$ ETC/AMANDATES Amandas Äquivalent zu /etc/dumpdates, sollte mit touch $(1)$ angelegt werden

/etc/inetd.conf Amandas Dienste müssen über den inetd gestartet werden

Die Datei amanda.conf enthält folgende Parameter:

org Betreffzeile für Berichtmails

mailto Empfänger der Berichtmails

dumpuser Benutzer der die Dumps durchführt. Standard ist *[*backup]

- inparallel Maximale Anzahl parallell laufender Dumps. (0-63)
- dumporder Priorisierungskriterium der Dumpreihenfolge. Möglich sind Größe, Bandbreite und Zeit, jeweils auf- oder absteigend.

NETUSAGE Maximal belegbare Bandbreite.

dumpcycle Anzahl der Tage/Wochen für einen Sicherungszyklus.

- runspercycle Durchläufe pro Zyklus, zum Beispiel (Wochen des dumpcycle) mal Werktage
- tapecycle Anzahl der Bänder Amanda benötigt, entspricht runspercycle + Sicherheitszuschlag
- runtapes Bänder je einzelnem Amandalauf
- tpchanger Skript für den Bandwechsler
- tapedev Bandlaufwerk oder Verzeichnis, wenn auf Platte gesichert werden soll (z. B: file:/mnt/amanda)
- tapetype Bandtyp, z. B. HP-DAT, DLT oder harddisk. Beispiele sind bereits in der amanda.conf enthalten.

reserve Reserviert n% der Spoolplatte für inkrementelle Backups

<span id="page-57-0"></span><sup>2</sup> [http://www.amanda.org/docs/topten.html#id](http://www.amanda.org/docs/topten.html#id2552399)2552399

labelstr Ein RegEx der das Label für die Bänder festlegt.

Wie bereits erläutert, sollte Amanda unbedingt mit einer Spoolplatte betrieben werden. Diese kann ebenfalls in der amanda.conf definiert werden. Ist eine Spoolplatte konfiguriert, benutzt Amanda diese um erst Clientdaten zu sammeln und dann von der Platte auf Band zu schreiben. Definiert man mehrere Spoolplatten, benutzt Amanda diese nach eigenem Gutdünken. Ist ein dump zu groß für die Spoolplatte, wird er direkt aufs Band geschrieben. Wenn ein Band nicht beschrieben werden kann, weil es bspw. defekt oder schreibgeschützt ist, wird ein sogenannter *degraded mode* erzeugt, die Sicherung also nur auf die Spoolplatte geschrieben und nicht auf das Band. Hat man den Bandfehler behoben, kann man mit amflush die Spooldatei auf ein Band schreiben. Eine Spoolplatte wird beispielhaft in Listing [6](#page-58-0).1 definiert.

```
1 holdingdisk hd1 { # Name der Platte
   comment "erste SCSI als Spoolplatte"
   directory "/mnt/sd0a/" # Mountpoint der Platte
   use 5500 MB # Maximal verfügbarer Platz
   5 #use -100 MB # Nutze gesamte Platte bis auf 100MB
   chunksize 1Gb # Größe einzelner Dateien, wenn der dump
                  # auf mehrere Dateien verteilt werden soll
```
Listing 6.1: Spoolplatten für Amanda definieren

<span id="page-58-0"></span>Die Konfiguration der Sicherungsparameter findet in den sogenannten *dumptypes* (Listing [6](#page-59-0).2) statt. Hier wird bspw. festegelegt ob beim Sicherungslauf komprimiert werden soll

Die eigentlichen zu sichernden Pfade legt man nun in der ./disklist (Listing [6](#page-59-1).3) an:

Zu guter Letzt muss man noch die Amandadienste via /etc/inetd.conf (Listing [6](#page-59-2).4) starten

## 6.1.2 *Einrichtung der Clients*

Auf den Clients muss das Amanda-client Paket (pkgsrc/sysutils/amandaclient) installiert werden. Anschließend wird in der /etc/inetd.conf (Listing [6](#page-59-3).5) der Amanda-Server gestartet und in der /usr/pkg/etc/amanda/. amandahosts (Listing [6](#page-59-4).6) die Zugriffsrechte ähnlich einer . rhosts vergeben.

# 6.1.3 *Programme im Amanda-Paket*

Amanda verfügt über mehrere Programme, die mit dem Paket installiert werden:

- amadmin Verwaltungsprogramm für die Amandadaten. Kann bspw. Bänder freigeben, löschen oder suchen und die Datenbank im-/exportieren.
- amcheck Überprüft die Konfigurationsdateien auf Fehler. Sollte zu den Bürozeiten durchgeführt werden.
- amcheckdb Überprüft die Banddatenbank auf Konsistenz, also ob alle aufgeführten Bänder in der Bandliste sind.
- amcleanup Bereinigt den Server nach einem Absturz. Normalerweise automatisch ausgeführt wird es nur nach einem Systemfehler benötigt.

AMDD Amandas dd.

amdump Startet den Sicherungslauf mit allen DLEs einer Konfiguration. Das Programm für den nächtlichen Cronlauf.

amflush Schreibt dumps von der Spoolplatte auf Band.

#### 6.1. Amanda

```
define dumptype always-full \{  # Name der Konf.
      global # dumptype global einbinden
      comment "Full dump of this filesystem always"
      compress none
5 priority high
6 dumpcycle 0
7 }
8
9 define dumptype stantar {
10 global # dumptype "global" einbinden
11 program "GNUTAR" #gtar verwenden
12 comment "standardtar"
13 compress client fast # auf Client schnell komprimieren
14 holdingdisk yes # Spoolplatte verwenden
15 index # Inhaltsverzeichnis erstellen
16 priority # high
17 dumpcycle 7 # eine Woche Zyklus
18 exclude list "/mnt/amanda.exclude"
19 }
<sub>20</sub>
21 define dumptype root-tar {
22 global
23 program "GNUTAR"
24 comment "root partitions dumped with tar"
25 compress none
26 index
27 exclude list "/usr/amanda/exclude.gtar"
28 priority low
29 }
```
Listing 6.2: dumptypes in amanda.conf definieren

<span id="page-59-0"></span>balmung.net-tex.de /mnt/source stantar balmung.net-tex.de /home always-full kusanagi.net-tex.de /home always-full 4

Listing 6.3: Zu sichernden Pfade in der disklist festlegen

<span id="page-59-1"></span>amanda dgram udp wait amanda \ /usr/pkg/libexec/amandad amandad amandaidx stream tcp nowait amanda  $\setminus$ /usr/pkg/libexec/amindexd amindexd <sup>5</sup> amidxtape stream tcp nowait amanda \ <sup>6</sup> /usr/pkg/libexec/amidxtaped amidxtaped

Listing 6.4: Amanda-Server-Dienste starten

<span id="page-59-3"></span><span id="page-59-2"></span>amanda dgram udp wait amanda /usr/pkg/libexec/amandad amandad

Listing 6.5: Amanda-Client-Dienste starten

localhost backup

<span id="page-59-4"></span>localhost root

Listing 6.6: Zugriffsrechte auf dem Client konfigurieren

AMGETCONF Gibt Parameter der Konfigurationsdateien wieder.

- AMLABEL Labelt ein Band. Amanda überschreibt kein gelabeltes Band und benutzt keines ohne Label.
- ammt Amandas mt.
- amoverview Listet eine Tabelle auf in der angezeigt wird wann welche Partition mit welchem Level gesichert wurde. (Ähnlich dump -W)
- amrecover Durchsucht die Amanda Indizes um wiederherzustellende Dateien auszuwählen. Dateien können bspw. nach Datum gesucht werden.
- amrestore Spielt ein Backup vom Band zurück, so das es native zurückgesichert werden kann.
- amrmtape Entfernt ein existierendes Band aus der Datenbank. Nur notwendig wenn das Band zerstört wurde.
- amstatus Zustand der laufenden Sicherung.
- amtape Zugriff auf Bandwechsler, bspw. Band auswerfen oder das Laufwerk reinigen.
- amtoc Perlskript das ein Inhaltsverzeichnis aus einer Logdatei erzeugt. Kann idealerweise mit amdump in einem Cronjob kombiniert werden.

amverify Überprüft ein Band auf Fehler.

amverifyrun Überprüft alle Bänder des letzten Laufs auf Fehler.

### 6.1.4 *Praktischer Einsatz*

Zuerst sollte man mit amcheck(8) die Konfiguration auf Fehler überprüfen. Man kann dies auch automatisiert per Cron zu den üblichen Bürozeiten ausführen, so das rechtzeitig auftretende Probleme erkannt werden können. Anschließend sollten alle Bänder, die verwendet werden soll, gelabelt werden. Dies kann man mit amlabel(8) tun, indem man es ggf. in ein Shellskript einbindet (nützlich für Bandwechsler oder wenn man auf Festplatte sichert).

Mit amdump(8) kann man vorerst von Hand den Sicherungslauf anstoßen und die Benachrichtigungsemail studieren. Nach einem erfolgreichen Sicherungslauf sollte das Band mit amverify(8) oder amverifyrun(8) überprüft werden. Mit amtoc(8) kann man nun aus dem Inhaltsverzeichnis des Sicherungsbandes eine menschenlesbare ASCII-Datei machen, was recht nützlich ist, falls man nicht auf den Katalog zugreifen kann.

Hat das System von Hand funktioniert, sollte man es in ein Shellskript gießen (dokumentieren und sichern nicht vergessen) und von Cron aufrufen lassen.

# 6.1.4.1 *Rücksicherung*

Einzelne Dateien, Verzeichnisstrukturen oder ganze Platten lassen sich mit amrestore zurückspielen. Als Optionen erwartet amrestore optional mehrere Hostnamen, Plattennamen und Zeitstempel. Wird eine Option nicht gesetzt, werden alle Dateien getroffen und zurückgespielt, übergibt man also gar keine der Optionen, werden alle verfügbaren Sicherungen zurückgespielt.

Hat man den Amanda-Index nicht mehr zur Verfügung, kann man Bänder auch mit amrecover auslesen. Normalerweise spielt amrecover die Dateien der Sicherungen nicht zurück an ihren alten Platz, sondern spielt nur die Archivdateien von Band auf Festplatte. Möchte man die Archivdateien gleich entpacken und die Sicherungen so zurückspielen, übrgibt die Option -p (wie Pipe) und in einer Pipe das entsprechende Restoreprogramm, also GNU Tar oder restore für dump. Neben -p kann man auch -h angeben, um die Header

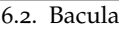

des Bandes auslesen zu können, oder -r um die Archive im Rohformat zu Debuggingzwecken vom Band lesen zu können.

Hat man nicht einmal mehr amrecover zur Verfügung, ist dies wohl der GAU der Datensicherung. Solange die Bänder aber unbeschädigt sind, kann man die Images auch mit dd(1) vom Band herunterziehen. Dabei hilft Amandas Headerdatei (Listing [6](#page-61-0).7) am Anfang des Bandes, denn dort wird im Klartext angezeigt, wie man mit dd(1) und GNU Tar oder restore(8) die Daten rücksichert.

<span id="page-61-0"></span># dd if=/dev/nrst0 bs=32k count=1

Listing 6.7: Amanda Header vom Band restaurieren

Weitere Informationen zu Amanda finden Sie in [\(Weichinger und Amanda](#page-103-0) [Core Team,](#page-103-0) [2006](#page-103-0); [Æleen Frisch,](#page-102-0) [2002](#page-102-0)) und zur Sicherung auf Festplatten in [\(Barth,](#page-102-1) [2004](#page-102-1)).

 $6.2$  BACULA

Bacula ist ein System zur Datensicherung, das speziell für verteilte Systeme entiwckelt wurde. Es besteht aus verschiedenen Dæmons, die relativ einfach den Client-Server-Betrieb ermöglichen.

Bacula besteht aus folgenden Dæmons:

- Director (bacula-dir)
- Storage (bacula-sd)
- File (bacula-fd)
- Catalog (PostgreSQL)
- Console (bconsole)

Der "Director" läuft als Steuerungsprozess im Hintergrund und koordiniert alle Sicherungsaktivitäten. Er wird eingesetzt um Daten zu sichern und wiederherzustellen und um Aufgaben zu planen.

Der "Storage"-Dæmon übernimmt das Schreiben der Daten auf die Bänder[3](#page-61-1) und ggf. das Wiedereinlesen der Bänder.

Der "File"-Dæmon liefert die Daten des zu sichernden Rechners auf Befehl des Directors an den Storage-Dæmon. Der File-Dæmon ist betriebssystemabhängig. Für NetBSD kann er via pkgsrc installiert werden, für andere Unix-artige steht er ebenfalls zur Verfügung. Weiterhin existiert ein Client-Programm für MS-Windows Rechner.

Der "Catalog" speichert alle Metadaten zu den Sicherungsläufen, also Daten wie: "welche Datei wurde in welcher Version wann auf welches Band gesichert und hat dabei folgenden Prüfsumme?". Mit ihm ist es möglich die Sicherungsbänder zu organisieren und ggf. im Falle einer Rücksicherung das gewünschte Band zu finden.

Da hierzu mehr als eine einfache Textdatei notwendig ist, kann sich Bacula an SQLite, PostgreSQL oder MySQL binden. Ich beschränke mich hierbei auf PostgreSQL[4](#page-61-2) . Der Catalog ist wichtig, wenn man Dateien zur Rücksicherung suchen will. Daher sollte er zwingend gesichert werden, das Bacula-Handbuch zeigt wie mann den Katalog sichert und für eine Notfall-CD aufbereitet. Außerdem kann man PostgreSQL-eigene Funktionen verwenden, um den Katalog zu sichern.

<sup>#</sup> mt rewind

<span id="page-61-1"></span><sup>3</sup> oder auch CDs, DVDs, Festplatte, 8"-Disketten

<span id="page-61-2"></span><sup>4</sup> **Niemand** will seine Datensicherung [MySQL](http://dev.mysql.com/doc/refman/5.0/en/blackhole-storage-engine.html) anvertrauen.

SQLite ist hinreichen, wenn man keinen Wert auf umfangreiche Datenbankfunktionen legt.

Die "Console" ermöglicht den Zugriff auf die Bacula-Dienste. Neben einer einfachen Shell-basierten Textkonsole existieren auch klicki-bunte Varianten für Gnome, Java oder mit wxWidgets.

Alle Komponenten kommunizieren über das Netz miteinander und können so auf verteilten Systemen eingesetzt werden. Zur Authentifizierung verwenden sie CRAM-MD5 und zur Verschlüsselung kann TLS eingesetzt werden.

Bacula unterstützt Bandlaufwerke, Bandwechsler und Sicherungen auf Festplatte. Tägliche Bandrotation wird durch multiple Pools ermöglicht.

Um die Konfiguration zu vereinfachen, wird sie in verschiedene Direktiven zerlegt, das FileSet definiert was gesichert wird, der Client welcher Rechner gesichert wird, der Schedule wann gesichert wird und der Pool wohin gesichert wird.

Bacula verwendet keine Level wie dump, stattdessen wird im Schedule ein Zeitpunkt und die Sicherungsart (*Full*, *Incremental* und *Differential*) festgelegt.

## 6.2.1 *Installation*

Bacula ist als pkgsrc/sysutils/bacula in Pkgsrc erhältlich. Ein Windows-Client existiert ebenfalls, er ist auf der Bacula-Seite erhältlich und wird wie ein Uniix-bacula-fd konfiguriert.

Bacula wird standardmäßig mit SQLite als Katalog kompiliert. Um PostgreSQL anzubinden, muss man die Paketoptionen in /etc/mk.conf auf PKG\_OPTIONS.bacula= -catalog-sqlite catalog-pgsql setzen.

Mit dem üblichen make install clean wird bacula nun installiert.

Für den Einsatz auf Clients, kann man pkgsrc/sysutils/bacula-clientonly verwenden.

Um die Datenbank einzurichten, liegen in /usr/pkg/libexec/bacula verschiedene Shellskripte bereit. PostgreSQL wird gemäß Listing [6](#page-62-0).8 eingerichtet.

```
1 # mkdir /usr/postgres && chown -R pgsql.pgsql /usr/postgres
  2 # su - pgsql
 3 pgsql$ initdb /usr/postgres
    [.\,.\,.]5 pgsql$ /usr/pkg/libexec/bacula/create_postgresql_database
  pgsql$ /usr/pkg/libexec/bacula/make_postgresql_tables
  7 pgsql$ /usr/pkg/libexec/bacula/grant_postgresql_privileges
   8 [...]
  9 CREATE USER
10 pgsql$ psql bacula
11 Welcome to psql 8.0.4, the PostgreSQL interactive terminal
12 bacula=#
```
## Listing 6.8: PostgreSQL für Bacula einrichten

# <span id="page-62-0"></span>6.2.2 *Konfiguration*

Zur Konfiguration verwendet Bacula verschiedene Direktiven in den Dæmons. Bevor man sich an die Konfiguration macht, sollte man ein vorhandenes Bandlaufwerk auf Kompatibilität mit Bacula testen. Dazu gibt [\(Sibbald,](#page-103-1) [2006](#page-103-1)b, Kap. »Testing Your Tape Drive With Bacula«) eine ausführliche Schrittfür-Schritt-Anleitung. Um PostgreSQL zu starten, kann man/usr/bin/su -m pgsql -c '/usr/pkg/bin/pg\_ctl -D /usr/postgres/ -l /usr/postgres/logfile start&' in /etc/rc.local einfügen. Für Baculas Dæmons existieren insgesamt drei rc-Skripte, die man nach /etc/rc.d kopieren und in /etc/rc.conf starten kann, siehe Listing [6](#page-64-0).9.

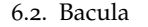

| Schema | Name                      | Type     | Owner  |
|--------|---------------------------|----------|--------|
| public | basefiles                 | table    | bacula |
| public | basefiles_baseid_seq      | sequence | bacula |
| public | cdimages                  | table    | bacula |
| public | client                    | table    | bacula |
| public | client_clientid_seq       | sequence | bacula |
| public | counters                  | table    | bacula |
| public | device                    | table    | bacula |
| public | device_deviceid_seq       | sequence | bacula |
| public | file                      | table    | bacula |
| public | file_fileid_seq           | sequence | bacula |
| public | filename                  | table    | bacula |
| public | filename_filenameid_seq   | sequence | bacula |
| public | fileset                   | table    | bacula |
| public | fileset_filesetid_seq     | sequence | bacula |
| public | job                       | table    | bacula |
| public | job_jobid_seq             | sequence | bacula |
| public | jobmedia                  | table    | bacula |
| public | jobmedia_jobmediaid_seq   | sequence | bacula |
| public | media                     | table    | bacula |
| public | media_mediaid_seq         | sequence | bacula |
| public | mediatype                 | table    | bacula |
| public | mediatype_mediatypeid_seq | sequence | bacula |
| public | path                      | table    | bacula |
| public | path_pathid_seq           | sequence | bacula |
| public | pool                      | table    | bacula |
| public | pool_poolid_seq           | sequence | bacula |
| public | status                    | table    | bacula |
| public | storage                   | table    | bacula |
| public | storage_storageid_seq     | sequence | bacula |
| public | unsavedfiles              | table    | bacula |
| public | version                   | table    | bacula |

Tabelle 10.: Baculas PostgreSQL-Datenbank

Tabelle 11.: Baculas Table »public.file«

| Column                                               | Type                                                | Modifiers                                                                                                    |
|------------------------------------------------------|-----------------------------------------------------|----------------------------------------------------------------------------------------------------|
| fileid<br>fileindex<br>jobid<br>pathid<br>filenameid | integer<br>integer<br>integer<br>integer<br>integer | not null default nextval('public.file_fileid_seq'::text)<br>not null default o<br>not null<br>not null<br>not null |
| markid                                               | integer                                             | not null default o                                                                                                 |
| lstat                                                | text                                                | not null                                                                                                    |
| md5                                                  | text                                                | not null                                                                                                    |

Indexes:

"file\_pkey" PRIMARY KEY, btree (fileid) "file\_fp\_idx" btree (filenameid, pathid) "file\_jobid\_idx" btree (jobid)

#### 6.2.2. Konfiguration

```
1 #cp /usr/pkg/share/examples/rc.d/bacula /etc/rc.d/
# echo 'bacula=yes' >> /etc/rc.conf
#cp /usr/pkg/share/examples/rc.d/bacula-dir /etc/rc.d/
4 # echo 'baculadir=yes' >> /etc/rc.conf
5 #cp /usr/pkg/share/examples/rc.d/bacula-sd /etc/rc.d/
# echo 'baculasd=yes' >> /etc/rc.conf
```

```
#cp /usr/pkg/share/examples/rc.d/bacula-fd /etc/rc.d/
```

```
8 # echo 'baculafd=yes' >> /etc/rc.conf
```
Listing 6.9: Bacula per rc.d starten

Sind alle notwendigen Prozesse gestartet, kann man mit der bconsole Verbindung zum Server aufnehmen. Allerdings sucht bconsole standardmäßig im aktuellen Verzeichnis nach der Konfigurationsdatei bconsole.conf. Eine Beispieldatei befindet sich in /usr/pkg/share/examples/bacula/bconsole. conf, so das man die Datei bspw. ins Homeverzeichnis kopieren und anpassen kann oder einfach ein passendes Alias in der Shell erzeugt.

Man kann hier Sicherungsläufe starten, stoppen oder auch überwachen. Stattdessen kann man Bacula auch in gewohnter Manier mit vi(1) in den .conf-Dateien anpassen. Standardmäßig hat Bacula bereits zwei FileSets definiert, nämlich *Full Set*, das das Quellverzeichnis von Bacula sichert, und *Catalog*, das den Index von Bacula sichert.

```
1 $ bconsole -c /usr/pkg/share/examples/bacula/bconsole.conf
  Connecting to Director balmung: 9101
  3 1000 OK: balmung-dir Version: 1.38.2 (20 November 2005)
  Enter a period to cancel a command.
  5 *time
  6 17-Jan-2006 21:55:38
  7 *version
  8 balmung-dir Version: 1.38.2 (20 November 2005)
  *show filesets
  FileSet: name=Full Set
11 0 M
12 N
13 I /usr/pkgsrc/sysutils/bacula/work/bacula-1.38.2
14 N
E /proc
16 E /tmp
E / .journal
E / f \text{sck}19 N
20 FileSet: name=Catalog
21 O M
22 N
23 I /var/spool/bacula/bacula.sql
24 N
```
Listing 6.10: Baculas bconsole starten

Neue Filesets werden in /usr/pkg/etc/bacula/bacula-dir.conf definiert. Dazu gibt es eine einfache Grammatik, die ausführlich im Handbuch [\(Sibbald,](#page-103-1) [2006](#page-103-1)b) beschrieben ist. Listing 6.[11](#page-66-0) zeigt eine Beispielkonfiguration. Jedes FileSet kann beliebig mit JobDefs kombiniert werden. So kann man bspw. verschiedene Jobs definieren in dem in einem Job über einen längeren Zeitraum Komplett und Inkrementell sowie sonntags Komplett gesichert wird. Die sonntäglichen Bänder können dann archiviert oder ausgelagert werden.

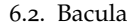

Tabelle 12.: Baculas Table »public.filename«

| Column | Type | Modifiers                                                                                       |
|--------|------|-------------------------------------------------------------------------------------------------|
| name   | text | filenameid integer not null default nextval('public.filename_filenameid_seq'::text)<br>not null |
|        |      |                                                                                                 |

Indexes:

"filename\_pkey" PRIMARY KEY, btree (filenameid) "filename\_name\_idx" btree (name)

Tabelle 13.: Baculas bconsole-Befehle

| Befehl      | Wirkung                                                                           |
|-------------|-----------------------------------------------------------------------------------|
| add         | add media to a pool                                                               |
| autodisplay | autodisplay [on/off] - console messages                                           |
| automount   | automount [on/off] - after label                                                  |
| cancel      | cancel job=nnn - cancel a job                                                     |
| create      | create DB Pool from resource                                                      |
| delete      | delete [pool= <pool-name>   media volume=<volume-name>]</volume-name></pool-name> |
| estimate    | performs FileSet estimate debug=1 give full listing                               |
| exit        | $exit = quit$                                                                     |
| help        | print this command                                                                |
| label       | label a tape                                                                      |
| list        | list [pools   jobs   jobtotals   media <pool>  </pool>                            |
|             | files jobid= <nn>]; from catalog</nn>                                             |
| llist       | full or long list like list command                                               |
| messages    | messages                                                                          |
| mount       | mount <storage-name></storage-name>                                               |
| prune       | prune expired records from catalog                                                |
| purge       | purge records from catalog                                                        |
| query       | query catalog                                                                     |
| quit        | quit                                                                              |
| relabel     | relabel a tape                                                                    |
| release     | release <storage-name></storage-name>                                             |
| restore     | restore files                                                                     |
| run         | run <job-name></job-name>                                                         |
| setdebug    | sets debug level                                                                  |
| show        | show (resource records) [jobs   pools      all]                                   |
| sqlquery    | use SQL to query catalog                                                          |
| status      | status [storage   client] = < name>                                               |
| time        | print current time                                                                |
| unmount     | unmount <storage-name></storage-name>                                             |
| update      | update Volume or Pool                                                             |
| use         | use catalog xxx                                                                   |
| var         | does variable expansion                                                           |
| version     | print Director version                                                            |
| wait        | wait until no jobs are running                                                    |

```
1 FileSet {
    Name = "home"3 Include {
4 Options {
5 signature = MD5
6 compression = GZIP
\gamma verify = pins5
8 onefs = no
9 sparse = yes
10 }
File = /homeFile = /etcFile = /usr/pkg/etcI_{14} File = /var/
15 }
16 Exclude {
17 File = /home/stefan/temp
18 File = /var/tmp
_{\rm 19} }
20 }
21
22 JobDefs {
_{23} Name = "HomeRun"
_{24} Type = Backup
25 Level = Incremental
_{26} Client = balmung-fd
27 FileSet = "home"
28 Schedule = "WeeklyCycle"
29 Storage = File
30 Messages = Standard
31 Pool = Default
32 Priority = 10
33 }
34
35 Schedule {
36 Name = "WeeklyCycle"
37 Run = Full sun-sat at 21:00
38 Run = Differential 2nd-5th sun at 21:00
39 Run = Incremental mon-sat at 21:00
40 }
```
<span id="page-66-0"></span>Listing 6.11: Beispiel einer Konfiguration für Bacula

Weitere Informationen zu Bacula finden Sie in [\(Sibbald,](#page-103-1) [2006](#page-103-1)b[,a](#page-103-2)[,c,](#page-103-3)[d\)](#page-103-4).

### 6.2.3 *Rücksicherung*

Zur Rücksicherung verwendet Bacula ebenfalls wieder JobDefinitions, diese können aber manuell in der Konsole angepasst werden. In der Konsole gibt es den Befehl »restore«, dessen Ausgabe in 6.[12](#page-67-0) gezeigt wird.

```
1 *restore
2
  First you select one or more JobIds that contain files
  4 to be restored. You will be presented several methods
   of specifying the JobIds. Then you will be allowed to
   select which files from those JobIds are to be restored.
7
8 To select the JobIds, you have the following choices:
    9 1: List last 20 Jobs run
    2: List Jobs where a given File is saved
11 3: Enter list of comma separated JobIds to select
12 4: Enter SQL list command
13 5: Select the most recent backup for a client
14 6: Select backup for a client before a specified time
15 7: Enter a list of files to restore
16 8: Enter a list of files to restore before a specified time
    9: Find the JobIds of the most recent backup for a client
18 10: Find the JobIds for a backup for a client before a specified time
   11: Enter a list of directories to restore for found JobIds
    12: Cancel
```
Listing 6.12: Daten mit Bacula rücksichern (1)

<span id="page-67-0"></span>Es bestehen die in Tabelle [14](#page-68-0) automatisch konfigurierten Möglichkeiten zur Rücksicherung (gemäß Listing 6.[12](#page-67-0)):

Tabelle 14.: Daten mit Bacula rücksichern (2)

- <span id="page-68-0"></span>. Die letzten 20 Jobs können restauriert werden
- . Es werden alle Jobs angezeigt, die eine bestimmte Datei gesichert haben. Einer der Jobs kann restauriert werden.
- . Eine kommaseparierte Liste mit JobIds wird übergeben.
- . Man kann SQL-Anfragen stellen um die passende JobId zu finden. Diese ID kann dann mit Punkt 3 restauriert werden.
- . Sichert den letzten Stand eines Clients zurück, in dem alle notwendigen Sicherungen identifiziert werden.
- . Wie 5.), allerdings kann man ein Datum spezifizieren
- . Eine Datei mit zurückzusichernden Dateinamen wird eingelesen
- . Man kann Dateinamen und ein korrespondierendes Datum angeben
- . Wie 6.), man kann danach aber mit den JobIds wie in Punkt 11.) weitermachen
- . Wie 9.), die JobIds werden aber intern übergeben
- . Man kann JobIDs und Pfadnamen übergeben. Es werden dann alle angegebenen Verzeichnisse (ohne Unterverzeichnisse) wiederhergestellt
- . Bricht »restore« ab.

6.2. Bacula

Teil IV

POSTGRESQL
<span id="page-72-1"></span>SICHERUNG EINES POSTGRESQL-SERVERS

*Three things are certain: Death, taxes, and lost data. Guess which has occurred.*

#### 7.1 den datenbankcluster sichern

Die Sicherung einer Datenbank ist einer der wichtigsten Punkte beim Betrieb eines Datenbankservers. PostgreSQL bietet verschiedene Möglichkeiten Anwendungsdaten zu sichern.

PostgreSQL legt alle Daten im sogenannten Cluster, also einem bestimmten Verzeichnis, ab. Es ist möglich dieses Verzeichnis wie normale Dateien zu sichern, nach der Wiederherstellung des Servers zurückzuspielen und PostgreSQL dann mit diesem Cluster zu starten. Problematisch bei der Sicherung ist die Konsistenz des Dateisystems, da im Cluster die Schreibaktivität entsprechend hoch ist. Abhilfe schaffen hier Dateisystem-Snapshots (siehe Kap. [5](#page-41-0).3), die einen konsistenten Zustand des Dateisystems als Pseudogerät einbinden, das anschließend gesichert werden kann.

Ein gesicherter PostgreSQL-Cluster kann allerdings nur mit genau der selben PostgreSQL-Version gelesen werden, mit der er erzeugt wurde. Dies bedeutet das nach einem Totalausfall des Systems wieder die alte PostgreSQL-Version installiert werden muss.

Es empfiehlt sich den PostgreSQL-Cluster auf eigenen Partitionen, oder besser noch, eigenen Festplatten abzulegen. Dies verringert den Administrationsaufwand und kann den Datendurchsatz des Servers erhöhen.

Seit Version 8.0 unterstützt PostgreSQL sog. *Table-Spaces*, d.h. daß komplette Datenbanken, aber auch einzelne Tabellen, Indizes oder Schemas auf beliebige Verzeichnisse verteilt werden können. Dies ermöglicht den Einsatz mehrerer Festplatten, was Kapazität und Durchsatz erhöhen kann. Allerdings sollte beim Sichern des PostgreSQL-Clusters dann auch bedacht werden alle eingesetzten Table-Spaces mitzusichern.

Listing [7](#page-72-0).1 zeigt wie man PostgreSQLs Cluster sichert und wieder zurückspielt.

```
# fssconfing -x -c fss0 /pgcluster0
  # fssconfing -x -c fss1 /pgcluster1
  # dump -0a -f /mnt/nfs/back/pcluster0.0 /dev/fss0
4 # dump -0a -f /mnt/nfs/back/pcluster1.0 /dev/fss1
  5 # fssconfig -u fss0 && fssconfig -u fss1
6
7 # restore -r -f /mnt/nfs/back/pcluster0.0
8 # restore -r -f /mnt/nfs/back/pcluster1.0
9 # chown pgsql.pgsql /pgcluster0 /pgcluster1
10 # su -m pgsql -c 'pg_ctl -D /pgcluster0 -l /pgcluster0/logfile start&'
11 # su -m pgsql -c 'pg_ctl -D /pgcluster1 -l /pgcluster1/logfile start&'
```
<span id="page-72-0"></span>Listing 7.1: PostgreSQL-Cluster mit dump sichern

## 7.2 point-in-time-recovery

Der Einsatz von Point-in-Time-Recovery Mechanismen ermöglicht das Zurücksetzen der Datenbank in einen konsistenten Zustand, der an einem beliebigen Zeitpunkt vorgelegen hat.

#### 7.2. Point-in-Time-Recovery

<span id="page-73-5"></span>PostgreSQL ab Version 8.0 verwendet die sogenannten *»Write Ahead Logs«* (WAL) um jede Änderung am Datenbestand mitzuschneiden. Muss das System zurückgesetzt/-sichert werden, können die Änderungen seit dem letzten Checkpoint abgespielt werden, um den letzten konsistenten Zustand zu erreichen. Befindet sich der Cluster in einem inkonsistenten Zustand, wird durch einspielen der WALs wieder ein konsistenter Zustand erreicht.

Die WALs werden ähnlich dem Journal eines Journaling-Dateisystems fortlaufend weitergeschrieben. So werden alle Transaktionen<sup>[1](#page-73-0)</sup> protokolliert und können bei Bedarf neu eingespielt werden. Innerhalb einer bestimmten Zeit werden die Transaktionen dann auf den eigentlichen Datenbestand übernommen. Dies erhöht dabei sogar den Datendurchsatz, da es einfacher ist Daten einfach an eine Datei anzuhängen, als ständig im Datenbestand der Datenbank hin- und herzuspringen.

Wenn man den Datenbankcluster und alle WAL-Logs danach sichert, kann man einen beliebigen Zustand der Datenbank im Zeitfenster der Logs wiederherstellen.

Da alle Transaktionen im Log sequentiell fortgeschrieben werden, würden die Protokolle unaufhörlich wachsen und irgendwann das Dateisystem überlaufen lassen. Daher werden die Logs ganz einfach rotiert, das heißt man definiert<sup>[2](#page-73-1)</sup> einfach wieviele Dateien es geben soll, und wenn diese Zahl erreicht ist wird wieder in die erste Datei geschrieben. Um die Logdateien zu sichern, muss man daher die Logs vor der Rotation auf einen anderen Datenträger koperien. Dies geschieht, in dem man in der postgresql.conf die Option archive\_command wie in Listing [7](#page-73-2).2 beschrieben setzt, so das die Logdateien vor dem Überschreiben in ein anderes Verzeichnis kopiert werden. Dabei sollte darauf geachtet werden, daß der Befehl auch ausgeführt wird, da ihn PostgreSQL sonst bis zum Gelingen wiederholt. So kann es unter Umständen vorkommen, daß das Dateisystem mit WAL-Dateien volläuft, da die Rotation der Logs nicht durchgeführt werden kann.

<span id="page-73-2"></span> $\archive_{common} = 'cp _{p}$  /usr/backup/postgres-wal/%f'

Listing 7.2: postgresql.conf-Konfig zur Sicherung der Logs

Um eine Sicherung des Datenbankclusters durchzuführen, muss man die Datenbank vor- und nachbereiten. Dazwischen kann der Datenbankcluster gesichert werden. Dies geschieht mit den SQL-Befehlen in Listing [7](#page-73-3).3, dort wird der Datenbankcluster zur Sicherung vorbereitet und gesichert, anschließend wird der Backup-Checkpoint entsperrt und es können die neuen WALs rotiert werden. Hat man einen derart gesicherten Datenbankcluster, reicht es aus die WALs die danach erzeugt werden zu sichern.

```
1 $ echo "select pg_start_backup('Label');" | psql -U pgsql template1
2 # fssconfig -x -c fss0 /pgcluster /
# dump -0 -f /usr/backuppgcluster.0 /dev/fss0
4 # fssconfig -u fss0
5 $ echo "select pg_stop_backup();" | psql -U pgsql template1
```
<span id="page-73-3"></span>Listing 7.3: PostgreSQL-Datenbankcluster und WALs sichern

Um ein derartig gesicherten Datenbestand zurückzuspielen, sind folgende Schritte notwendig:

- 1. PostgreSQL neu installieren oder anhalten
- <span id="page-73-4"></span>2. Sicherung des Datenbankclusters zurückspielen

<span id="page-73-0"></span><sup>1</sup> PostgreSQL behandelt *jede* DML-Aktion als ACID-konforme Transaktion in Sinne der Datenbankentheorie

<span id="page-73-1"></span><sup>2</sup> Standardmäßig existieren in pg\_xlog/ drei WAL Dateien mit je 16MB Größe. Diese Größe kann beim kompilieren des Servers angegeben werden, die Anzahl in postgresql.conf

- <span id="page-74-3"></span><span id="page-74-0"></span>3. recovery.conf erstellen und
- <span id="page-74-1"></span>4. restore\_command und recovery\_target\_time setzen
- 5. PostgreSQL starten

Punkt [2](#page-73-4) wird erledigt, indem man den Dump aus Listing [7](#page-73-3).3 mit restore -r -f /usr/backuppgcluster.0 zurückspielt und ggf. die Dateirechte anpasst.

Punkt [3](#page-74-0) und [4](#page-74-1) setzen die entsprechende Befehle, die der Postmaster ausführen soll. restore\_command ist der Befehl, um die WALs zurückzukopieren, also etwas derart: restore\_command=cp /usr/backup/postgres-wal/%f %p, recovery\_target\_time erwartet einen Zeitstempel, bis zu dem rückgesichert werden soll.

### 7.3 PG\_DUMP, PG\_DUMPALL UND PG\_RESTORE

PostgreSQL verfügt auch über ein Werkzeug um logische Backups zu erzeugen. Dabei werden SQL-Befehle zum Erstellen der Datenbank(en) in eine einfache ASCII-Textdatei oder ein Archiv geschrieben. Die entstandene ASCII-Datei kann danach mit Sicherungsmechanismen für Dateisysteme gesichert werden.

Um eine Datenbank zu sichern, benutzt man pg\_dump(1), um alle Datenbanken in eine Datei zu sichern existiert pg\_dumpall(1).

```
1 $ /usr/pkg/bin/vacuumdb -Upgoperator -f -z meineDB
2
  3 $ /usr/pkg/bin/pg_dump -Fc -Upgoperator -meineDB >
                   /home/pgsql/meineDB_'date +%y%m%d'
5
  $ /usr/pkg/bin/pg_dumpall > pg'date +%y\mmals{}'m\mmals{}d'
```
#### Listing 7.4: PostgreSQL-Datenbanken sichern

<span id="page-74-2"></span>Der erste Befehl in Listing [7](#page-74-2).4 bereinigt die Datenbank »meineDB« als PostgreSQL-Benutzer »pgoperator«. Der dritte Befehl schreibt die Datenbank mit LOBs komprimiert in eine Sicherungsdatei.

Der letzte Befehl verwendet pg\_dumpall(1) um alle Datenbanken in eine Datei zu sichern.

- \$ createdb meineDB
- <sup>2</sup> \$ pg\_restore -d meineDB -f meineDB\_051206
- <sup>3</sup> \$ psql -f pg\_051206 template1

# Listing 7.5: Rückspielen von PostgreSQL-Sicherungen

Zum Rückspielen einer mit pg\_dump(1) erzeugten Sicherung verwendet man pg\_restore(1). Dazu muss die rückzusichernde Datenbank vorher allerdings schon mit createdb(1) erstellt worden sein. Anders verhält es sich mit pg\_dumpall(1), denn dessen Sicherung enthält alle Befehle um die gesicherten Datenbanken neu anzulegen, so das man sich mit einer beliebigen Datenbank verbinden kann.

#### 7.4 replikation

Replikationssysteme synchronisieren den Datenbestand von mehreren Servern. Dies kann auf verschiedene Arten geschehen, beispielsweise synchron/ asynchron oder voll/teilweise.

7.4. Replikation

<span id="page-75-0"></span>Somit ist es möglich ein Ersatzsystem bereitzuhalten, das per Replikation auf dem aktuellen Stand des Originals gehalten wird und bei dessem Ausfall dessen Funktion übernehmen kann.

Asynchrone Replikation verteilt die Daten erst nach einem erfolgreichen »BEGIN ... COMMIT«-Block auf die angeschlossenen Replikanten. Dies schränkt das System aber etwas ein:

- nur ein einziger Master sinnvoll, da sonst Konsistenzprobleme drohen (OIDs, Primärschlüssel)
- keine Lastverteilung vorgebbar

Synchrone Replikation hingegen verteilt die Daten sofort bei Beginn der Transaktion, so das diese auf allen Rechnern ausgeführt wird. Hierbei ist allerdings die Konsistenz der Rechner untereinander ein Problem, denn es muss auf allen Maschinen ein erfolgreicher COMMIT garantiert werden. Die Slaves informieren nach einem erfolgten Schreibzugriff den Master von der Transaktion, so das weitere Schreibtransaktionen ausgeführt werden können. Dieses Verfahren wird Zwei-Phasen-Commit genannt, da der Master jedesmal auf die Slaves warten muss, bevor eine Transaktion endgültig für den gesamten Rechnerverbund als commited markiert wird. So wird zwar eine sofortige Replikation des Datenbestandes erreicht, allerdings auf Kosten des Durchsatzes, da diese Transaktion eben auf jedem Rechner erfolgen muss und der Erfolg an den Master zurückgemeldet werden muss.

## 7.4.1 *Synchrone Replikation mit Pgpool*

Pgpool fungiert als sogenannter *»Connection Pool«*, d.h. er klinkt sich zwischen den eigentlichen PostgreSQL-Server und die Anwendungen. Dies funktioniert im Prinzip wie bei einem transparenten Proxy. Pgpool cached Verbindungen zum Datenbankserver, um so Lasten durch Verbindungsaufund -abbau zu reduzieren. Weiterhin kann sich Pgpool mit zwei PostgreSQL-Servern verbinden und und so im Falle eines Ausfalls auf den anderen, noch funktionierenden, Server umschalten.

Zwischen den beiden PostgreSQL-Servern kann Pgpool außerdem als synchroner Replikationsserver fungieren, d.h. alle Datenbankenanfragen werden an beide Postmaster geschickt. Dies ermöglicht eine einfache Replikation des Datenbestandes auf zwei verschiedene Rechner, die lediglich durch das Netzwerk miteinander verbunden sein müssen. Diese Methode schließt allerdings einige Operationen aus die bspw. Abhängig vom Server (Abfrage der OID, eines Zeitstempels oder ähnliches) oder eben nicht deterministisch (z. B. Zufallsgenerator) sind.

Pgpool lässt sich aus pkgsrc/databases/pgpool installieren. Zur Konfiguration genügt es /usr/pkg/share/examples/pgpool.conf.sample nach /usr/pkg/etc/pgpool.conf zu kopieren und anzupassen. Die Konfigurationsdatei ist wohldokumentiert und recht einfach zu verstehen. Wichtig sind folgende Optionen:

- **listen\_addresses** und **port** zu benutzende Netzwerkadresse und Port
- **backend\_host\_name** und **backend\_port** Netzadresse und Port des PostgreSQL-Servers
- **secondary\_backend\_host\_name** und **secondary\_backend\_port** Netzadresse und Port des zweiten PostgreSQL-Servers (Slave)
- **replication\_mode** Einsatz als Replikationssystem
- **replication\_strict** Wenn aktiviert, werden Deadlocks vermieden, was auf Kosten des Durchsatzes geht.
- <span id="page-76-1"></span>• **replication\_timeout** Wenn replication\_strict deaktiviert ist könnten Deadlocks auftreten. Dieser Wert gibt den Timeout in µs an, nachdem die blockierte Transaktion abgebrochen wird.
- **replication\_stop\_on\_mismatch** Der Replikationsmodus soll bei inkonsisten Daten zwischen Master und Slave abgebrochen werden.

Hat man Pgpool wie in Listing ([7](#page-76-0).6) konfiguriert, kann man sich an localhost:9999 mit dem Datenbankterminal verbinden. Alle DML-Operationen werden dann auf beiden PostgreSQL-Servern ausgeführt.

Mit pgpool switch kann man die Server umschalten, bspw. mit pgpool -s master switch die Verbindung zum Master beenden und auf den Secondary Server umschalten.

```
1 listen_addresses = 'localhost'
2 port = 9999
3
   socket_dir = '/\text{tmp}5
6 backend_host_name = '192.168.2.1'backend_port = 5432
8
9 backend_socket_dir = '/tmp'
10
11 secondary_backend_host_name = '192.168.2.2'
12 secondary_backend_port = 5432
13
14 replication_mode = true
15 replication_strict = true
16 replication_timeout = 5000
17
18 replication_stop_on_mismatch = false
19
20 reset_query_list = 'ABORT; RESET ALL; SET SESSION AUTHORIZATION DEFAULT'
2122 print_timestamp = true
```
<span id="page-76-0"></span>Listing 7.6: Pgpool-Konfiguration für die Replikation

.4. Replikation

Teil V

SONSTIGE PROGRAMME

<span id="page-80-0"></span>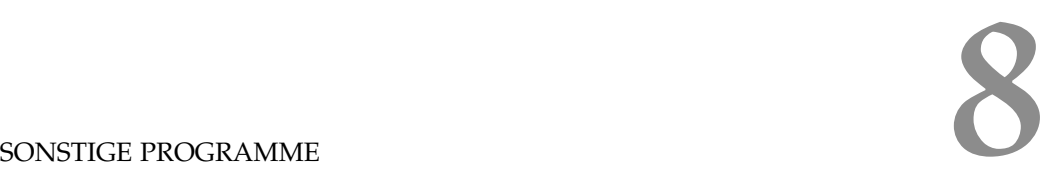

*Narrensichere Systeme sind meist nicht von Narren geprüft.*

*(Erhard Blanck)*

## 8.1 MAGNETBÄNDER ANSTEUERN MIT  $MT(1)$

mt(1) ist kein eigentliches Sicherungsprogramm, sondern das *»Magnetic Tape Manipulation Programme«*. Dieses Programm dient dazu Bandlaufwerke zu bedienen indem diese bspw. zurückgespult und offline geschaltet oder 3 Dateien vorgespult werden.

# mt rewoffl <sup>3</sup> # mt -f /dev/nrst0 fsf 3

1

## Listing 8.1: Bänder mit mt manipulieren

Der erste Befehl spult das Band zurück und schaltet es offline, der Zweite spult drei Dateien auf dem Nonrewinding Tapedevice /dev/nrst0 vor.

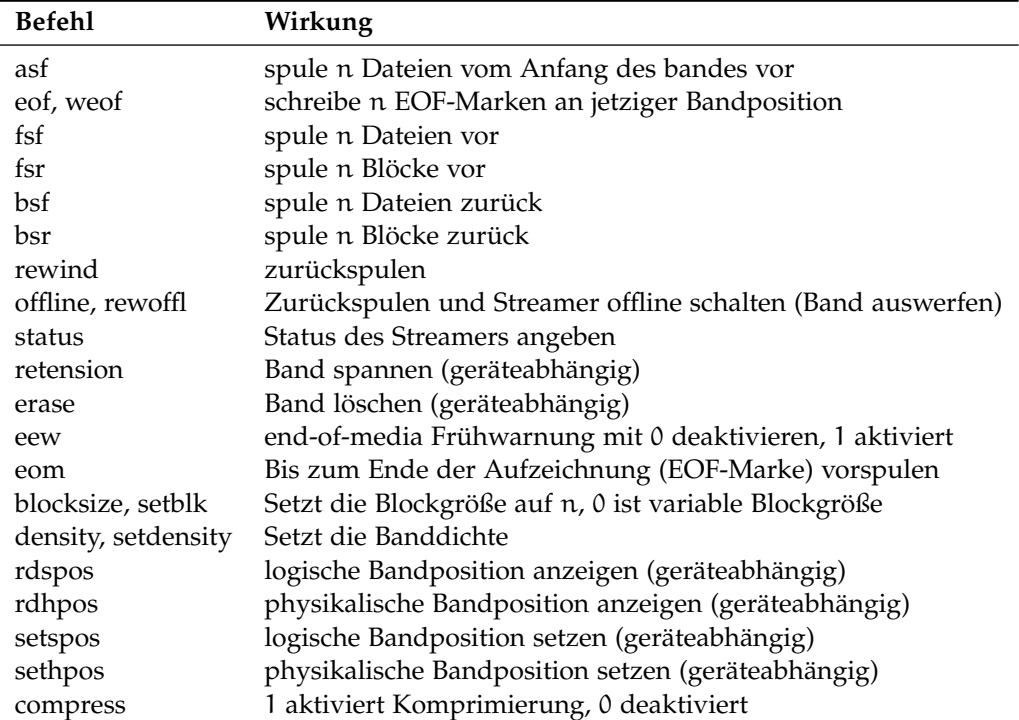

Listing 8.2: mt(1)-Optionen

## 8.2 datenströme puffern

Bandlaufwerke arbeiten mit einer festen Laufgeschwindigkeit des Bandes. Kommt der schreibende Prozess nicht mit dem Anliefern der Daten nach, wird das Band vor- und zurückgespult. Dies ist schlecht für den Durchsatz

<span id="page-81-1"></span>und belastet das Band und das Laufwerk mechanisch. Um derartiges Verhalten zu verhindern, gibt es Programme, die den Datenstrom zwischenpuffern. Lediglich dump(8) verfügt über eingebaute Pufferungsmechanismen.

Team und Buffer sind aus pkgsrc/misc installierbar. Sie werden einfach in eine Pipe zwischengeschaltet (siehe Listing  $8.3$ ) und leiten die Ausgabe entsprechend auf das Bandlaufwerk um.

Problematisch ist hierbei die Fehlerbehandlung in Skripten, da ja nun mehrere Programme in der Pipe verkettet werden. Außerdem funktioniert die EOM-Erkennung der Sicherungsprogramme nicht mehr. Lediglich Buffer ist in der Lage das Bandende selbständig zu erkennen.

<span id="page-81-0"></span># tar c f - /home | buffer -o /dev/nrst0

Listing 8.3: Datenströme puffern

8.3 DATEIEN MIT SPLIT $(1)$  ZERLEGEN

Ist eine Datei zu groß um auf ein Medium, bspw. eine CD oder ein Band, zu passen, kann man sie mit split(1) zerlegen. Split erwartet lediglich die Größe der zu erzeugenden Dateien (in Byte, Kilobyte oder Megabyte), den Namen der zu zerlegenden Datei und optional einen Präfix für die erzeugten Dateien. Standardmäßig generiert split Dateinamen für die Ausgabe selbst, und zwar nach dem Muster x[a-z][a-z]. Gibt man einen Präfix an, wird dieser der Art präfix[a-z][a-z] gebraucht. Gesplittete Dateien lassen sich einfach mit cat(1) wieder zusammensetzen.

```
$ split -b 3m netbsd kernel
   $1s -lhtotal 17M
   -rw-r--r-- 1 stefan stefan 3.0M Feb 18 20:34 kernelaa
   -rw-r--r-- 1 stefan stefan 3.0M Feb 18 20:34 kernelab
   -rw-r--r-- 1 stefan stefan 2.5M Feb 18 20:34 kernelac
   -rwxr-xr-x 1 stefan stefan 8.5M Feb 18 20:33 netbsd
   $ for i in kernela*
   > do
   > cat i \gg neu ;
\mathbf{r}> done
   $ md5 netbsd neu
  MD5 (netbsd) = 06c31725e23e432e4e040c1e37ac0e16
   MD5 (neu) = 06c31725e23e432e4e040c1e37ac0e16
15$
```
Listing 8.4: Dateien zerlegen und zusammensetzen

#### 8.4 DATEIEN MIT FIND(1) FINDEN

Find kann dazu benutzt werden Dateien zu finden. Es kann mit verschiedenen Optionen gefüttert werden, bspw. Regulären Ausdrücken zum Dateinamen oder Zeitpunkte, an denen Dateien geändert wurden.

Listing  $8.5$  zeigt einige Beispiele für find(1). Der erste Befehl gibt die Pfade aller \*.tex und \*.pdf in /home aus. Dabei kann anstatt des Sterns auch ein beliebig komplexer Regulärer Ausdruck verwendet werden.

Zeile 2 und 3 verknüpfen find $(1)$  mit grep $(1)$  – allerdings mit einem kleinen Unterschied. Zeile 2 sucht nach »test« im Dateinamen - findet also nur Dateien die irgendwie »test« heißen. Zeile 3 hingegen übergibt den Pfadnamen der gefundenen Dateien an grep(1), so daß grep(1) den Dateinhalt untersucht.

```
1$ find /home/ -name '*.tex' -or -name '*.pdf'
2$ find /home/ -name '*.tex' -printx | grep test
3 3$ find /home/ -name '*.tex' -printx | xargs grep test
4$ find /home -mtime 7
5 5$ find /home/ -user www
```
Listing 8.5: Dateien mit find(1) finden

<span id="page-82-0"></span>Die 4. Zeile sucht nach Dateien, die vor 7 Tagen geändert wurden. Zeile 5 schließlich, sucht nach Dateien die dem Benutzer »www« gehören.

8.5 das kryptographische dateisystem cfs

CFS ist das *Cryptographic Filesystem* von AT&T. Die Dateien liegen hierbei verschlüsselt auf der Festplatte und werden über einen NFS ähnlichen Mechanismus entschlüsselt zur Verfügung gestellt. Für ein Backup heisst dies, das die Dateien entweder entschlüsselt gesichert werden und das Archiv danach entsprechend zu schützen ist, oder aber das die verschlüsselten Dateien gesichert werden. Dabei ist es aber nachteilig das die verschlüsselten Dateien auch einen verschlüsselten Dateinamen haben und so nicht sehr einfach zu identifizieren sind. Daher sollte man hierbei auf find(1) oder entsprechende Datumsmechanismen der Programme vertrauen und inkrementell nach Zeit sichern.

Ich setze CFS in meinem Homeverzeichnis seit mehreren Jahren ein und konnte bisher keine Probleme mit Dump/Restore und verschiedenen Leveln feststellen, da sich cfs-verschlüsselte Verzeichnisse wie ganz normale Dateien verhalten.

#### 8.6 das kryptographische pseudogerät cgd

cgd(4) ist der Cryptographic Devicedriver, der den Einsatz verschlüsselter Partitionen ermöglicht. Wird cgd(4) verwendet um eine Partition zu schützen, ist die Backupstrategie anzupassen d.h. die Partition muss entschlüsselt eingebunden und die erzeugten Archive verschlüsselt werden.

Als Beispiel wird in Listing [8](#page-82-1).6 auf einem Rechner die Partition /dev/wdoe via cgd(4) verschlüsselt und als /dev/cgd0d nach /home gemountet.

Die Sicherung erfolgt im eingemounteten Zustand, die Partition ist also erst eingebunden worden. Danach kann wie gewohnt mit dump gesichert werden. Damit die Sicherung nicht ungeschützt geschrieben wird, wird sie per Pipe durch mcrypt verschlüsselt.

```
# cgdconfig cgd0 /dev/wd0e && mount /dev/cgd0d /home
2 # dump -0au -f - /dev/cgd0d | mcrypt -flush > home0.nc
```
Listing 8.6: eine CGD-Partition verschlüsselt dumpen

## 8.7 symmetrische verschlüsselung mit mcrypt

mcrypt ist als Ersatz und Nachfolger für das alte bdes(1) gedacht und unterstützt eine Vielzahl an symmetrischen Kryptoalgorithmen. Es ist recht schnell und bietet sich als symmetrisches Verschlüsselungsprogramm für die erstellten Backups an. Es ist in pkgsrc/security/mcrypt enthalten und lässt sich problemlos installieren.

Listing [8](#page-83-0).7 fragt nach einem Passwort und erzeugt damit die Datei 1.txt.nc, die standardmäßig mit Rijndael (AES) verschlüsselt wird. mcrypt unterstützt

```
$ 1s -1total 20
   -rw-r--r-- 1 stefan stefan 9143 Jan 16 11:55 1.txt
  4 $ mcrypt 1.txt
  Enter the passphrase (maximum of 512 characters)
   Please use a combination of upper and lower case
                                 letters and numbers.
   Enter passphrase:
\overline{a}10 Enter passphrase:
11
12
13 File 1.txt was encrypted.
14 \quad $1s -1total 40
   -rw-r--r-- 1 stefan stefan 9143 Jan 16 11:55 1.txt
17 -rw------- 1 stefan stefan 9245 Jan 16 11:55 1.txt.nc
18
```
<span id="page-83-0"></span>Listing 8.7: symmetrische Verschlüsselung mit mcrypt

mehrere Algorithmen und Chiffremodi, diese lassen sich in der manpage nachlesen oder mit mcrypt -list anzeigen.

```
$ mdecrypt 1.txt.nc
  Enter passphrase:
3
4 File 1.txt.nc was decrypted.
  $ 1s -1total 40
  -rw------- 1 stefan stefan 9143 Jan 16 11:55 1.txt
  8 -rw------- 1 stefan stefan 9253 Jan 16 11:55 1.txt.nc
  \hat{\mathbf{r}}
```
Listing 8.8: Datei mit mcrypt entschlüsseln

#### 8.8 versionsverwaltung mit cvs

CVS (Concurrent Version System) ist eigentlich kein Backupprogramm, sondern ein System aus verschiedenen Programmen, das entwickelt wurde um Quellcodeprojekte für mehrere Entwickler zu verwalten. Da CVS aber auch eine Versionierung der Dateien vornimmt, kann man es hervorragend verwenden um die verschiedenen Entwicklungsstadien einer Datei vorzuhalten. Prinzipiell kann man in CVS alle Arten von Quellcode (also plaintext) vorhalten, von Perl über Java zu HTML.

Entwickelt man nun ein größeres Projekt, bspw. dieses Dokument, kann man ein neues CVS-Modul anlegen und den Quellcode dort einfügen. Verändert man die Quellen, kann man sie in das CVS Repository einfügen und bei Bedarf wieder auschecken. Man kann also bspw. den Quellcode vom 19.04.2004 auschecken und mit dem vom 01.01.2005 vergleichen.

CVS ist in NetBSD standardmäßig enthalten und kann sofort benutzt werden.

#### <span id="page-84-3"></span>8.9 dateisystemintegrität prüfen

mtree(8) ist ein Programm um die Eigenschaften einer Dateisystemhierarchie in eine einfache Textdatei zu schreiben. Es wird hauptsächlich eingesetzt um bei der Installation von NetBSD-Sets deren Korrektheit zu überprüfen, da bspw. ein defektes /bin/sh fatale Folgen hätte.

Mtree kann auch genutzt werden um die Integrität eines Backups zu testen, in dem man einen Fingerabdruck der zu sichernden Daten erstellt und mit der Sicherung vergleicht.

# mtree  $-L$  -c  $-K$  sha1,  $rmd160$ ,  $gname$ ,  $umame$ ,  $mode \setminus$ <sup>2</sup> -p / -X /etc/mtree.excl > /root/mtree.orig

<span id="page-84-0"></span>Listing 8.9: Fingerabdruck eines Systems mit mtree erstellen

Listing [8](#page-84-0).9 erzeugt eine Liste mit den entsprechenden Dateieigenschaften, wobei die Pfade in /etc/mtree.excl ausgeschlossen werden. Die zu bearbeitenden Dateieigenschaften werden über die Schlüsselwörter *sha1, rmd160, gname, uname, mode* definiert, hier sind dies die beiden Prüfsummenverfahren SHA1 und RipeMD 160 sowie der Name der Gruppe und des Besitzers sowie der Dateizugriffsrechte im Oktalmodus. Weitere Schlüsselwörter kann man der manpage entnehmen, sind aber meiner Meinung nach nicht notwendig. Ein Teil der erzeugten Liste ist exemplarisch in Listing 8.[10](#page-84-1) abgedruckt.

Mit Listing 8.[11](#page-84-2) können Dateien verglichen werden, dazu gibt mtree einen Bericht der Art 8.[12](#page-85-0) aus. Die Datei new1 ist neu, existiert also im alten Fingerabdruck nicht, die Datei removed.txt existiert zwar im Fingerabdruck, aber nicht im System. 3.txt wurde verändert, sie beinhaltet nun 6489 Byte statt 6460. Dadurch veränderten sich auch die Zugriffszeit und die Prüfsummen.

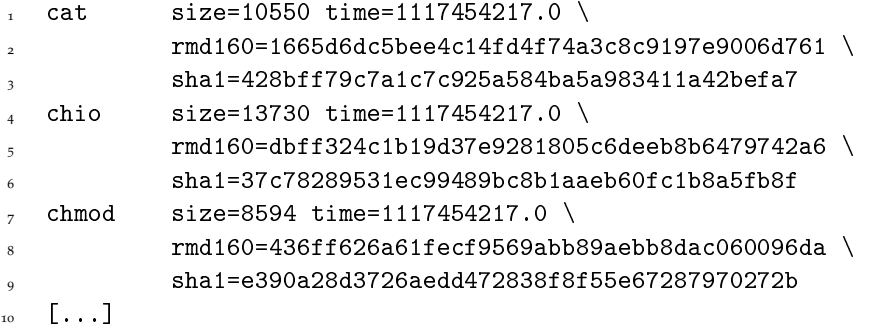

Listing 8.10: Beispiel eines mtree-Reports

<span id="page-84-2"></span><span id="page-84-1"></span><sup>1</sup> mtree -L -p / -X /etc/mtree.excl -f /root/mtree.orig

Listing 8.11: Dateisystem mit Fingerabdruck vergleichen

Alles in allem ist mtree also ein vorzügliches Mittel um die Korrektheit eines Dateisystems zu prüfen und zu vergleichen.

8.10 prüfsummen einzelner dateien erstellen

Um einzelne Dateien zu vergleichen reicht ein einfaches Prüfsummenverfahren wie sha $1(1)$  aus.

```
1 3.txt: size (6460, 6489)
2 modification time (Wed Feb 9 18:48:17 2005,\
3 Wed Feb 9 18:54:52 2005)
4 rmd160 (0xf30de94ae188d9114a00118e80bbedf8e2c6c6ed, \
5 0x6a5b3781799b09e2b8d8037e89fe03957ebca247)
6 sha1 (0x4c499470dcaed01c2681eb0676ddac8cf3024d5a, \
7 0xc04159927a4e9ca5f521161d2cc8daa019fca19a)
8 extra: new1
  missing: removed.txt
```
<span id="page-85-0"></span>Listing 8.12: Ergebnisse eines Dateisystemvergleichs

- $1 + 4$  dump  $-0 f$  home.dump /home
- $\frac{1}{2}$  # sha1 home.dump >> SHA1.dump
- # bzip2 -9 home.dump
- # sha1 home.dump.bz2 >> SHA1.dump
- # mount /dev/sd0a /mnt/zip
- # cp home.dump.bz2 SHA1.dump /mnt/zip
- $\tau$  # sha1 /mnt/zip/home.dump.bz2

Listing 8.13: Dateien mit SHA1 vergleichen

Teil VI

DER TEST

DER TEST

*Nobody gonna take my head I got speed inside my brain*

*(Deep Purple)*

Elizabeth D. Zwicky hat in ihren Artikeln ([1991](#page-103-0); [2003](#page-103-1)) zur Zuverlässigkeit von Datensicherungsprogrammen verschiedene Pakete auf Unix-Systemen getestegetestett. Dazu erstellte sie ein Perlskript um ein Testverzeichnis mit verschiedenen Problemedateien zu generieren. Ich habe dieses Perlskript<sup>[1](#page-88-0)</sup> verwendet um ein Testverzeichnis (*"Quelle"*) zu erstellen und es mit verschiedenen Programmen zur Datensicherung getestet.

# 9.1 problemfelder

Zwicky bechreibt die Tests und deren Hintergründe ausführlich in ihrem o.g. Artikel, ich gebe hier lediglich eine kurze Zusammenfassung wieder.

# 9.1.1 *Datumsprobleme*

Eine Datei hat eine mtime vor 1970, eine weitere in der Zukunft.

# 9.1.2 *Dateigrößen*

Eine leere Datei, ein leeres Verzeichnis und eine Datei mit 4098 MB wurde erstellt.

# 9.1.3 *Verschiedene Dateitypen*

Es wurden drei verschiedene Dateitypen erzeugt: block, character und named pipe (auch als FIFO bezeichnet).

# 9.1.4 *Zeichensätze*

Es wurden Verzeichnisse, Dateinamen, Hardlinks und Symlinks angelegt, in dem einfach die 7-Bit-ASCII-Tabelle und UTF8 von 128 – 255 durchiteriert wurde.

Beim Erzeugen der Quelle gab es hierbei sechs Fehler, da Dateien bzw. Pfade mit . oder / als Namen nicht erzeugt werden können. Trotzdem können andere Betriebssysteme derartige Dateinamen mit NFS, AFS oder Samba erzeugen.

# 9.1.5 *Löcher in Dateien*

Löcher in Dateien werden erzeugt, wenn Blöcke referenziert werden, die Daten enthalten, die Referenz aber NULL ist.

Erzeugt werden sie im Allgemeinen von Coredumps oder bspw. in Datenbankpools oder explizit mit seek(2), in dem man n Blöcke vorspult.

<span id="page-88-0"></span><sup>1</sup> <http://greatcircle.com/~zwicky/torture.tar> in der Version vom 04.11.2005

## 9.1.6 *lange Pfadnamen*

Die Länge eines Dateinamens oder einzelnen Verzeichnisses (MAXNAME-LEN) ist auf 255 Zeichen, und der gesamte Pfad (MAXPATHLEN) auf 1023 (MAXPATHLEN−1) Zeichen begrenzt.

Übersteigt ein Element des Pfadnamens MAXNAMELEN oder der gesamte Pfad MAXPATHLEN wird mit Fehler "63 ENAMETOOLONG File name too long" abgebrochen. Näheres dazu findet sich in errno(2).

Einige Sicherungsprogramme haben eingebaute maximale Pfadlängen, pax verweigerte sich bspw. ab 100 Zeichen.

Leider ist es möglich überlange absolute Pfadnamen zu erzeugen, da zwar der relative, nicht aber der absolute Pfad beim erzeugen einer Datei überprüft wird. Das heißt, ein Benutzer kann eine Datei oder ein Verzeichnis mit 255 Zeichen langem Namen problemlos erzeugen und dies beliebig oft aneinanderreihen, wenn er relative Pfade verwendet.

Ein Beispiel zur Illustration, ([1-7]NAME, [1-2]DATEI sei je genau 250 Zeichen lang):

```
1# cd /
2# mkdir 1NAME && cd 1NAME
3# mkdir 2NAME && cd 2NAME
4# mkdir 3NAME && cd 3NAME
5# mkdir 4NAME && cd 4NAME
6# mkdir 5NAME && cd 5NAME
9# date > 1DATEI
10# cp 1DATEI /2DATEI
11# cd /12# cp /1NAME/2NAME/3NAME/4NAME/5NAME/1DATEI /3DATEI
cp: 1NAME/2NAME/3NAME/4NAME/5NAME/1DATEI File name too long
```
Jeder Dateiname bzw. jede Pfadkomponente ist 250 Zeichen lang, was auch erlaubt ist. Wenn die Datei aber wie in Zeile 12 absolut referenziert wird, ergibt sich ein Pfadname von  $6 * 250 + 6 = 1506$  Zeichen, was vom Kernel nicht mehr verarbeitet wird. Ein mögliche Gegenmaßnahme wäre das begrenzen der maximalen Pfadlänge auf MAXPATHLEN – MAXNAMELEN – 1 = 1024 − 255 − 1 = 768 Zeichen.

## 9.1.7 *Zugriffsrechte*

Einige Programme haben Probleme mit "komischen" Zugriffsrechten, wenn bspw. ein Verzeichnis nicht gelesen oder beschrieben werden darf aber trozdem schon Dateien beinhaltet. Die korrekte Vorgehensweise zur Sicherung ist hierbei einfach: Verzeichnis mit rwxrwxrwx erstellen, Dateien ins Verzeichnis rücksichern, Zugriffsrechte setzen. tar ist hierbei bspw. grandios mit 100% Fehlerquote gescheitert.

#### 9.1.8 *Testgestellung und Testdurchführung*

NetBSD 3.0\_BETA vom 04.11.2005 mit GENERIC Pentium III 500MHz, 2\*128MB SDRAM 100MHz 20GB IDE Systemplatte 40GB IDE Festplatte, eine Partition mit FFSv1

Der Rechner wurde Acht Stunden mit [prime](http://www.mersenne.org)95 erfolgreich einem Belastungstest unterzogen. Hierbei werden große Primzahlen berechnet und verglichen, so das bei einem Hardwaredefekt (insbesondere RAM/CPU) sehr schnell Fehler auftreten. Zusätzlich wurden insegesamt fünf je 10GB große Dateien mit OpenSSL verschlüsselt, entschlüsselt und verglichen um Hardwarefehler auszuschließen.

Auf dem Testsystem wurde mit perl maketestdir.pl das Quellverzeichnis erstellt. Das Quellverzeichnis wurde vermessen (Größe mit du und Anzahl

```
wd1 at atabus1 drive 0: <SAMSUNG SP0411N>
  2 wd1: drive supports 16-sector PIO transfers, LBA48 addressing
  3 wd1: 38204 MB, 77622 cyl, 16 head, 63 sec, 512 bytes/sect x 78242976 sectors
  4 wd1: 32-bit data port
 5 wd1: drive supports PIO mode 4, DMA mode 2, Ultra-DMA mode 5 (Ultra/100)
6 wd1(piixide0:1:0): using PIO mode 4, Ultra-DMA mode 2 (Ultra/33) (using DMA)
```
Listing 9.1: Testgestellung für den Belastungstest

der Dateien mit ls -laR | wc -l) und mit mtree wurde ein Fingerabdruck der Quellen erstellt, um die Korrektheit des Dateiinhalts zu prüfen.

Mit jedem Sicherungsprogramm wurde eine Sicherung durchgeführt und die gesicherte Datei wieder zurückgespielt. Dabei wurden mit script alle Ausgaben[2](#page-90-0) zur Auswertung mitgeschnitten und mit time die Zeit genommen. Anschließend wurde die Quelle mit dem Ziel verglichen, zuerst wurde mit mtree die Korrektheit der Daten verifiziert und danach die Quelle wieder größen- und zahlenmäßig vermessen.

Jedes Programm wurde dreimal getestet, es konnten aber keine Unterschiede in der Fehlerquote festgestellt werden.

## 9.2 TESTERGEBNISSE

In den folgenden Tabellen sind die Ergebnisse des Vergleichs von Quelle und Ziel wiedergegeben. Zu jedem getesteten Programm wurde die Anzahl der Dateien und deren Größe je Testverzeichnis aufgelistet. Zusätzlich wird die Differenz zur Quelle und die Erfolgsquote in Prozent angegeben.

<span id="page-90-0"></span><sup>2</sup> Teilweise mehr als 80MB

|                  | Original       |         | $100$ cmc $100$ $100$ $100$<br>star |                |                          |                | <b>Bacula</b>  |                |                          |                  |
|------------------|----------------|---------|-------------------------------------|----------------|--------------------------|----------------|----------------|----------------|--------------------------|------------------|
| Verzeichnisse    | Größe          | Anzahl  | Größe                               | δ              | Anzahl                   | δ              | Größe          | δ              | Anzahl                   | δ                |
| dates            | 6              | 5       | 6                                   | $\Omega$       | 5                        | $\overline{O}$ | 6              | $\Omega$       |                          | 0                |
| filesize         | 4195364        | 11      | 4195364                             | $\overline{O}$ | 11                       | $\overline{O}$ | 4195364        | $\overline{O}$ | 11                       | $\boldsymbol{O}$ |
| filetypes        | 2              | 6       |                                     | $\Omega$       | h                        | $\Omega$       | 2              | $\Omega$       |                          | $\Omega$         |
| funnydirnames    | 2036           | 3556    | 2036                                | $\overline{O}$ | 3556                     | $\overline{O}$ | 2036           | $\overline{O}$ | 3556                     | $\boldsymbol{O}$ |
| funnyfilenames   | 1022           | 512     | 1022                                | $\Omega$       | 512                      | $\Omega$       | 1022           | $\Omega$       | 512                      | 0                |
| funnyhard        | 1022           | 510     | 1022                                | 0              | 510                      | 0              | 1022           | $\overline{O}$ | 510                      | $\boldsymbol{O}$ |
| funnysym         | 14             | 1013    | 14                                  | $\Omega$       | 1013                     | $\overline{O}$ | 14             | $\Omega$       | 1013                     | 0                |
| holes            | 196            | 7       | $10*$                               | $-186$         | $\overline{7}$           | 0              | $X^{\dagger}$  | Χ              | X                        | X                |
| longfilenames    | 1098           | 510     | 1098                                | $\Omega$       | 510                      | $\overline{O}$ | 1098           | $\Omega$       | 510                      | 0                |
| longhardlinks    | $\overline{2}$ | 3       | $\overline{2}$                      | $\overline{O}$ | $\overline{\mathcal{E}}$ | $\overline{O}$ | $\overline{2}$ | 0              | $\overline{\mathcal{E}}$ | $\boldsymbol{O}$ |
| longpathnames    | 280550         | 131071  | 93124                               | $-187426$      | 46639                    | $-84432$       | 280478         | $-72$          | 131039                   | $-32$            |
| longsymlinks     | 259936         | 131827  | 259936                              | $\overline{O}$ | 131827                   | 0              | 259936         | 0              | 131827                   | $\boldsymbol{O}$ |
| $overmaxpathlen$ | 22             | 33      |                                     | $-13$          |                          | $-29$          | 8              | $-14$          | 21                       | $-12$            |
| permissions      | 24722          | 32819   | 24722                               | 0              | 32819                    | 0              | 24722          | 0              | 32819                    | $\cal O$         |
| plainfilenames   | 514            | 258     | 514                                 | $\Omega$       | 258                      | $\overline{O}$ | 514            | $\Omega$       | 258                      | 0                |
| Summe            | 4766506        | 302141  | 4578881                             | $-187625$      | 217680                   | $-84461$       | 4766224        | $-282$         | 302090                   | $-51$            |
| Quote            | $100\%$        | $100\%$ | 96,06%                              |                | $72,05\%$                |                | $99,99\%$      |                | $99.98\%$                |                  |

Tabelle <sup>15</sup>.: Auswertung von star und Bacula

*Legende:*

Größe <sup>=</sup> Größe der Datei / des Verzeichnisbaumes in KB, gemessen mit du -sk;

Anzahl <sup>=</sup> Anzahl aller Dateien / Verzeichnisse, gemessen mit ls -laR | wc -l;

δ = Differenz zwischen Quelle und Sicherung<br>\* Es wurden zwar alle Dateien wiederhergestellt, jedoch mit völlig falschen Größen. Daher unbrauchbar.<br>† In den Standardeinstellungen konnte Bacula die Dateien mit Löchern nicht

#### <span id="page-92-0"></span>9.3 auswertung

#### 9.3.1 *dump*

Dump ist der unangefochtene Gewinner des Vergleichs. Es konnte lediglich 23 Dateien (ca. 38KB) nicht sichern, welche allesamt zu lange Dateinamen hatten.

Das entspricht einer Sicherungsquote von über 99,99%. Problematisch war hier longpathnames und overmaxpathlen, also überlange Pfade. Dump verwendet absolute Pfadnamen von / aus, kann also betriessystembedingt keinen Pfad über MAXPATHLEN ansprechen.

Die Datensicherung dauerte 13 Minuten, die Rücksicherung 32 Minuten, wobei hier als Option -y angegeben wurde, um trotz der Fehlermeldung zu den überlangen Pfadnamen die Rücksicherung fortzusetzen.

# 9.4 fazit

Das Sicherungswerkzeug für den Einzelrechner und kleinere Netzwerke ist Dump. Es ist robust, zuverlässig, jahrelang verbessert worden und speziell für die Datensicherung ausgelegt.

Hat man keine Root-Rechte und kann Dump nicht einsetzen, bietet sich Star an. Es ist wesentlich mächtiger und stabiler als Tar/Cpio/Pax.

Die beiden Netzwerksysteme Amanda und Bacula hatten im Allgemeinen keine großen Probleme mit dem Test. Amanda ist mit Dump robuster als mit Gtar, daher sollte auch hier, sofern es die Bandgröße erlaubt, Dump verwendet werden.

Abschließend lässt sich zum Test noch anmerken, daß die Problemfälle die hier betrachtet wurden, zwar existieren, im Allgemeinen in der freien Wildbahn aber eher selten auftreten. Trotzdem sollte man sich nie in Sicherheit wiegen und immer Verfikationsmethoden einsetzen.

.4. Fazit

Teil VII

ANHANG

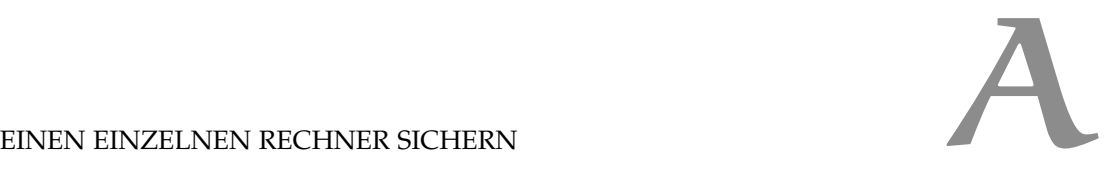

Die meisten Heimrechner verfügen über einen CD- oder DVD-Brenner, so das man am einfachsten Dumps erstellt, die sich anschließend brennen lassen. Das folgende Shellskript verwende ich seit Jahren auf meinem Produktivrechner.

```
1 #!/bin/sh
  ## backup.sh - a shellskript to prepare a dump-driven backup
  ## written by Stefan Schumacher <stefan [at] net-tex . de>. 0xb3fbae33
  ## Id: backup.sh, v 1.38 2006/02/14 11:32:26 stefan Exp
5
6 ## determines the dump level by the day of week (Mon=0,Tue-Fri=1,Sat/Sun=2)
7 ## cleans up PostgreSQL
8 ## calculates the size of dump files to be generated (so they can fit on a DVD)
9 ## creates a tarball with system config files in $SRC
10 ## generates a mtree fingerprint of the data
11 ## creates a snapshot
12 ## dumps the snapshot, emails me if an error occured
13 ## gzip's the dumped files
14 ## creates ISO-images and copies them to a dircetory exported with samba
15
16 ## get the date to generate filenames
17 DATE='date +%y%m%d-%a'
18 DOW='date +\%a'10
20 ## dir that should be dumped, target to dump to
_{21} SRC=/home/
22 TGT=/usr/home/backups/
23 PGUSER=pgsql
2425 ## Size of the media to generate
26 ## 715000=>698MB, 2042880 => 1995MB, 4398000 => 4294MB
27 MEDSIZE=4398000 # for a DVD
```
Listing A.1: Shellskript für Dump (1/3)

```
9.4. Fazit
```

```
## Level 0 at Monday, Level 1 Tu-Fr, 2 Else
  if [ $DOW = "Mon" ]
       then LEVEL=0
   elif [ $DW = "Sun" ] || [ $D0W = "Sat" ]then LEVEL=2
  else
       then LEVEL=1
  f \cdot \hat{f}## PostgreSQL Maintenance and Backup
  ## vacuum all databases to collect garbage and update analyzer
11/usr/pkg/bin/vacuumdb - U$PGUSER -f -z -a
   /usr/pkg/bin/pg_dumpall -U$PGUSER | bzip2 -9 > \
13/home/pgsql/pg_'date \frac{1}{2}', y%m%d-%a'.bz2
\overline{14}1516## Calc size of source in KB, respect the NODUMP flag (-n)
17MEDIA='du -snk $SRC | awk '{print $1}''
18
   ## compute size of the media, without modulo
20<sup>o</sup>MEDIA=$(($MEDIA/$MEDSIZE))
21## add 2 to the number of media as security premium
22MEDIA=\$((\$MEDIA+2))23## generate filenames for the media
\overline{25}FILENAME=$TGT$DATE-L$LEVEL-FO
26i = 0\overline{\mathcal{L}}while [ $i -1t $MEDIA ]
28do
29
       i = 'expr $i + 1'
30^{\circ}# generate next filename
\overline{31}FILES=${TGT}${DATE}-L${LEVEL}-F$i
\overline{32}# concat filenames to one string
33FILENAME=${FILENAME}, ${FILES}
34\Deltaone
   ## remove kommas from filenames for BZIP2
36GZFILENAME='echo $FILENAME | sed 's/,/ /g''
\overline{37}38## tar up config files to be backuped within the dump
40^{\circ}/bin/tar cfj $SOURCE/back.tbz2 /etc/ /root/ /usr/pkg/etc/ \
41/var/cron /var/log /var/backups
4<sup>2</sup>
```
Listing A.2: Shellskript für Dump  $(2/3)$ 

```
## Generate filesystem fingerprint with mtree
\mathbf{1}/usr/sbin/mtree -c -K mode, gname, uname, mode -X mtree-exclude.nodump \
                                    -p $SRC | gzip > logs/mtree.$DATE.gz
  \overline{5}6 ## create a file system snapshot
  /usr/sbin/fssconfig -x fss0 /home /
\overline{7}## dump /home, the messages are redirected to a file
  /sbin/dump -$LEVEL -u -h0 -b 1 -B $MEDSIZE -L '8677.'$LEVEL'.'$DATE \
10\,-f $FILENAME /dev/fss0 2> $TGT/logs/dumplog.$DATE
\overline{11}12<sup>12</sup>13 ## email the admin about dump problems
  [ $? = 1 ] && cat logs/dumplog.$DATE | mail -s 'DUMP Fehlgeschlagen' stefan;
14/usr/sbin/fssconfig -u fss0
1617 ## create SHA1 checksum
18 for i in $FILENAME
19 do
           sha1 i \gg \log s /sha1list
20<sup>1</sup>_{21} done
\overline{22}23 ## compress dumps and generate SHA1 cksum
  /usr/bin/gzip -f $GZFILENAME
2425## create SHA1 checksum
2627 for i in $GZFILENAME
_{28} do
       sha1 $i.gz >> logs/sha1list
29
30 done
31# ## create an ISO image to be burnt
  ## iterate all created GZ files
33for i in $GZFILENAME
2435 do
       /usr/pkg/bin/mkisofs -o $i.iso -rTJ $i.gz /usr/home/backups/logs
3637 done
3839 ## notify syslog
40 /usr/bin/logger 'backup.sh finished'
```
Listing A.3: Shellskript für Dump  $(3/3)$ 

.4. Fazit

# PRÜFLISTE ZUR STRATEGIE

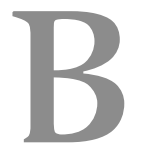

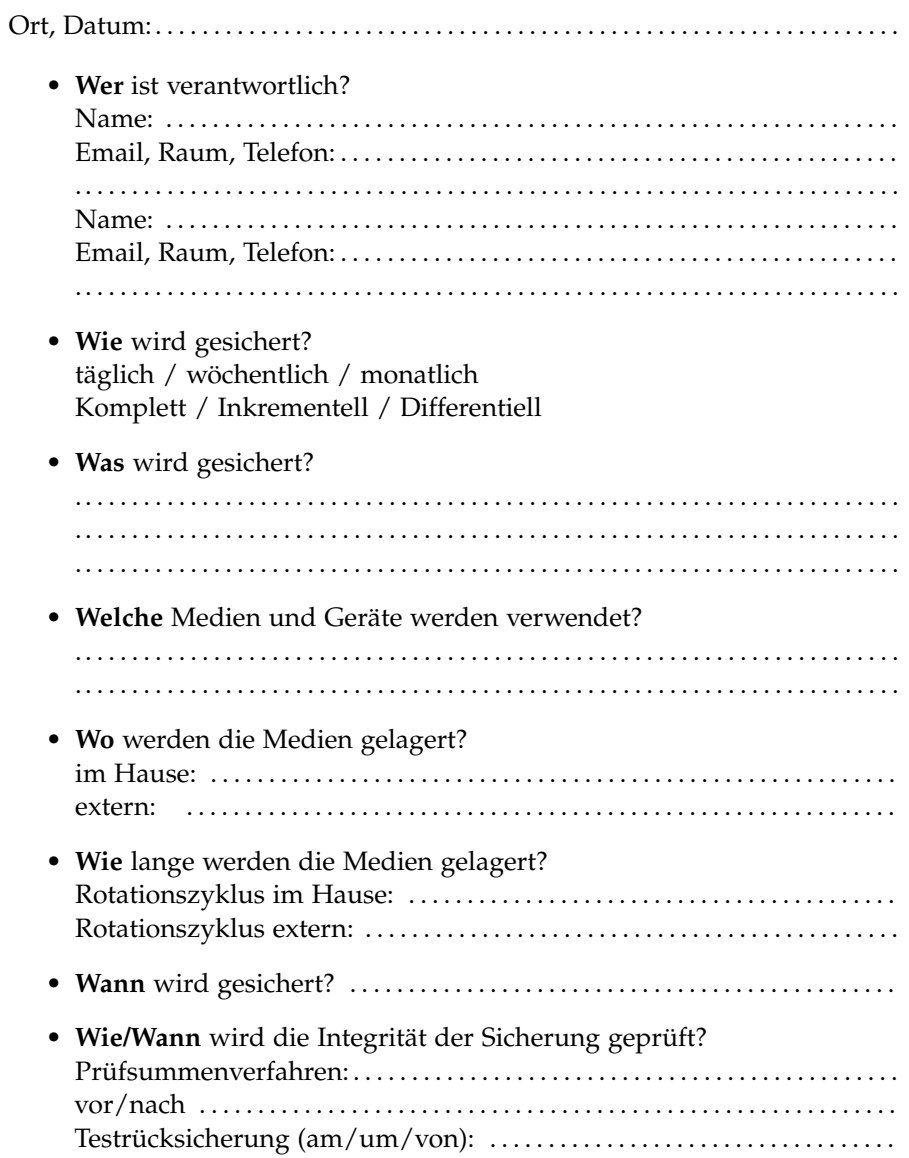

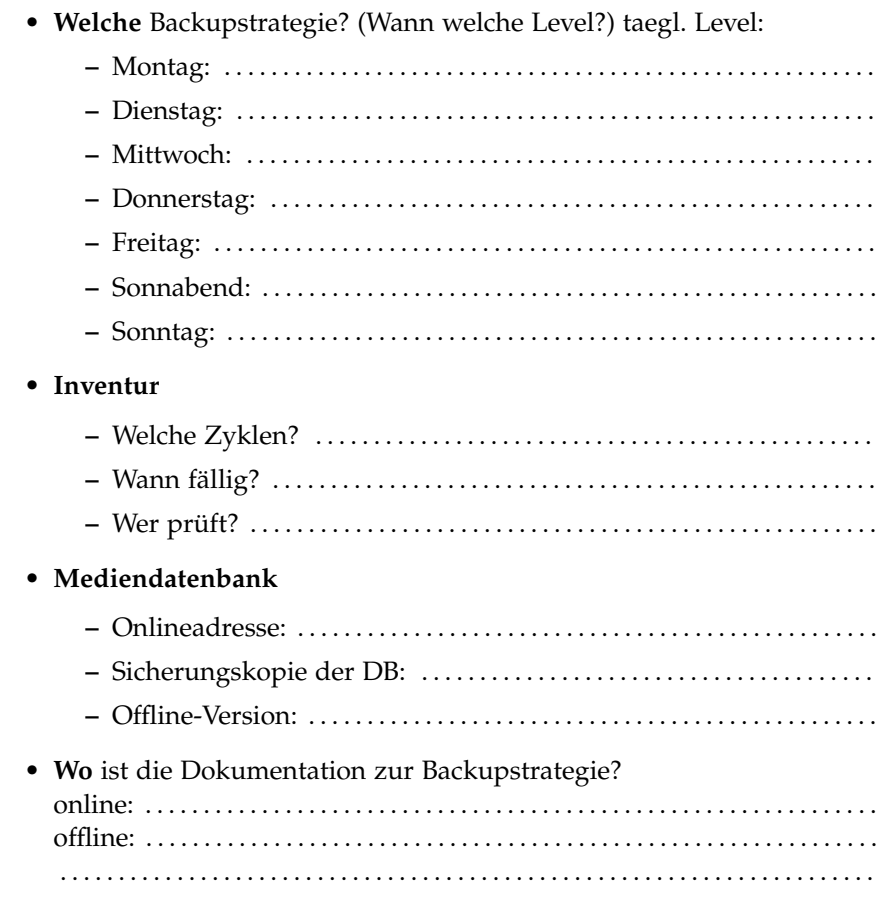

*Nur wenige wissen, wie viel man wissen muss, um zu wissen, wie wenig man weiß.*

*(Werner Heisenberg)*

Die Literaturangaben sind alphabetisch nach den Namen der Autoren sortiert. Bei mehreren Autoren wird nach dem ersten Autor sortiert.

- [Barth 2004] Barth, Wolfgang: Netzwerkweite Datensicherung mit Amanda auf Festplatte statt auf Band. (2004). – URL [http://linux.swobspace.](http://linux.swobspace.net/misc/linuxtag/2004/index.html) [net/misc/linuxtag/2004/index.html](http://linux.swobspace.net/misc/linuxtag/2004/index.html). – Zugriffsdatum: Okt. 2006
- [Dowdeswell 2003] DOWDESWELL, Roland C.: The Cryptographic Disk Driver. (2003). – URL <http://www.imrryr.org/~elric/cgd/cgd.pdf>
- [Æleen Frisch 2002] Frisch Æleen: Die Top Fünf Open Source-Pakete für Systemadministratoren. (2002). – URL [http://www.oreilly.de/artikel/](http://www.oreilly.de/artikel/amanda_1.html) [amanda\\_1.html](http://www.oreilly.de/artikel/amanda_1.html). – Zugriffsdatum: Okt. 2006
- [Group 2006] Group, The PostgreSQL Global D.: *PostgreSQL 8.2.0 Documentation*. The PostgreSQL Global Development Group, 2006
- [Gutmann 1996] Gutmann, Peter: Secure Deletion of Data from Magnetic and Solid-State Memory. In: *USENIX Security Symposium Proceedings*. San Jose, California : USENIX, July 1996. – URL [http://www.cs.auckland.ac.](http://www.cs.auckland.ac.nz/~pgut001/pubs/secure_del.html) [nz/~pgut001/pubs/secure\\_del.html](http://www.cs.auckland.ac.nz/~pgut001/pubs/secure_del.html). – Zugriffsdatum: Jan. 2007
- [Lupi und The NetBSD Foundation 2006] Lupi, Federico ; THE NETBSD Foundation: *The NetBSD Guide*. 2006. – <http://netbsd.org/guide/en/>
- [Preston 1999] Preston, W. C.: *UNIX Backup and Recovery*. 1. Auflage. Sebastopol : O'Reilly Media, 1999. – 734 S. – ISBN 978-1565926424
- [Reinke 2004] Reinke, Dr. T.: Sicheres Löschen magnetischer Datenträger. (2004). – URL [http://](http://fhh.hamburg.de/stadt/Aktuell/weitere-einrichtungen/datenschutzbeauftragter/informationsmaterial/informationstechnik/sicheres-loeschen-pdf,property=source.pdf) [fhh.hamburg.de/stadt/Aktuell/weitere-einrichtungen/](http://fhh.hamburg.de/stadt/Aktuell/weitere-einrichtungen/datenschutzbeauftragter/informationsmaterial/informationstechnik/sicheres-loeschen-pdf,property=source.pdf) [datenschutzbeauftragter/informationsmaterial/](http://fhh.hamburg.de/stadt/Aktuell/weitere-einrichtungen/datenschutzbeauftragter/informationsmaterial/informationstechnik/sicheres-loeschen-pdf,property=source.pdf) [informationstechnik/sicheres-loeschen-pdf,property=source.pdf](http://fhh.hamburg.de/stadt/Aktuell/weitere-einrichtungen/datenschutzbeauftragter/informationsmaterial/informationstechnik/sicheres-loeschen-pdf,property=source.pdf). – Zugriffsdatum: Jan. 2007
- [Schumacher 2004] Schumacher, Stefan: *Einführung in kryptographische Methoden*. 2004. – URL [http://www.cryptomancer.de/21c3/](http://www.cryptomancer.de/21c3/21c3-kryptograhie-paper.pdf) [21c3-kryptograhie-paper.pdf](http://www.cryptomancer.de/21c3/21c3-kryptograhie-paper.pdf). – Zugriffsdatum: 06.01.2005
- [Schumacher 2006a] Schumacher, Stefan: Sicherung verteilter Systeme mit Bacula.  $4$  (2006), S.  $14-20.$  – URL [http://kaishakunin.com/publ/](http://kaishakunin.com/publ/guug-uptimes-bacula.pdf) [guug-uptimes-bacula.pdf](http://kaishakunin.com/publ/guug-uptimes-bacula.pdf). – Zugriffsdatum: 2009-11-07. – ISSN 1860- 7683
- [Schumacher 2006b] Schumacher, Stefan: Verschlüsselte Dateisysteme für NetBSD. 4 (2006), S. 25 – 31. – URL [http://kaishakunin.com/publ/](http://kaishakunin.com/publ/guug-uptimes-cgd_cfs.pdf) [guug-uptimes-cgd\\_cfs.pdf](http://kaishakunin.com/publ/guug-uptimes-cgd_cfs.pdf). – Zugriffsdatum: 2009-11-07. – ISSN 1860- 7683
- [Schumacher 2007a] Schumacher, Stefan: Daten sicher löschen. 1 (2007), S. 7-16. – URL [http://kaishakunin.com/publ/](http://kaishakunin.com/publ/guug-uptimes-loeschen.pdf) [guug-uptimes-loeschen.pdf](http://kaishakunin.com/publ/guug-uptimes-loeschen.pdf). – Zugriffsdatum: 2009-11-07. – ISSN 1860-7683
- [Schumacher 2007b] Schumacher, Stefan: PostgreSQLs Datenbestände sichern.  $2 (2007)$ , Jun, S.  $4 - 7$ . – URL [http://kaishakunin.com/publ/](http://kaishakunin.com/publ/guug-uptimes-postgresql.pdf) [guug-uptimes-postgresql.pdf](http://kaishakunin.com/publ/guug-uptimes-postgresql.pdf). – Zugriffsdatum: 2009-11-07. – ISSN 1860- 7683
- [Sibbald 2006a] Sibbald, Kern: *Bacula Developers's Manual*. Bacula, 2006. URL <http://www.bacula.org/bacula.pdf>. – Zugriffsdatum: Okt. 2006. – Nur als PDF verfügbar
- [Sibbald 2006b] Sibbald, Kern: *Bacula User's Manual*. Bacula, 2006. URL <http://www.bacula.org/rel-bacula.pdf>. – Zugriffsdatum: Okt. 2006. – Nur als PDF verfügbar
- [Sibbald 2006c] Sibbald, Kern: Supported Autochangers. (2006). URL [http://www.bacula.org/dev-manual/Supported\\_Autochangers.html](http://www.bacula.org/dev-manual/Supported_Autochangers.html). – Zugriffsdatum: Okt. 2006
- [Sibbald 2006d] SIBBALD, Kern: Supported Tape Drives. (2006). – URL [http://www.bacula.org/dev-manual/Supported\\_Tape\\_Drives.](http://www.bacula.org/dev-manual/Supported_Tape_Drives.html) [html](http://www.bacula.org/dev-manual/Supported_Tape_Drives.html). – Zugriffsdatum: Okt. 2006
- [Vernooij und Weichinger ] VERNOOIJ, Jelmer R. ; WEICHINGER, Stefan G.: *Samba-HOWTO-Sammlung*. – URL [http://gertranssmb3.berlios.de/](http://gertranssmb3.berlios.de/output/Backup.html) [output/Backup.html](http://gertranssmb3.berlios.de/output/Backup.html)
- [Weichinger und Amanda Core Team 2006] Weichinger, Stefan G. ; Amanda Core Team: The Official AMANDA Documentation. (2006). – URL <http://www.amanda.org/docs/AMANDA-HOWTO-Collection.pdf>. – Zugriffsdatum: Okt. 2006
- [Wennmacher 1999] WENNMACHER, Alexandre: File Flags Proposal. (1999). – URL [http://mail-index.netbsd.org/tech-security/1999/](http://mail-index.netbsd.org/tech-security/1999/02/01/0000.html) [02/01/0000.html](http://mail-index.netbsd.org/tech-security/1999/02/01/0000.html). – Zugriffsdatum: Okt. 2006. – *Archiv einer Mailinglisten-Diskussion*
- <span id="page-103-0"></span>[Zwicky 1991] Zwicky, Elizabeth D.: Torture-testing Backup and Archive Programs: Things You Ought to Know But Probably Would Rather Not. In: *Proceedings of the 5th Large Installation Systems Administration Conference*. San Jose, California : USENIX, October 1991, S. 1-13. - URL [http://www.](http://www.usenix.org/events/lisa03/tech/fullpapers/zwicky/zwicky.pdf) [usenix.org/events/lisa03/tech/fullpapers/zwicky/zwicky.pdf](http://www.usenix.org/events/lisa03/tech/fullpapers/zwicky/zwicky.pdf)
- <span id="page-103-1"></span>[Zwicky 2003] Zwicky, Elizabeth D.: Further Torture: More Testing of Backup and Archive Programs. In: *Proceedings of the 17th Large Installation Systems Administration Conference*. San Jose, California : USENIX, October 2003, S. 1 – 13. – URL [http://www.usenix.org/events/lisa03/tech/](http://www.usenix.org/events/lisa03/tech/full_papers/zwicky/zwicky.pdf) [full\\_papers/zwicky/zwicky.pdf](http://www.usenix.org/events/lisa03/tech/full_papers/zwicky/zwicky.pdf)

/etc/daily, [41](#page-40-0) /etc/security, [41](#page-40-0) /var/backups/etc, [41](#page-40-0) Ablage systematische, [22](#page-21-0) Ablaufsteuerung, [40](#page-39-0) ACPI, [50](#page-49-0) Administration dokumentieren, [23](#page-22-0) vereinfachen, [23](#page-22-0) Administratorenfehler, [20](#page-19-0) afio, [49](#page-48-0) Amanda, [57](#page-56-0) Clients, [59](#page-58-0) Einsatz, [61](#page-60-0) Konfiguration, [58](#page-57-0) Programme, [59](#page-58-0) Rücksicherung, [61](#page-60-0) Server, [58](#page-57-0) Sicherungsstrategie, [57](#page-56-0) Sisklist, [59](#page-58-0) Spoolplatte, [59](#page-58-0) Statistik, [57](#page-56-0) Anacron, [39](#page-38-0) Anwenderdaten, [22](#page-21-0) Anwendungsdaten, [22](#page-21-0) Archivierung, [19](#page-18-0) Archivierungsdauer maximale, [25](#page-24-0) minimale, [19](#page-18-0) at, [40](#page-39-0) Ausfallzeiten minimieren, [27](#page-26-0) Automatisierung Programme, [39](#page-38-0) Zeitgesteuert, [39](#page-38-0) Backup, [19](#page-18-0) differentielles, [29](#page-28-0) inkrementelles, [29](#page-28-0) Backups inkrementelle, [44](#page-43-0) Bacula, [62](#page-61-0) Client, [63](#page-62-0) Konfiguration, [63](#page-62-0) Rücksicherung, [68](#page-67-0) rc.d, [63](#page-62-0) Sicherungsart, [63](#page-62-0) Verschlüsselung, [63](#page-62-0) bacula, [65](#page-64-0) baculadir, [65](#page-64-0) baculafd, [65](#page-64-0) baculasd, [65](#page-64-0) Basissystem sichern, [41](#page-40-0) batch, [40](#page-39-0)

Batchjob, [23](#page-22-0) bconsole, [65](#page-64-0) Bedrohungen, [20](#page-19-0) Bedrohungsszenarien, [19](#page-18-0), [20](#page-19-0) Benutzer Einweisung, [22](#page-21-0) Benutzerfehler, [20](#page-19-0) Betriebssystem sichern, [52](#page-51-0), [53](#page-52-0) Binaries, [22](#page-21-0) buffer, [81](#page-80-0) Bzip2 Verifikation, [24](#page-23-0) cfs, [83](#page-82-2) cgd, [83](#page-82-2) cpio, [49](#page-48-0) cron, [39](#page-38-0) Cronjob, [23](#page-22-0) crontab, *siehe* cron Cryptographic Devicedriver, [83](#page-82-2) Cryptographic Filesystem, [83](#page-82-2) CVS, [84](#page-83-1) cwrsync, [51](#page-50-0) Datei zerlegen, [82](#page-81-1) zusammensetzen, [82](#page-81-1) Dateien finden, [82](#page-81-1) suchen, [82](#page-81-1) Dateisystem Abbild, [43](#page-42-0) verschlüsselndes, [31](#page-30-0) Dateisysteme verifizieren, [24](#page-23-0) Dateisystemintegrität, [85](#page-84-3) Dateisystemkorruption, [20](#page-19-0) Daten bewerten, [21](#page-20-0) nicht wiederherstellbare, [21](#page-20-0) Verifikation, [24](#page-23-0) wichtige, [21](#page-20-0) Datenbank nachbereiten, [74](#page-73-5) vorbereiten, [74](#page-73-5) Datenrettung, [28](#page-27-0) Datenrettungsunternehmen, [28](#page-27-0) Dauer der Rücksicherung, [33](#page-32-0) dd, [52](#page-51-0) diff $(1)$ , [49](#page-48-0) Disaster Recovery, [19](#page-18-0) Dokumentation, [19](#page-18-0), [23](#page-22-0), [26](#page-25-0) dump, [29](#page-28-0), [44](#page-43-0) Dateien ausschließen, [44](#page-43-0) Details, [46](#page-45-0)

Fileflag respektieren, [44](#page-43-0) Header, [48](#page-47-0) Inkonsistenzen, [48](#page-47-0) Level, [29](#page-28-0) Log Inhalt, [46](#page-45-0) pass, [47](#page-46-0) Testauswertung, [93](#page-92-0) dump\_lfs, [44](#page-43-0) exustar, [48](#page-47-0) Fehlertypen, [20](#page-19-0) Feiertage, [25](#page-24-0) Festplatte defekt, [20](#page-19-0) spiegeln, [53](#page-52-0) Fileflag, [44](#page-43-0) Filesystem Snapshots, [43](#page-42-0) find $(1)$ ,  $82$ fss, [43](#page-42-0) g4u, [52](#page-51-0) GAU, [24](#page-23-0) Geräte schreiben auf, [52](#page-51-0) Ghost for Unix, [52](#page-51-0) GnuPG, [31](#page-30-0) grep, [82](#page-81-1) Gzip Verifikation, [24](#page-23-0) Hanoi Türme, [30](#page-29-0) Hardwarekomprimierung, [31](#page-30-0) Homeverzeichnis, [21](#page-20-0) Image, [52](#page-51-0) Inventar Datenbank, [20](#page-19-0) Inventarisierungssystem, [34](#page-33-0) Attribute, [34](#page-33-0) Inventur, [19](#page-18-0), [20](#page-19-0) Komplettbackup, [29](#page-28-0) Kompressionsrate, [31](#page-30-0) Komprimierung, [30](#page-29-0), [31](#page-30-0) Konfigurationsdateien, [21](#page-20-0) Kopie Eins-zu-Eins, [52](#page-51-0) Löschen sicher, [31](#page-30-0) Laufgeschwindigkeit, [81](#page-80-0) Live-CD, [25](#page-24-0) Logdateien, [24](#page-23-0) Maßnahmen soziale, [22](#page-21-0) mcrypt, [31](#page-30-0), [83](#page-82-2) Medien

wiederherstellen, [28](#page-27-0) Medium, [32](#page-31-0) Dauer der Rücksicherung, [33](#page-32-0) Geschwindigkeit, [32](#page-31-0) Integrität, [33](#page-32-0) Kapazität, [33](#page-32-0) Kosten, [33](#page-32-0) Lagerung, [34](#page-33-0) Organisation, [34](#page-33-0) Spezifikation, [34](#page-33-0) vergleich, [34](#page-33-0) Verlässlichkeit, [32](#page-31-0) mklivecd, [25](#page-24-0) mt, [81](#page-80-0) mtree, [49](#page-48-0), [85](#page-84-3) Naturkatastrophen, [21](#page-20-0) NODUMP, [44](#page-43-0) Notfallplan, [19](#page-18-0) OpenSSL, [31](#page-30-0) pax, [49](#page-48-0) pg\_dump, [75](#page-74-3) pg\_dumpall, [75](#page-74-3) pg\_restore, [75](#page-74-3) Pgpool, [76](#page-75-0) umschalten, [77](#page-76-1) Point-in-Time-Recovery, [73](#page-72-1) PostgreSQL Backup-Checkpoint, [74](#page-73-5) Rücksicherung, [75](#page-74-3) Replikation, [75](#page-74-3) Sicherung, [73](#page-72-1) Cluster, [73](#page-72-1) Table-Spaces, [73](#page-72-1) WAL zurückspielen, [74](#page-73-5) Prüfsumme, [24](#page-23-0), [85](#page-84-3) Puffer, [81](#page-80-0) Quellcode, [22](#page-21-0) Rücksicherung Situationen, [27](#page-26-0) Test, [26](#page-25-0) Ragnarøk, [24](#page-23-0) RAIT, [57](#page-56-0) RCS, [41](#page-40-0) rdiff-backup, [51](#page-50-0) Versionierung, [52](#page-51-0) Replikation, [27](#page-26-0) Asynchrone, [76](#page-75-0) Synchrone, [76](#page-75-0) Replikationsmechanismen, [28](#page-27-0) Replikationsserver, [76](#page-75-0) restore, [44](#page-43-0)  $-x, 46$  $-x, 46$ bestimmte Dateien, [46](#page-45-0) Dateien finden, [46](#page-45-0) Lauf fortsetzen, [46](#page-45-0)

#### Index

Rsync Prüfsumme, [51](#page-50-0) rsync, [50](#page-49-0) MS Windows, [51](#page-50-0) schtasks, [51](#page-50-0) Sicherung Organisation, [22](#page-21-0) physikalische, [34](#page-33-0) Sicherungskreise, [25](#page-24-0) Sicherungssoftware Anforderungen, [20](#page-19-0) Sicherungsstrategie, [19](#page-18-0) Test, [27](#page-26-0) Sicherungssystem Einweisung, [26](#page-25-0) Sicherungssysteme Index, [22](#page-21-0) Sicherungsvarianten, [29](#page-28-0) Snapshot konfigurieren, [43](#page-42-0) Snapshots, [43](#page-42-0) Spiegelung, [19](#page-18-0), [27](#page-26-0) split(1),  $82$ SSH Tunnel, [50](#page-49-0) star, [48](#page-47-0) Header, [48](#page-47-0) Strategie Beispiel, [29](#page-28-0) Differentiell, [30](#page-29-0) Inkrementell, [30](#page-29-0) Komplett, [30](#page-29-0) Prüfliste, [34](#page-33-0) Streamer steuern, [81](#page-80-0) symmetrische Verschlüsselung, [83](#page-82-2) Synchronisation, [50](#page-49-0) Archivierung, [51](#page-50-0) Problem, [51](#page-50-0) System Information, [42](#page-41-1) Systemdaten, [21](#page-20-0) Systeme eingesetzten, [20](#page-19-0) hochverfügbare, [27](#page-26-0) homogene, [23](#page-22-0) Systemfehler, [20](#page-19-0) Systempfade, [22](#page-21-0) Systemverzeichnisse, [42](#page-41-1) Türme von Hanoi, [30](#page-29-0) tar, [48](#page-47-0) team, [81](#page-80-0) Testauswertung Fazit, [93](#page-92-0) Testen, [19](#page-18-0) Testläufe, [25](#page-24-0), [26](#page-25-0)

Testsysteme, [25](#page-24-0)

Time to Data, *siehe* Dauer der Rücksicherung Toleranzen, [23](#page-22-0) Transaktionen Protokolle, [74](#page-73-5) Verschlüsselung, [30](#page-29-0) symmetrische, [83](#page-82-2) Versionsverwaltung, [84](#page-83-1) Verzeichnisse synchronisieren, [50](#page-49-0) Weltenbrand, [24](#page-23-0) Windows MS, [51](#page-50-0) Write Ahead Log, [74](#page-73-5) xargs, [82](#page-81-1) Zerlegen/Zusammensetzen, [82](#page-81-1)